EDAN INSTRUMENTS, INC.

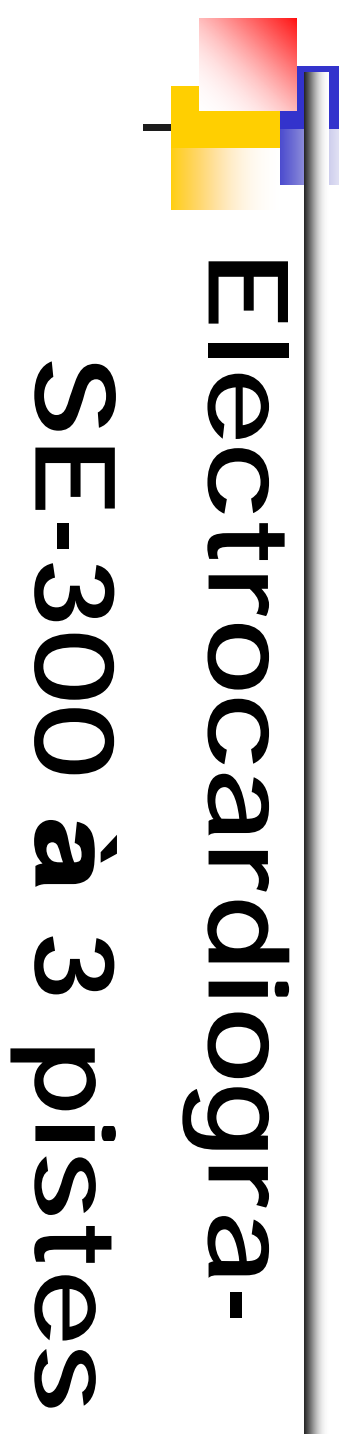

# Manuel d'utilisation

Ver. manuel : V1.0 Date parution : Mars. 2009 Réf. : MS1R-111457-V1.0

## **Tous droits réservés**

Copyright © EDAN INSTRUMENTS, INC. 2009. Tous droits réservés.

## **Déclaration**

Le manuel vous aidera à mieux comprendre l'opération et la maintenance du produit. Nous vous rappelons que l'utilisation de ce produit doit être strictement en conformité avec ce manuel. L'opération de l'utilisateur non conforme au manuel peut causer des malfonctionnements ou des accidents pour lesquels Edan Instruments, Inc. (EDAN) ne prendra aucune responsabilité.

EDAN possède le droit d'auteur de ce manuel. Sans le consentement de EDAN, tous matériels compris dans ce manuel ne peut être photocopiés, reproduits ou traduits dans d'autres langues.

Matériels protégés par la loi du droit d'auteur, incluant mais non limité à la confidentialité des informations comme information technique et information du brevet sont compis dans ce manuel, l'utilisateur ne doit pas reveler ces informations à aucune partie tertiaire non concernée.

L'utilisateur doit comprendre que rien dans ce manuel l'accorde, expressément ou implicitement, aucun droit ou license à utiliser les propriétés intellectuelles de EDAN.

EDAN reserve les droits de modifier, mettre à jour, et expliquer finalement ce manuel.

## **Responsabilité du fabricant.**

EDAN assume la responsabilité de tous les effets sur la sécurité, la fiabilité et la performance de l'équipement si:

Les opérations d'assemblage,de maintenance, les modifications ou les réparations sont effectuées par des personnes autorisées par EDAN, et l'installation électrique de la salle est conforme aux normes nationales, et si l'appareil est utilisé selon les instructions pour l'usage.

**NOTE**: Ce dispositif n'est pas prévu pour l'usage domestique.

AVERTISSEMENT<sup>A</sup>: ce dispositif n'est pas prévu pour le traitement.

Sur demande, EDAN peut fournir, les schémas des circuits si nécessaire, et toutes autres informations pour aider le technicien qualifié à maintenir et réparer les pièces, qu'EDAN peut définir utile.

# **Utiliser ce guide d'étiquettes.**

Ce guide est conçu pour donner les conseils principaux sur des mesures de sécurité.

## **AVERTISSEMENT**

Une étiquette d'AVERTISSEMENT conseille contre les certaines actions ou situations qui pourraient avoir comme conséquence des blessures ou la mort.

# $\textcircled{r}_{\text{ATTENTION}}$

Une étiquette d'ATTENTION conseille contre les actions ou les situations qui pourraient endommager l'équipement, générer des données imprécises.

**NOTE**: UNE NOTE fournit des informations utiles concernant une fonction ou une procédure.

# **Historique de la révision**

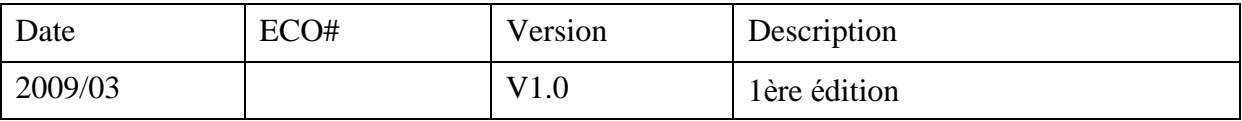

## **Sommaire**

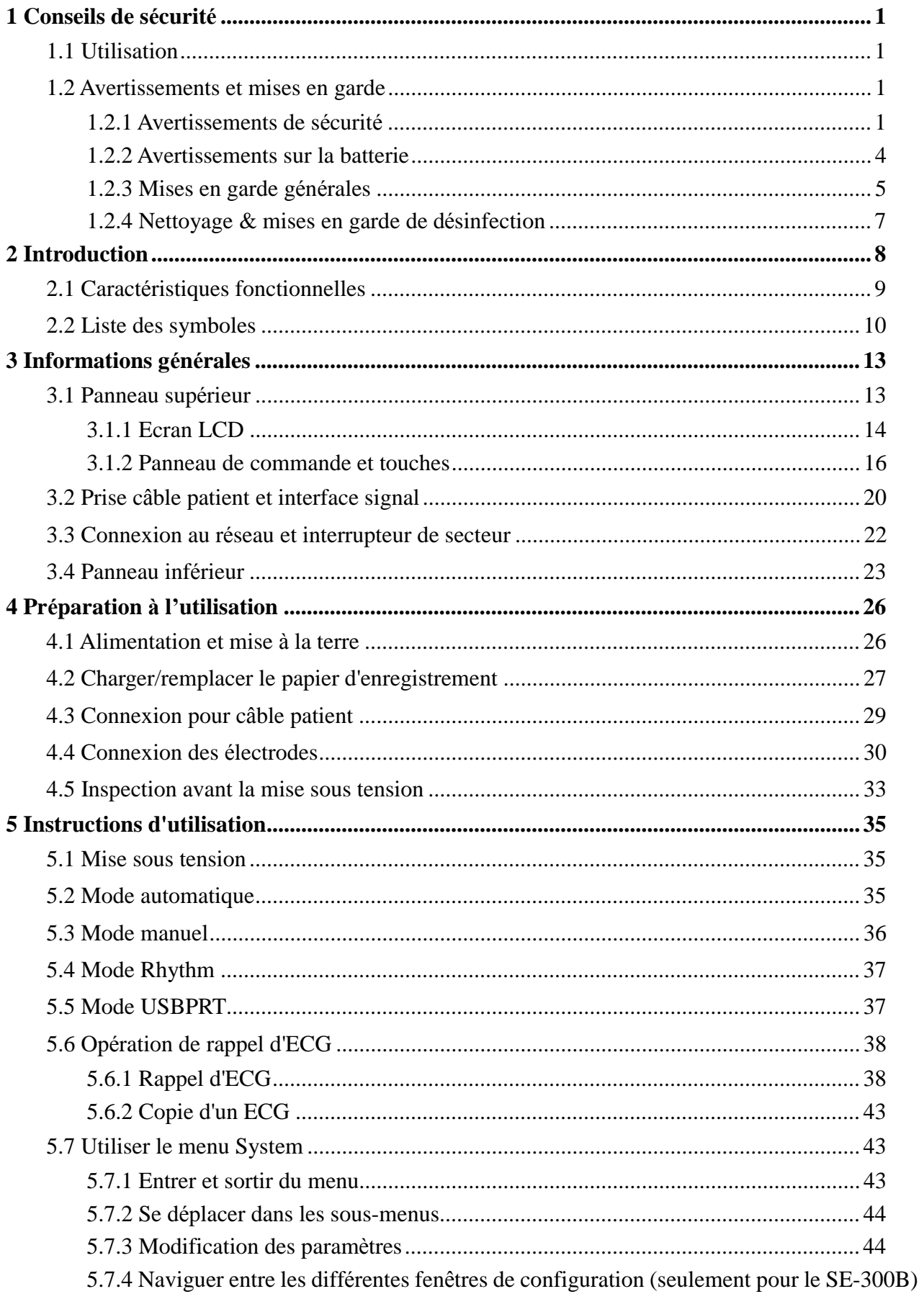

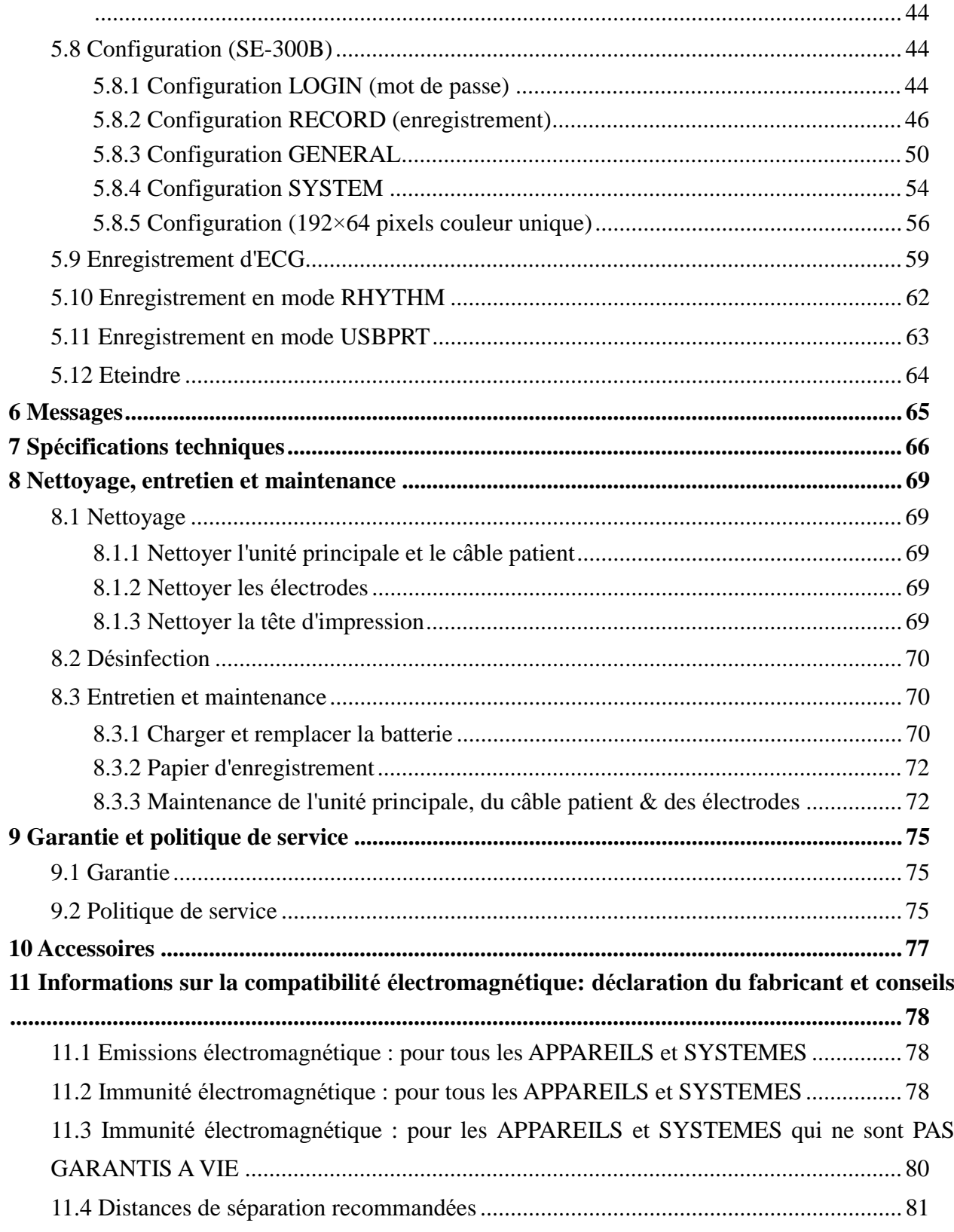

# **1 Conseils de sécurité**

## **1.1 Utilisation**

L'utilisation prévue d'électrocardiographe est d'acquérir des signaux d'ECG de patients adultes et pédiatriques par les électrodes ECG des surfaces du corps. L'électrocardiographe est uniquement destinée à utilisé dans les hôpitaux ou les installations de soins de santé par les médecins et les professionnels formés de la santé. Le cardiogramme enregistré par l'électrocardiographe peut aider les utilisateurs pour analyser et diagnostiquer les maladies du cœur. Toutefois l'ECG avec les mesures et déclarations d'interprétation est offert aux cliniciens sur une base consultative uniquement.

## **1.2 Avertissements et mises en garde**

Afin d'utiliser l'électrocardiographe de façon sure et efficace, tout en évitant les éventuels dangers provoqués par des utilisations incorrectes, merci de lire le manuel d'utilisation et de se familiariser avec toutes les fonctions de l'appareil et les procédures d'utilisation correcte avant toute utilisation. Merci de porter une attention toute particulière aux avertissements et mises en garde suivants.

## **1.2.1 Avertissements de sécurité**

## **AVERTISSEMENT** :

- 1. L'électrocardiographe est destiné à être utilisé par des médecins qualifiés ou par du personnel professionnellement formé. Ils doivent également se familiariser avec le contenu de ce manuel d'utilisation avant toute utilisation.
- 2. Seuls des techniciens de maintenance qualifiés peuvent installer cet appareil. Seuls des techniciens de maintenance agréés par EDAN peuvent ouvrir le boîtier.
- 3. Seuls des techniciens de maintenance ou d'installation qualifiés peuvent permuter la puissance (100V~115V/220V~240V) selon l'alimentation électrique locale.
- 4. Les résultats donnés par l'appareil doivent être examinés par rapport à l'état clinique global du patient. L'appareil ne peut remplacer un contrôle régulier.

## **AVERTISSEMENT** :

- 5. **RISQUE D'EXPLOSION**-Ne pas utiliser l'électrocardiographe en présence d'un mélange d'anesthésiques inflammables et d'oxygène ou de tout autre agent inflammable.
- 6. **RISQUE DE CHOC**-La prise électrique doit être une prise de terre de niveau hospitalier. Ne jamais tenter d'adapter la prise à trois broches dans une prise murale à deux trous.
- 7. Si l'intégrité du conducteur de protection externe de l'installation ou de l'aménagement est mise en doute, l'appareil doit être utilisé avec la batterie rechargeable intégrée.
- 8. Ne pas utiliser cet appareil en présence d'appareil à électricité statique puissante ou à tension élevée pouvant générer des étincelles.
- 9. Cet appareil n'est pas destiné à être utilisé en interne et comme application cardiaque directe.

# **AVERTISSEMENT** :

10. Toujours utiliser un gel d'électrodes avec les électrodes réutilisables pendant la défibrillation en récupération ECG sera supérieure à 10 secondes. EDAN recommande l'utilisation d'électrodes jetables en tout temps.

- 11. Seuls le câble patient et d'autres accessoires fournis par EDAN peuvent être utilisés. Sans quoi la performance et la protection contre les chocs électriques ne peuvent être garanties.
- 12. S'assurer que toutes les électrodes ont été correctement connectées au patient avant toute utilisation.
- 13. S'assurer que les parties conductrices des électrodes et des connecteurs associés, y compris l'électrode neutre, ne soient pas en contact avec la terre ou tout autre objet conducteur.
- 14. Les électrodes avec protection du défibrillateur ne doivent pas être utilisées pendant la défibrillation.
- 15. Il n'existe aucun danger pour les patients portant un pacemaker. Cependant, si un pacemaker est utilisé, les résultats donnés par l'appareil peuvent être non valides, ou leur signification clinique peut être réduite.
- 16. Ne pas toucher le patient, le lit, la table et l'appareil lors de l'utilisation du défibrillateur ou du pacemaker simultanément.
- 17. Afin d'éviter toute brûlure, merci de tenir l'électrode à l'écart de tout appareil de radiochirurgie lors de l'utilisation simultanée d'équipements électrochirurgicaux.

## **AVERTISSEMENT** :

18. Les accessoires connectés aux interfaces numérique et analogue doivent être certifiés conformément aux normes IEC/EN respectives (par exemple, IEC/EN 60950 pour les appareils de traitement des données et IEC/EN 60601-1 pour les appareils médicaux). De plus, toutes les configurations doivent être conformes à la version valide de la norme IEC/EN 60601-1-1. Par conséquent, quiconque connecte des équipements supplémentaires au connecteur d'entrée de signal ou connecteur de sortie pour configurer un système médical doit s'assurer qu'il répond aux exigences de la version valide de la norme du système IEC/EN 60601-1-1. En cas de doute, consulter notre service technique ou un distributeur local.

- 19. Le recours à un courant de fuite ne doit jamais excéder les limites de courant de fuite lorsque plusieurs autres unités sont utilisées en même temps.
- 20. Le conducteur d'égalisation potentielle peut être connecté à celui d'autres appareils lorsque cela s'avère nécessaire afin de s'assurer que tous ces appareils sont connectés avec la barre d'égalisation potentielle de l'installation électrique.

## **1.2.2 Avertissements sur la batterie**

## **AVERTISSEMENT** :

- 21. Une utilisation incorrecte peut provoquer la surchauffe, l'ignition ou l'explosion de la batterie, et cela peut réduire la capacité de la batterie. Il est nécessaire de lire attentivement le manuel d'utilisation et de faire particulièrement attention aux avertissements.
- 22. Seuls un technicien de maintenance agréé par EDAN peut ouvrir le compartiment de la batterie et la remplacer. Utiliser une batterie de modèle et spécifications identiques fournie par le fabricant.
- 23. Danger d'explosion -- Ne pas inverser l'anode et la cathode lors de la connexion de la batterie.
- 24. Ne pas chauffer ou éclabousser la batterie ou la jeter dans le feu ou l'eau.
- 25. En cas de fuite ou d'odeur de gaz, arrêter immédiatement d'utiliser la batterie. Si

la peau ou des vêtements entrent en contact avec le liquide de fuite, nettoyer immédiatement avec de l'eau claire. Si du liquide de fuite entre en contact avec les yeux, ne pas les essuyer. Les laver tout d'abord abondamment avec de l'eau claire, puis consulter un médecin immédiatement.

26. Lorsque la durée de vie utile de la batterie arrive à son terme, contacter le fabricant ou un distributeur local pour l'élimination de la batterie conformément aux réglementations locales.

## **1.2.3 Mises en garde générales**

# **WISE EN GARDE**

- 1. Eviter toute éclaboussure de liquide et toute température excessive. La température doit rester entre + 5°C et + 40°C pendant le fonctionnement, et entre –20°C et + 55°C pendant le transport et le rangement.
- 2. Ne pas utiliser l'appareil dans un environnement poussiéreux avec une mauvaise aération ou en présence de corrosifs.
- 3. S'assurer qu'il n'y a aucune source d'interférence électromagnétique intense autour de l'appareil, tel que émetteur radio ou téléphone portable, etc. Attention : les gros appareils médicaux électriques, tels que les appareils électrochirurgicaux, radiologiques et d'imagerie à résonance magnétique, etc. sont susceptibles d'engendrer des interférences électromagnétiques.

# **MISE EN GARDE** :

4. Avant toute utilisation, contrôler l'appareil, le câble patient et les électrodes. Procéder à un remplacement en cas de défaut évident ou de symptôme d'usure pouvant détériorer la sécurité ou la performance.

- 5. Les contrôles de sécurité suivants doivent être réalisés au moins tous les 24 mois par une personne qualifiée ayant une formation, des connaissances et une expérience pratique adéquates pour réaliser ces tests.
	- a) Contrôler l'appareil et les accessoires pour déceler tout dommage mécanique ou fonctionnel.
	- b) Contrôler que les étiquettes de sécurité sont bien lisibles.
	- c) Contrôler les fusibles afin de vérifier la conformité au courant nominal et aux caractéristiques de coupure.
	- d) Vérifier correctement les fonctions du dispositif comme décrit dans les instructions d'utilisation.
	- e) Contrôler la résistance à la terre de protection conformément à IEC/EN 60601-1: Limite 0,2 ohm.
	- f) Contrôler le courant de fuite à la terre conformément à IEC/EN 60601-1 : Limite: NC 500 uA, SFC 1000uA.
	- g) Contrôler le courant de fuite patient conformément à IEC/EN 60601-1 : Limite: 10 uA (CF).
	- h) Contrôler le courant de fuite patient sous condition de premier défaut avec la tension sur la partie appliquée conformément à IEC/EN 60601-1: Limite : 50 uA (CF).

Les données doivent être enregistrées dans un journal de l'appareil. Si l'appareil ne fonctionne pas correctement ou ne passe pas l'un des tests ci-dessus, le dispositif doit être réparé.

- 6. Le fusible défectueux ne doit être remplacé que par un fusible ayant le même type et les mêmes caractéristiques nominales que l'original.
- 7. Lorsque la durée de vie effective de l'appareil et des accessoires arrive à terme,

les prendre et les classer, puis les éliminer conformément aux réglementations locales.

8. Le droit fédéral (US) limite ce périphérique à la vente par ou sur l'ordre d'un médecin.

## **1.2.4 Nettoyage & mises en garde de désinfection**

# **MISE EN GARDE** :

- 9. Eteindre l'alimentation avant de procéder à tout nettoyage ou désinfection. Si l'alimentation électrique est utilisée, le cordon d'alimentation doit être également retiré de la prise. Et empêcher le détergent de s'infiltrer dans l'appareil.
- 10.Ne jamais immerger l'unité ou le câble patient dans du liquide.
- 11. Ne pas nettoyer l'unité et les accessoires avec un tissu abrasif et éviter d'érafler les électrodes.
- 12. Tout reste de détergent doit être ôté de l'unité et du câble patient après le nettoyage.
- 13. Ne pas utiliser de désinfectant à base de chlore, tel que le chlorure ou l'hypochlorite de sodium, etc.

# **2 Introduction**

SE-300 est une gamme d'électrocardiographes à 3 pistes et 12 dérivations simultanées, affichage visuel du menu de fonctionnement, paramètres de l'ECG, ainsi qu'électrocardiogramme.

SE-300 A: écran LCD 192×64 pixels à couleur unique

SE-300 B: écran LCD 320×240 pixels à couleur unique

L'ECG 3 pistes peut être visualisé simultanément sur l'écran LCD (affichage à cristaux liquides) du SE-300. Et il peut être enregistré par un enregistreur sur papier thermosensible de haute qualité.

Les modes manuel, automatique ou enregistrement du rythme, ainsi que le mode impression USB peuvent être choisis selon les besoins de l'utilisateur.

L'alimentation électrique ou la batterie Lithium rechargeable intégrée peuvent être utilisées comme source d'alimentation.

Avec une imprimante thermique haute résolution, un processeur 32 bit et une mémoire à la capacité énorme, la performance du SE-300 est avancée et sa fiabilité élevée. Sa taille compacte permet de l'utiliser dans les ambulances, hôpitaux et cliniques.

**Configurations** : unité principale et accessoires (cordon d'alimentation, fil de mise à la terre, câble patient, électrodes et papier thermosensible pour l'impression)

**AVERTISSEMENT** : Cet équipement est destiné pour les patients adultes et pédiatriques seulement.

**AVERTISSEMENT** : cet appareil n'est pas destiné à être utilisé en interne et comme application cardiaque directe.

**AVERTISSEMENT** : les résultats donnés par l'appareil doivent être examinés par rapport à l'état clinique global du patient. L'appareil ne peut remplacer un contrôle régulier.

## **2.1 Caractéristiques fonctionnelles**

- Poids léger et taille compacte
- ♦ Touche sensitive pour une utilisation facile
- ♦ Enregistreur thermique haute résolution, enregistrant des réponses dont la fréquence est ≤150Hz
- ♦ Enregistreur intégré à 3 pistes et 12 dérivations simultanément amplifiées et rassemblées
- ♦ Les modes manuel, automatique ou enregistrement du rythme, ainsi que le mode impression USB sont en option.
- ♦ Fonction de mesure et fonction d'interprétation en option
- ♦ Menu LOGIN/PRINT/GENERAL/SYSTEM pour la configuration des paramètres (seulement pour le dispositif avec l'écran LCD 320×240 pixels en une couleur)
- Batterie Li rechargeable intégrée à haute capacité
- Message pour absence de dérivation, manque de papier et batterie faible, etc.
- ♦ Réglage automatique de base pour un enregistrement optimal
- ♦ Interface entrée/sortie standard et interface de communication RS232 pour la connexion à un réseau spécial et l'installation de la base de données ECG

# **2.2 Liste des symboles**

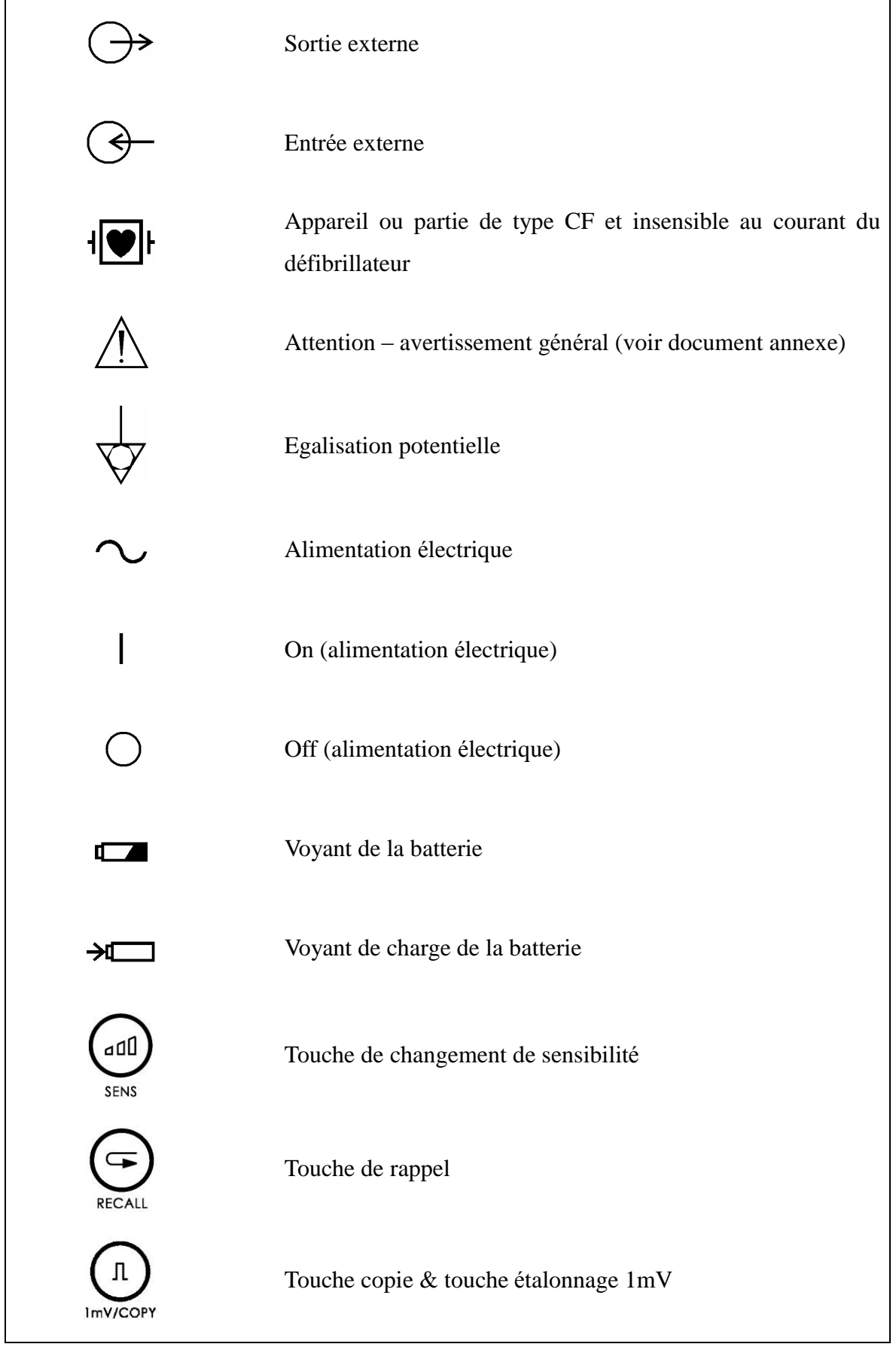

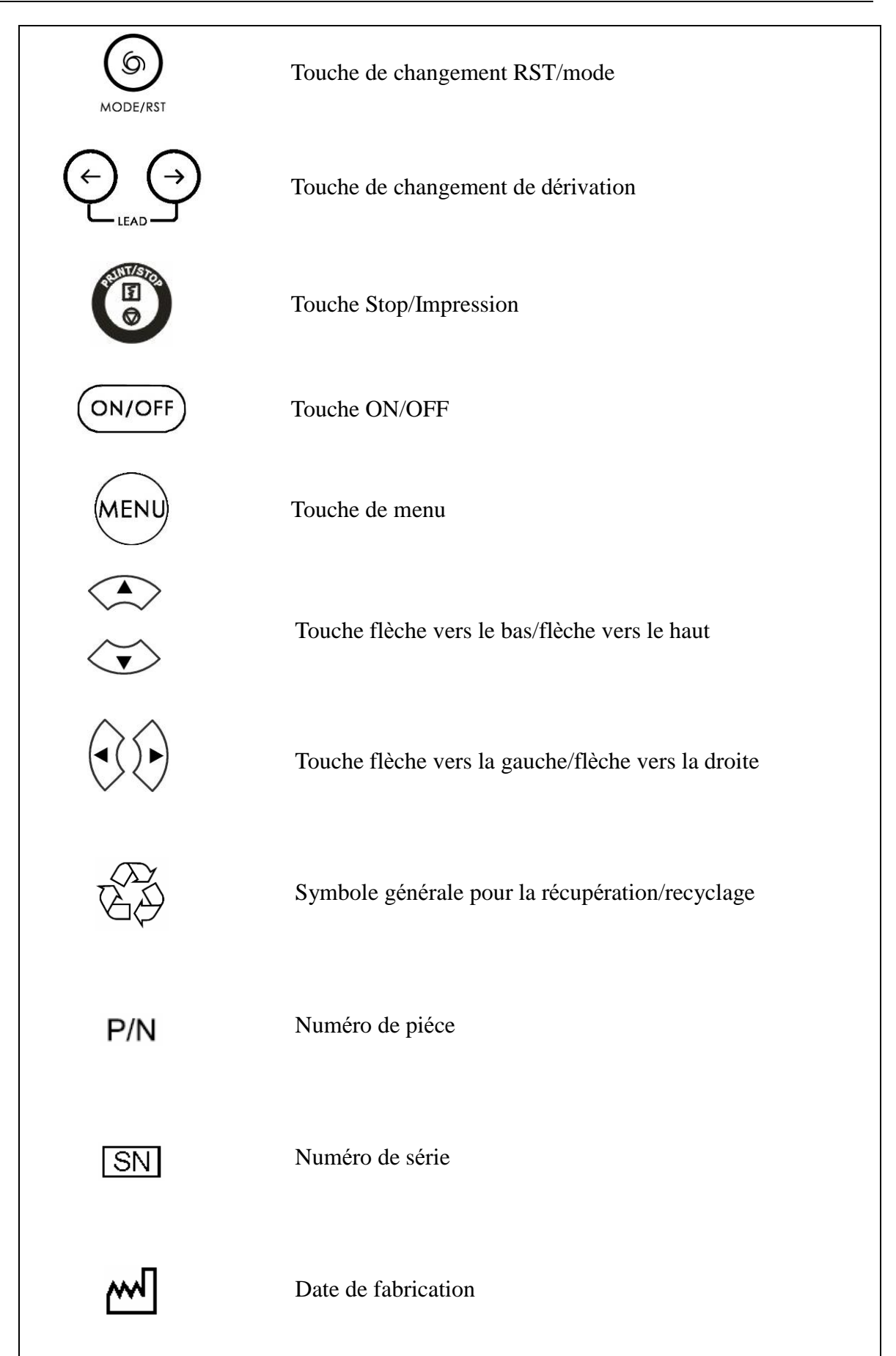

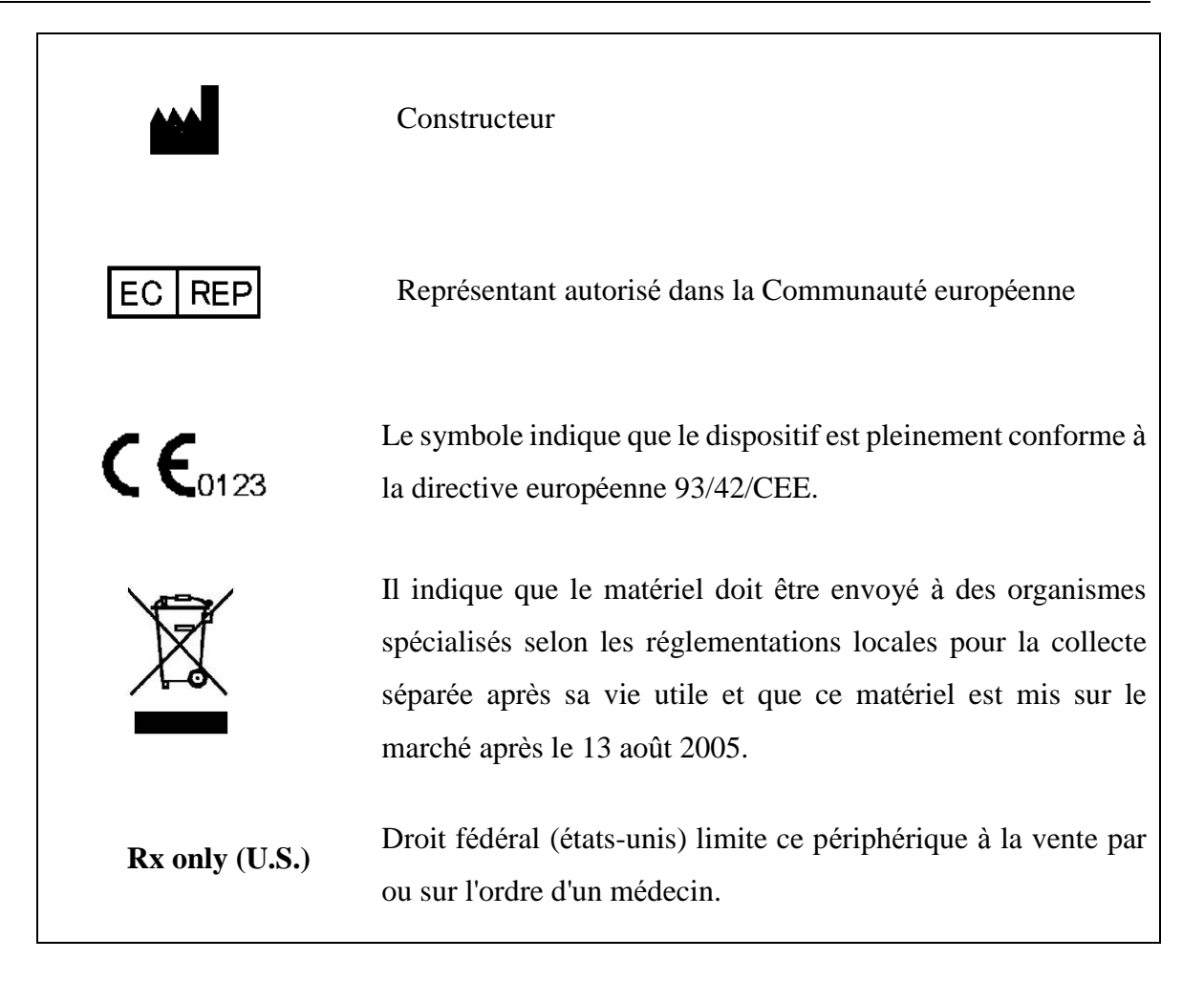

# **3 Informations générales**

# **3.1 Panneau supérieur**

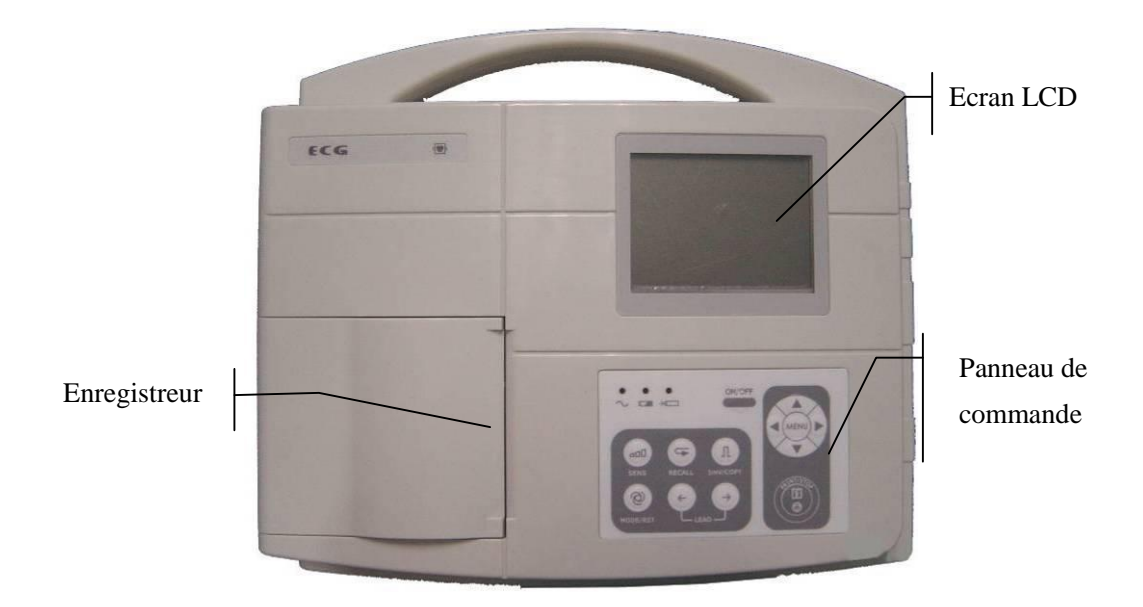

**Figure 3-1 Unité principale (SE-300 B)** 

#### **Informations sur le produit :**

#### **1) Nom commercial**

ECG

#### **2) Modèle**

SE-300 (électrocardiographe 3 pistes)

#### **3) Symbole de classification**

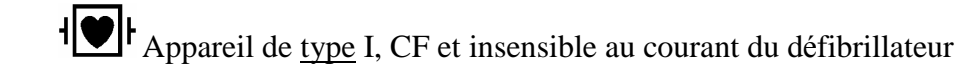

## **3.1.1 Ecran LCD**

L'écran LCD possède deux spécifications: écran LCD 320×240 pixels à couleur unique ou écran LCD 192×64 pixels à couleur unique.

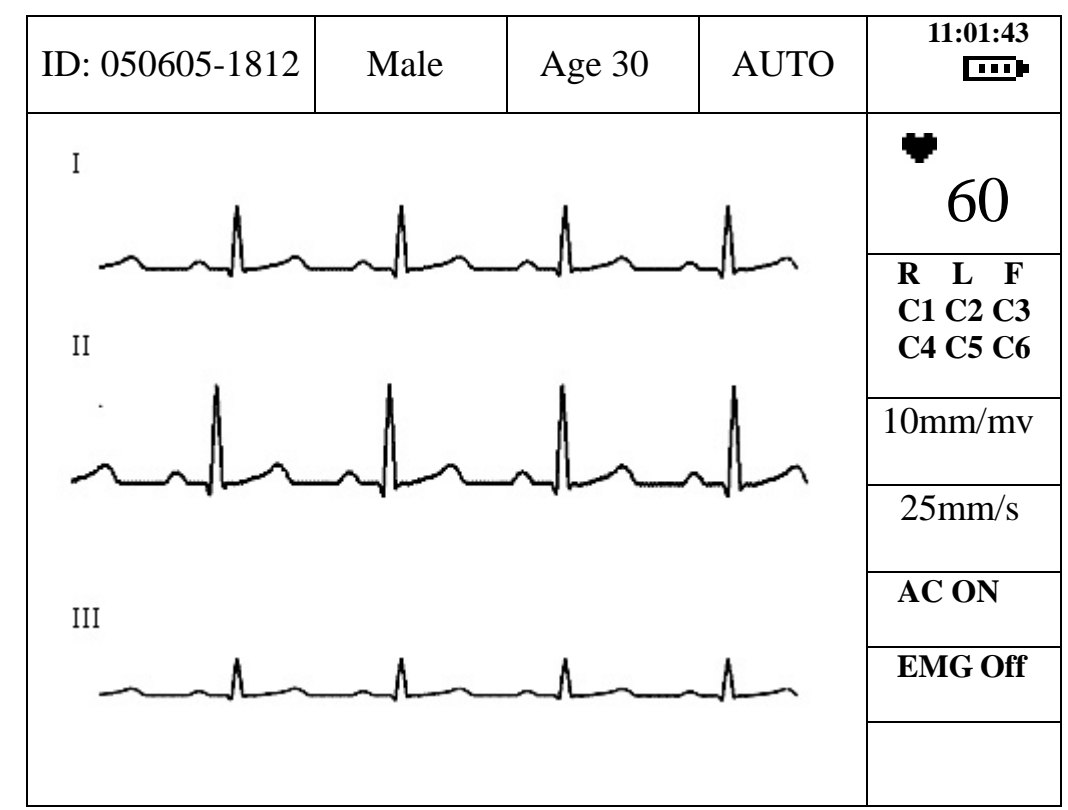

**3.1.1.1 Ecran LCD (320×240 pixels couleur unique)** 

**Interface principale (écran LCD 320×240 pixels couleur unique)** 

Normalement, le contenu affiché sur l'écran LCD inclut:

**Ligne supérieure** (de gauche à droite) :

- ♦ Identification du patient(créée automatiquement conformément à la date et à l'heure actuelles)
- ♦ Sexe (homme/femme) et âge
- ♦ Mode de fonctionnement ( MANUAL, AUTO, OFF, RHYTHM ou USBPRT)
- ♦ Heure et capacité de la batterie (seulement si la batterie intégrée est utilisée)

**Colonne de droite** (de haut en bas) :

- $\blacklozenge$  Heart rate  $\blacktriangleright$  (fréquence cardiaque)
- ♦Electrodes et statut des électrodes (l'arrière-plan noir indique que la dérivation est désactivée)
- ♦Sensibilité (×2,5mm/mV, ×5mm/mV, ×10mm/mV, ×20mm/mV, AGC en mode manuel et symbole de sensibilité auto en mode auto)
- ♦Vitesse du papier (5mm/s, 6.25mm/s, 10mm/s, 12.5mm/s, 25mm/s, 50mm/s)
- ♦FILTRE CA (CA activé, CA désactivé)
- ♦FILTRE EMG (EMG activé, EMG25Hz, EMG35Hz, EMG45Hz)
- ♦Message (Paper?, Printing, Sampling, Bat Weak, etc.)

### **3.1.1.2 Ecran LCD (192×64 pixels couleur unique)**

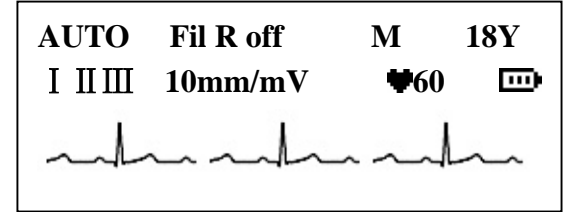

**Interface principale (écran LCD 192×64 pixels couleur unique)**

Normalement, le contenu affiché sur l'écran LCD inclut : (de gauche à droite)

#### **Première ligne :**

- ♦Mode de fonctionnement ( MANUAL, AUTO, OFF, RHYTHM ou USBPRT)
- ♦Message (Paper?, Printing, Sampling, Bat Weak, etc.)
- ♦Sexe (homme/femme) et âge

#### **Seconde ligne :**

- $\blacklozenge$ Dérivation (I,  $\Pi$ , III, aVR, aVL, aVF, V1, V2, V3, V4, V5, V6)
- $\triangle$ Sensibilité (×2,5mm/mV, ×5mm/mV, ×10mm/mV, ×20mm/mV, AGC en mode manuel et symbole de sensibilité auto en mode auto)
- $\blacklozenge$  Heart rate  $\blacklozenge$  (fréquence cardiaque)
- ♦Capacité de la batterie (seulement lorsque la batterie intégrée est utilisée)

#### **Troisième ligne :**

♦onde ECG

## **3.1.2 Panneau de commande et touches**

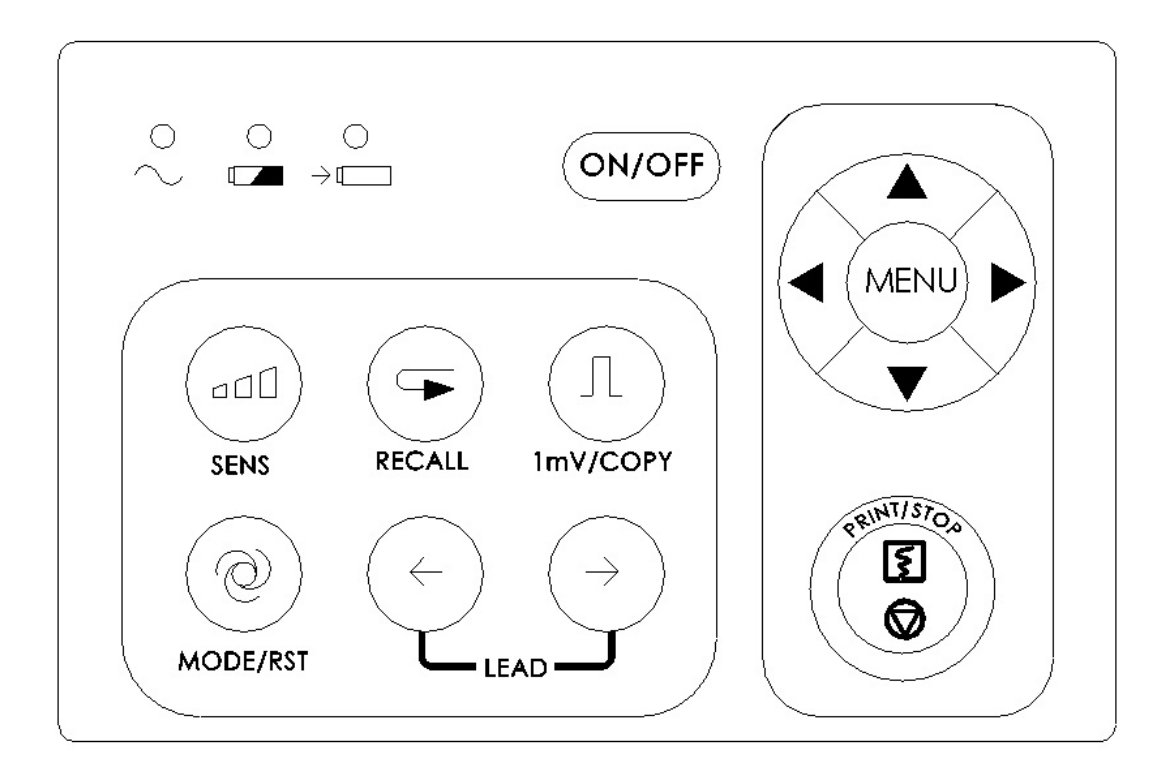

#### **1) Voyant lumineux**

- Voyant de l'alimentation électrique : lorsque l'alimentation électrique est utilisée, le  $\sim$ voyant s'allume.
- Voyant de la batterie : lorsque la batterie Lithium rechargeable intégrée est utilisée,  $\Box$ le voyant s'allume.
- Voyant de charge de la batterie : lorsque la batterie est chargée, le voyant s'allume.  $\rightarrow$

#### **2) SENS (touche de sensibilité)**

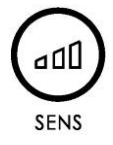

L'ordre de changement de sensibilité :  $\times 10$  mm/mV→ $\times 20$  mm/mV→ AGC→ $\times 2,5$ mm/mV→  $\times$ 5 mm/mV. Et AGC signifie commande de gain automatique.

#### **3) RECALL (touche de rappel)**

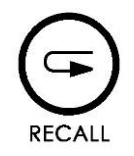

Appuyer sur cette touche pour rappeler les enregistrements de patients dans la fenêtre de rappel.

#### **4) Touche 1mV/COPY**

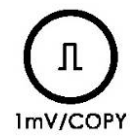

En mode MANUAL, il est possible d'appuyer sur cette touche pour enregistrer une impulsion d'étalonnage de 1mV à tout moment pendant l'enregistrement.

En mode AUTO, une fois que le message «COPY» s'affiche dans le champ des messages sur l'écran LCD, il est possible d'appuyer sur cette touche pour rappeler le dernier électrocardiogramme enregistré.

#### **5) MODE/RST (touche de changement de mode)**

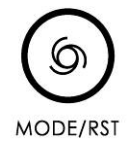

Il est possible d'appuyer sur cette touche afin de sélectionner un mode de fonctionnement entre AUTO, MANUAL, RHYTHM, USBPRT et OFF. L'ordre de changement des groupes de dérivations figure dans le Tableau 3-1.

En enregistrant en mode manuel, il est possible d'appuyer sur cette touche afin de remettre rapidement à zéro la forme d'onde.

## **AVERTISSEMENT** :

Lors de l'utilisation du dispositif avec le défibrillateur, après la décharge du défibrillateur, il faut appuyer sur la touche MODE/RST afin de remettre à zéro rapidement la forme d'onde.

Tableau 3-1 Ordre de changement des groupes de dérivations de différents modes

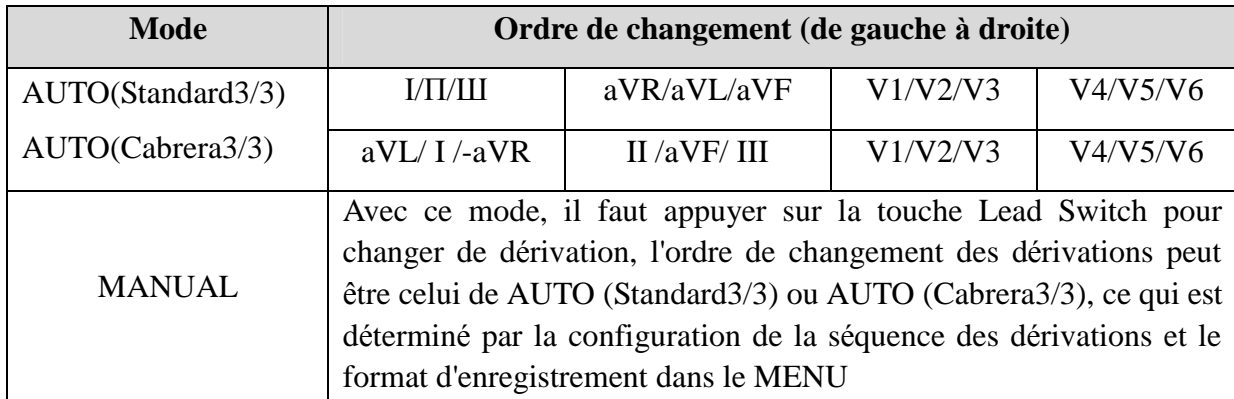

#### **6) LEAD (touche Lead Switch)**

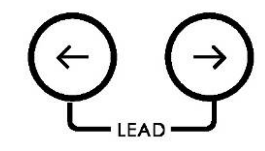

En mode MANUAL, appuyer sur la touche pour changer de groupe de dérivations.

#### **7) Touche PRINT/STOP**

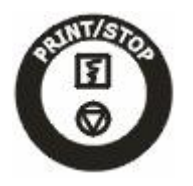

Utilisée pour commencer et arrêter l'enregistrement.

#### **8) Touche ON/OFF**

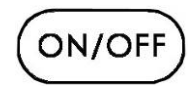

Lorsque l'unité a été mise sous tension, appuyer sur cette touche pour l'allumer. Appuyer à nouveau pour éteindre.

#### **9) Touche MENU**

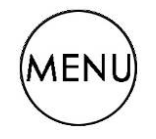

Appuyer sur cette touche pour configurer le menu.

#### **10) Flèche vers le bas/flèche vers le haut**

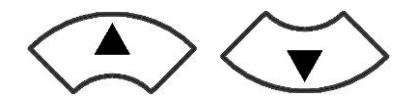

Appuyer sur la flèche vers le haut afin de sélectionner les éléments de l'interface principale sur l'écran LCD dans le sens inverse des aiguilles d'une montre, tout en appuyant sur la flèche vers le bas afin de sélectionner les éléments de l'interface principale sur l'écran LCD dans le sens des aiguilles d'une montre (ci-après nommée Up/Down).

Lors de la configuration du MENU, il est également possible d'appuyer sur les deux touches afin de sélectionner l'élément dont la configuration doit être modifiée.

#### **11) Flèche vers la gauche/flèche vers la droite**

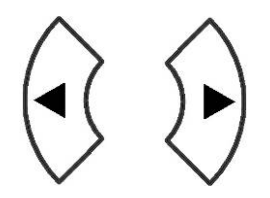

Appuyer sur ces touches pour changer le contenu de l'élément sélectionné. Lors de la configuration du MENU, il est également possible d'appuyer sur ces touches afin de changer le contenu de l'élément sélectionné. (ci-après nommée Left/Right)

## **3.2 Prise câble patient et interface signal**

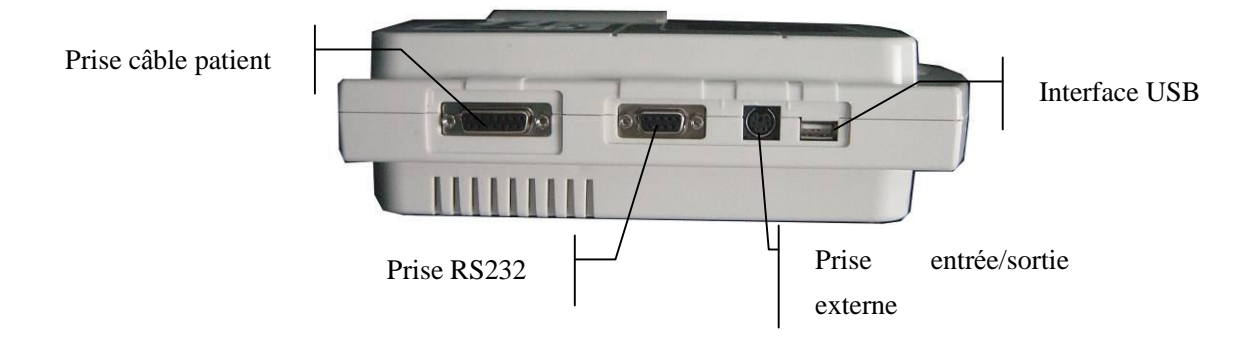

#### **1) Prise pour câble patient**

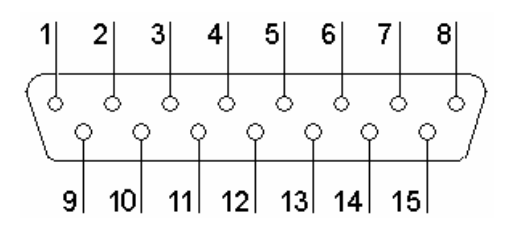

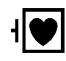

: partie appliquée de type CF et insensible au courant du défibrillateur

: Attention: voir document annexe

Définition des broches correspondantes :

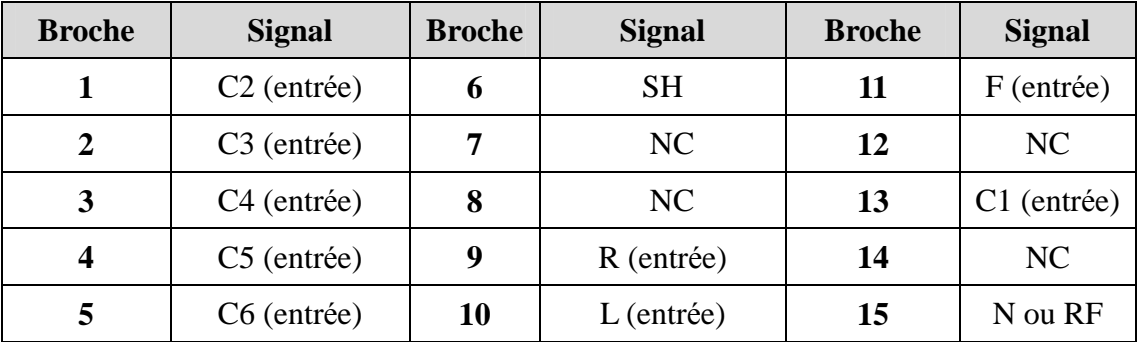

#### **2) Prise RS232**

## AVERTISSEMENT<sup>A</sup>:

L'interface RS232 est d'intensité isolée CA 1500V et la tension maximale appliquée ne doit pas dépasser +15V DC.

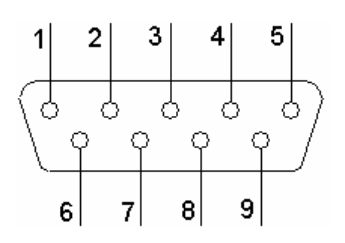

Définition des broches correspondantes:

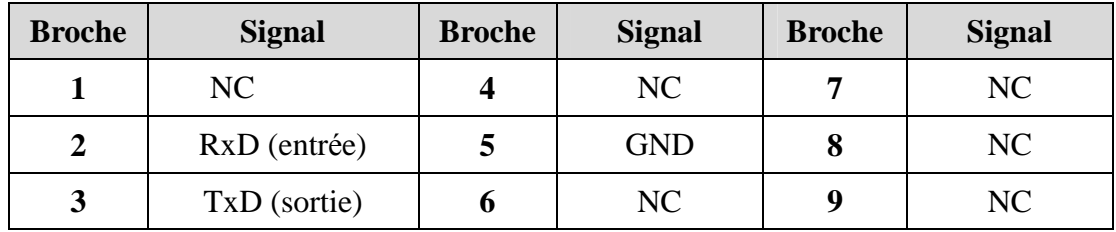

**3) Prise d'entrée/sortie externe** 

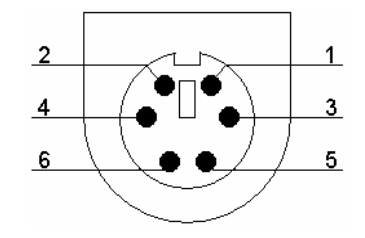

Définition des broches correspondantes :

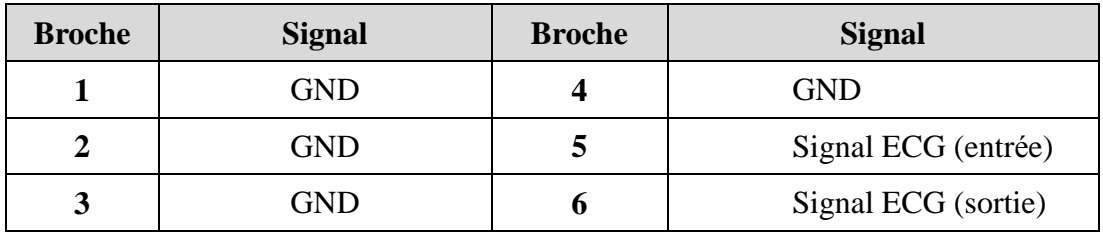

**4) Interface USB** 

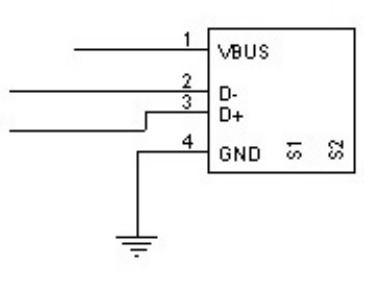

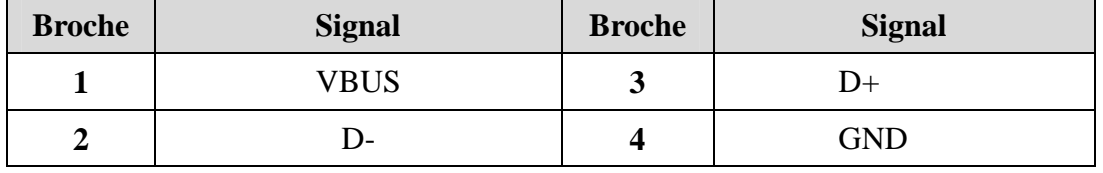

Définition des broches correspondantes :

**AVERTISSEMENT** : seuls les appareils USB recommandés par EDAN peuvent être connectés à l'interface USB.

## **AVERTISSEMENT** :

- Les accessoires connectés aux interfaces numérique et analogue doivent être certifiés conformément aux normes IEC/EN respectives (par exemple, IEC/EN 60950 pour les appareils de traitement des données et IEC/EN 60601-1 pour les appareils médicaux). De plus, toutes les configurations doivent être conformes à la version valide de la norme IEC/EN 60601-1-1. Par conséquent, quiconque connecte des équipements supplémentaires au connecteur d'entrée de signal ou connecteur de sortie pour configurer un système médical doit s'assurer qu'il répond aux exigences de la version valide de la norme du système IEC/EN 60601-1-1. En cas de doute, consulter notre service technique ou un distributeur local.
- Le recours à un courant de fuite ne doit jamais excéder les limites de courant de fuite lorsque plusieurs autres unités sont utilisées en même temps.

## **3.3 Connexion au réseau et interrupteur de secteur**

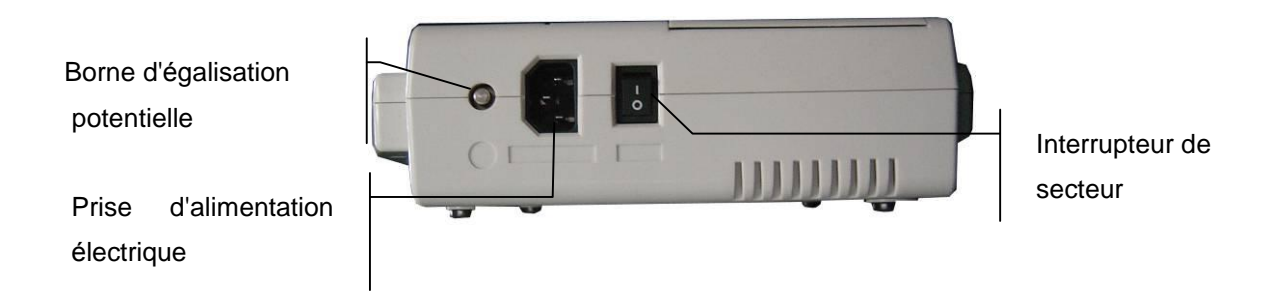

#### **1) Borne d'égalisation potentielle**

Le conducteur d'égalisation potentielle fournit une connexion entre l'unité et le jeu de barres de l'égalisation potentielle de l'installation électrique.

#### **2) Prise d'alimentation électrique**

SOURCE CA : prise d'alimentation en courant alternatif

#### **3) Interrupteur de secteur**

: allumé

 $\bigcirc$ : éteint

## **3.4 Panneau inférieur**

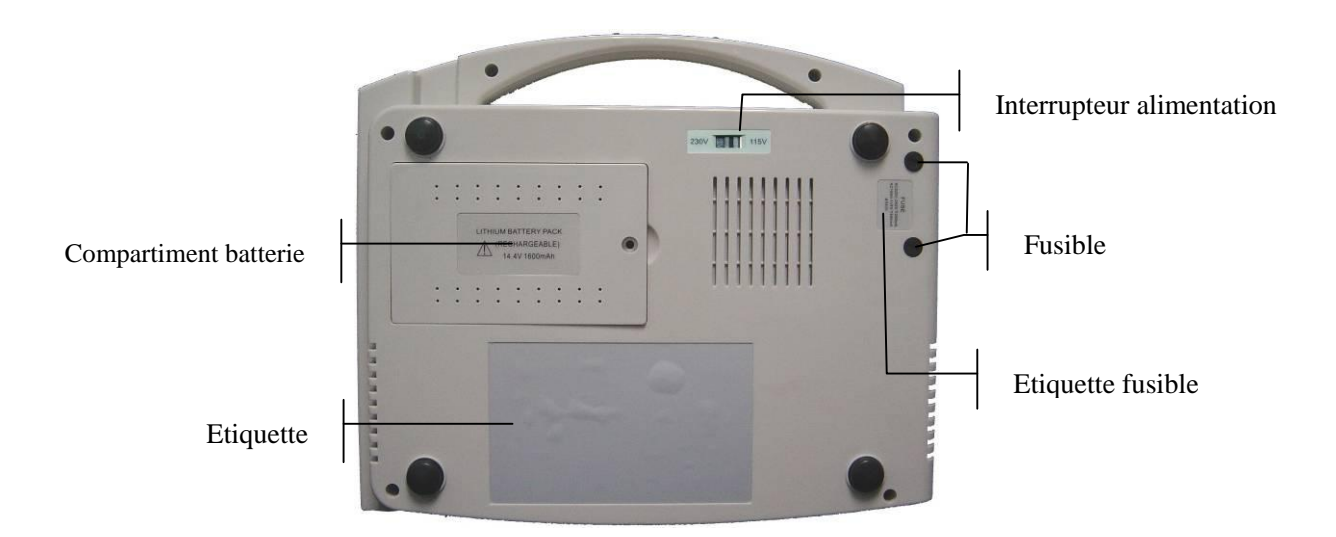

#### **1) Compartiment de la batterie**

L'étiquette de la batterie indique la tension nominale et la capacité nominale du pack-batterie Lithium rechargeable. Tension nominale : 14,8V, capacité nominale: 2000mAh /2200mAh /2400mAh.

Attention – avertissement général (voir document annexe)

## **AVERTISSEMENT** :

Une utilisation incorrecte peut provoquer la surchauffe, l'ignition ou l'explosion de la batterie, et cela peut réduire la capacité de la batterie. Par conséquent, il est nécessaire de lire attentivement le manuel d'utilisation et de faire particulièrement attention aux avertissements.

## **AVERTISSEMENT** :

En cas de fuite ou d'odeur de gaz, arrêter immédiatement d'utiliser la batterie. Si la peau ou des vêtements entrent en contact avec le liquide de fuite, nettoyer immédiatement avec de l'eau claire. Si du liquide de fuite entre en contact avec les yeux, ne pas les essuyer. Les laver tout d'abord abondamment avec de l'eau claire, puis consulter un médecin immédiatement.

## **AVERTISSEMENT** :

Seul un technicien de maintenance agréé par EDAN peut ouvrir le compartiment de la batterie et la remplacer. Une batterie de modèle et spécifications identiques fournie par le fabricant doit être utilisée.

#### **2) Permutateur de l'alimentation électrique**

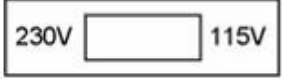

L'alimentation électrique avec tension d'entrée nominale 230V (220V~240V) ou 115V (100V~115V) peut être choisie avec le permutateur conformément aux spécifications d'alimentation électrique locales.

## **AVERTISSEMENT** :

seuls des techniciens de maintenance ou d'installation qualifiés peuvent permuter l'alimentation selon l'alimentation électrique locale.

#### **3) Fusible**

Il existe deux fusibles identiques installés en bas de l'unité principale. La spécification est indiquée sur l'étiquette du fusible : AC220V-240V : T200mA ; AC100V-115V : T400mA; Φ5×20.

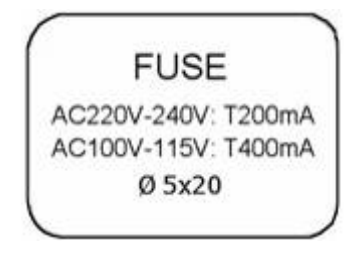

## **AVERTISSEMENT** :

le fusible défectueux ne doit être remplacé que par un fusible ayant le même type et les mêmes caractéristiques nominales que l'original.

# **4 Préparation à l'utilisation**

# $\lozenge$  MISE EN GARDE  $\lozenge$  .

Avant toute utilisation, contrôler l'appareil, le câble patient et les électrodes. Procéder à un remplacement en cas de défaut évident ou de symptôme d'usure pouvant détériorer la sécurité ou la performance. S'assurer que l'appareil est en bon état de fonctionnement.

## **4.1 Alimentation et mise à la terre**

## **AVERTISSEMENT** :

Si l'intégrité du conducteur de protection externe de l'installation ou de l'aménagement est mise en doute, l'appareil doit être utilisé avec la batterie rechargeable intégrée.

#### **Alimentation électrique**

L'électrocardiographe peut être allumé soit avec l'alimentation électrique, soit ave le pack-batterie lithium rechargeable intégré.

#### **Alimentation électrique**

La prise de connexion au réseau électrique se trouve à gauche de l'unité. Si l'alimentation électrique est utilisée, connecter le cordon d'alimentation à la prise en premier, puis connecter la prise du cordon à la prise murale de niveau hospitalier.

Tension d'entrée nominale : 100V~115V ou 220V~240V

Fréquence nominale : 50Hz/60Hz

Alimentation d'entrée nominale : 35VA

S'assurer que l'alimentation électrique répond aux exigences ci-dessus avant toute mise sous tension. Puis, appuyer sur l'interrupteur d'alimentation pour allumer l'unité. Le voyant d'alimentation électrique  $(\sim)$  s'allume.

Si la batterie rechargeable intégrée est faible lorsque l'alimentation électrique est utilisée, elle sera chargée automatiquement en même temps. Puis, le voyant d'alimentation électrique  $(\sim)$  et le voyant de charge de la batterie  $(\rightarrow \square)$  s'allument.

#### **Batterie rechargeable intégrée**

Tout en utilisant le pack-batterie lithium rechargeable intégré, allumer l'unité en appuyant sur la touche **ON/OFF** sur le panneau de commande : le voyant de la batterie  $(\Box \Box)$  s'allume.

Le symbole de la batterie s'affiche sur l'écran LCD. Etant donnée la consommation pendant le rangement et le transport, la capacité de la batterie peut ne pas être totale. Si le symbole  $\Box$  t le message «BAT WEAK» s'affichent, ce qui signifie que la capacité de la batterie est faible, il faut charger la batterie en premier.

Consulter la partie sur la maintenance pour savoir comment charger la batterie. Pendant la charge de la batterie, SE-300 peut être alimenté en même temps par l'alimentation électrique.

## **AVERTISSEMENT** :

le conducteur d'égalisation potentielle de l'unité doit être connecté au jeu de barres d'égalisation potentielle de l'installation électrique lorsque cela est nécessaire.

## **4.2 Charger/remplacer le papier d'enregistrement**

Deux sortes de papier peuvent être utilisées comme papier d'enregistrement ECG. Le premier papier est un papier thermosensible en rouleau de 80mm de large, et l'autre est un papier thermosensible plié de 80mm de large.

## **Remarque :** lors de l'utilisation du papier thermosensible plié, le rouleau de papier est inutile, et il peut être retiré.

Lorsque aucun papier d'enregistrement n'est chargé ou qu'il n'y a plus de papier, un message d'avertissement «Paper?» s'afficher sur l'écran. Dans ce cas, le papier d'enregistrement doit être chargé ou remplacé immédiatement.

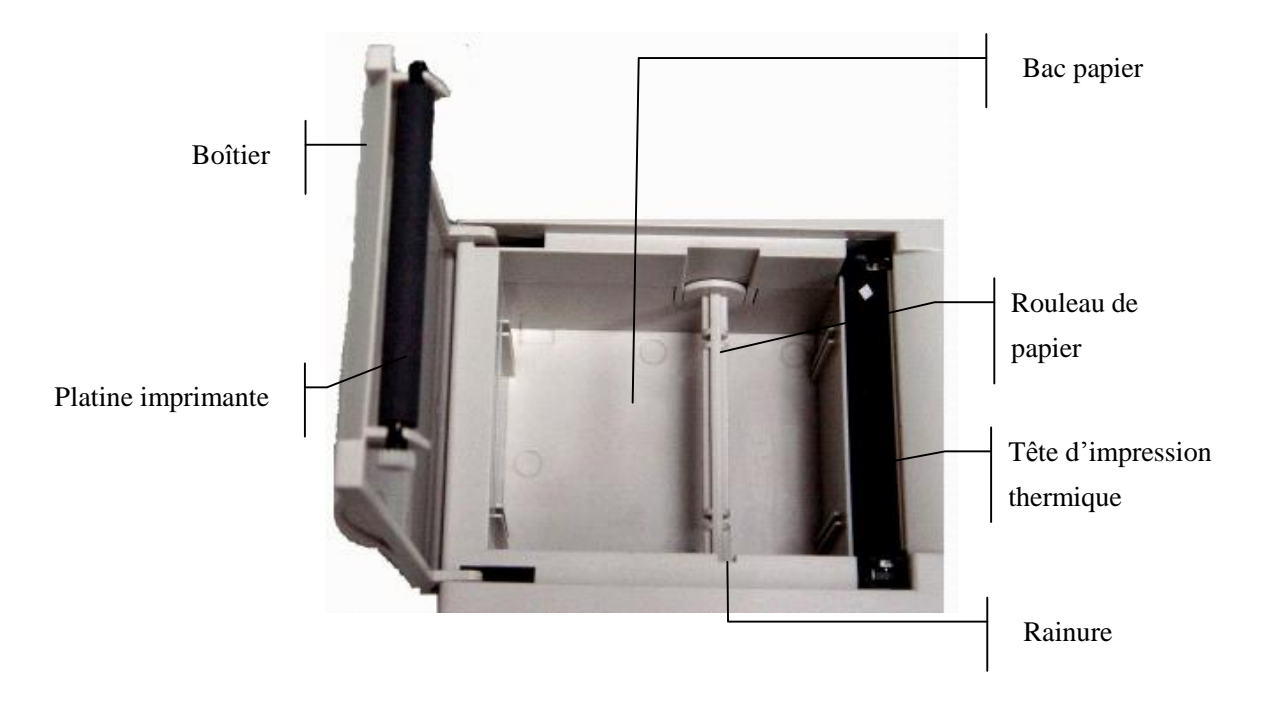

#### **Chargement/remplacement du papier thermosensible en rouleau :**

- 1) Placer les doigts sous le rebord du boîtier de l'enregistreur, tirer vers le haut afin de libérer le boîtier ;
- 2) Retirer le rouleau de papier, puis retirer le papier restant par la gauche du rouleau si nécessaire;
- 3) Retirer le rouleau de papier de son emballage, puis l'insérer par la gauche, avec la grille dirigée vers le bas ;
- 4) Placer le papier et le rouleau dans l'enregistreur avec la broche du rouleau du côté gauche du rouleau faisant face à la rainure ;
- 5) Tirer environ 2cm de papier, puis rabattre le boîtier de l'enregistreur ;
- 6) Fixer le boîtier en appuyant dessus fermement.

#### **Chargement/remplacement du papier thermosensible plié :**

- 1) Placer les doigts sous le rebord du boîtier de l'enregistreur, tirer vers le haut afin de libérer le boîtier ;
- 2) Retirer tout reste de papier du bac papier si nécessaire ;
- 3) Retirer le papier thermosensible plié de son emballage, puis le place dans le bac papier avec la

grille du papier faisant face à la tête d'impression thermique tout en dirigeant l'extrémité libre du papier vers le haut ;

4) Tirer environ 2cm de papier, puis rabattre le boîtier de l'enregistreur ;

5) Fixer le boîtier en appuyant dessus fermement.

## **4.3 Connexion pour câble patient**

 $\hat{A}$ **AVERTISSEMENT** $\hat{A}$  : la performance et la protection contre les chocs électriques ne peuvent être garanties que si le câble patient et les électrodes EDAN originaux sont utilisés.

Le câble patient inclut deux parties, le câble principal et les fils avec connecteurs associés, qui peuvent se distinguer par la couleur et l'identifiant sur les connecteurs:

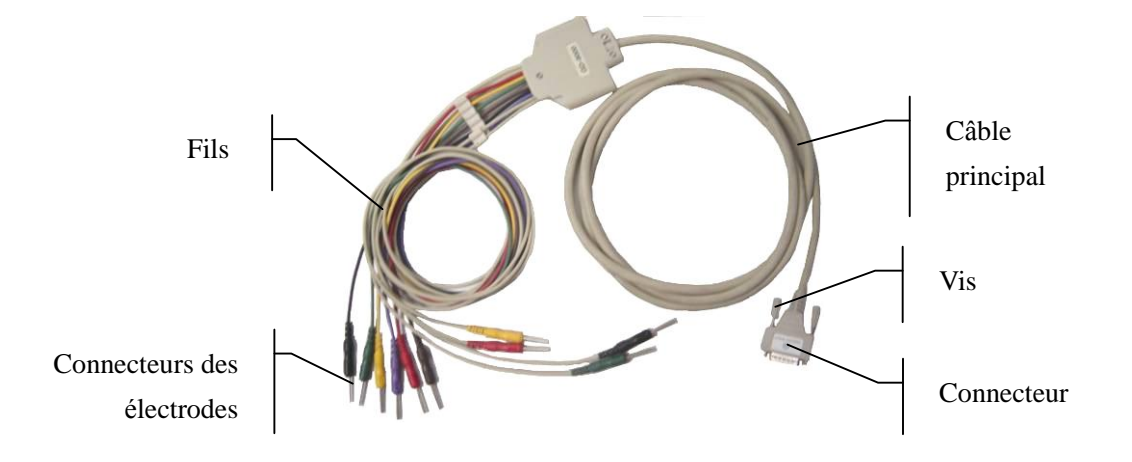

#### **Connecter le câble principal :**

Brancher le connecteur du câble principal à la prise du câble patient sur le côté droit de l'unité conformément à la direction de la flèche sur la prise, puis le fixer avec deux vis.

## **4.4 Connexion des électrodes**

#### **Electrode poitrine :**

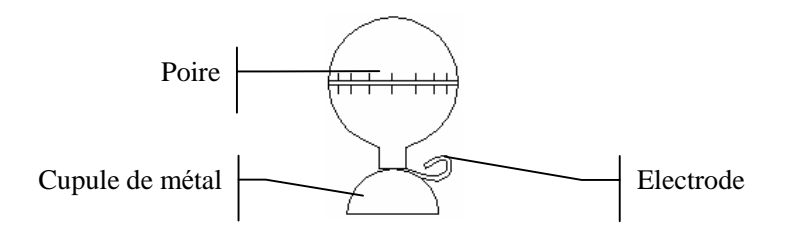

#### **Electrode membres :**

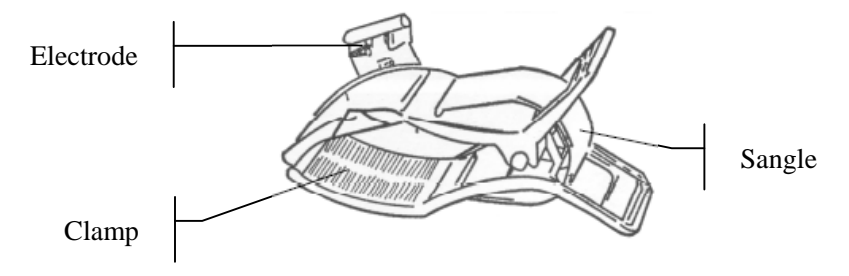

L'identifiant et le code couleur des électrodes utilisés sont conformes aux exigences IEC/EN. Afin d'éviter toute connexion incorrecte, l'identifiant et le code couleur des électrodes sont spécifiés au Tableau 4-1. De plus, le code équivalent conformément aux exigences américaines figure également dans le Tableau 4-1.

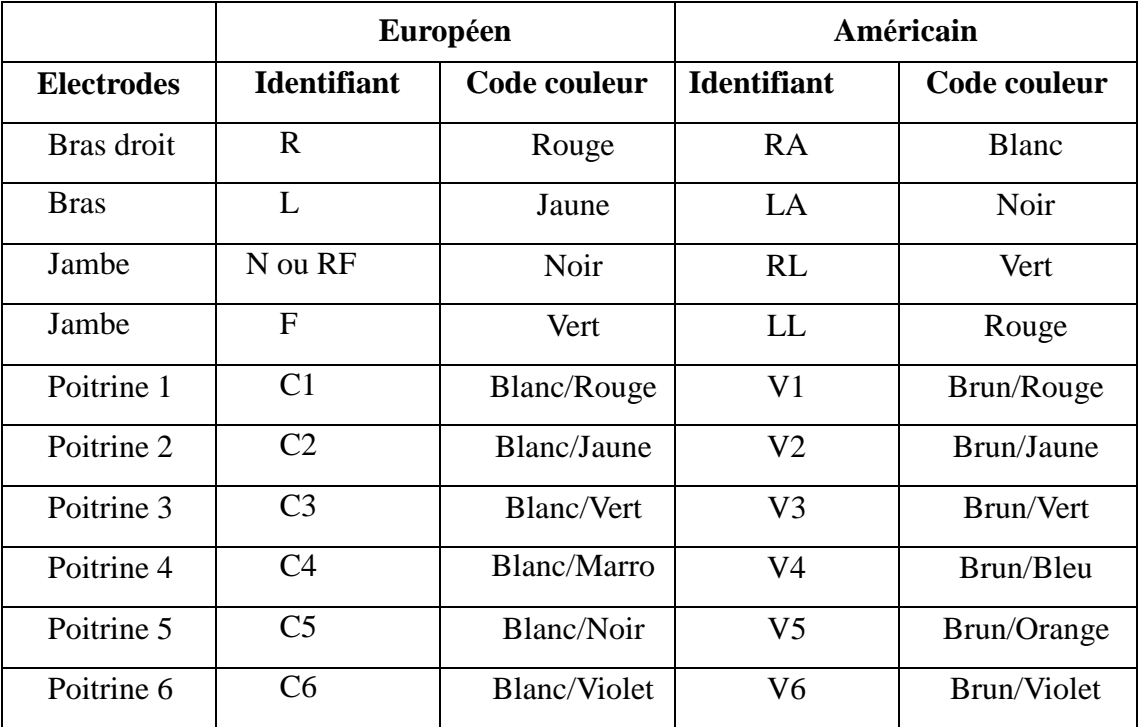

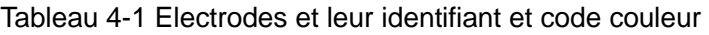

Comme le montre la figure suivante, la position des électrodes poitrine sur le corps est la suivante:

- C1 : quatre espaces intercostaux à droite du sternum
- C2 : quatre espaces intercostaux à gauche du sternum
- C3 : cinq côtes entres C2 et C4
- C4 : cinq espaces intercostaux à droite du sternum
- C5 : ligne axillaire antérieure gauche au niveau horizontal de C4
- C6 : ligne axillaire moyenne antérieure gauche au niveau horizontal de C4

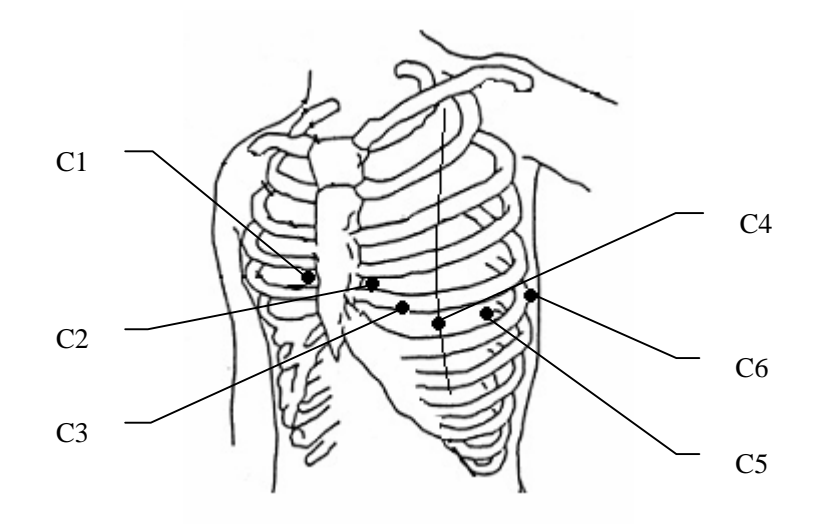

La résistance de contact entre le patient et l'électrode affecte la qualité de l'ECG. Afin d'obtenir un ECG de qualité élevée, la résistance peau/électrode doit être minimisée pendant la connexion des électrodes.

# **AVERTISSEMENT** :

s'assurer que toutes les électrodes ont été correctement connectées au patient avant toute utilisation.

## **AVERTISSEMENT** :

s'assurer que les parties conductrices des électrodes et des connecteurs associés, y compris l'électrode neutre, ne soient pas en contact avec la terre ou tout autre objet conducteur.
#### **Connexion des électrodes poitrine :**

- 1) S'assurer que les électrodes ont été nettoyées ;
- 2) Aligner tous les fils du câble patient afin d'éviter toute torsion, puis connecter les connecteurs des électrodes associés aux électrodes correspondantes conformément à la couleur et à l'identifiant ;
- 3) Nettoyer avec de l'alcool la zone devant recevoir les électrodes sur la poitrine ;
- 4) Enduire uniformément avec du gel la zone de 25mm de diamètre devant recevoir l'électrode ;
- 5) Placer une petite quantité de gel sur le bord de la cupule en métal de l'électrode poitrine ;
- 6) Placer l'électrode sur le site devant recevoir l'électrode, puis presser la poire. La relâcher, puis l'électrode est adsorbée sur la poitrine. Fixer toutes les électrodes poitrine de la même façon.

#### **Connexion des électrodes membres :**

- 1) S'assurer que les électrodes ont été nettoyées ;
- 2) Aligner tous les fils du câble patient afin d'éviter toute torsion, puis connecter les connecteurs des électrodes aux électrodes correspondantes conformément à la couleur et à l'identifiant ;
- 3) Nettoyer avec de l'alcool la zone devant recevoir les électrodes un peu au-dessus de la cheville ou du poignet ;
- 4) Enduire uniformément avec du gel la zone sur le membre devant recevoir l'électrode ;
- 5) Placer une petite quantité de gel sur le bord de la cupule en métal des électrodes membres ;
- 6) Connecter l'électrode au membre, et s'assurer que la partie en métal est placée sur la zone au-dessus de la cheville ou du poignet. Fixer toutes les électrodes membres de la même façon.

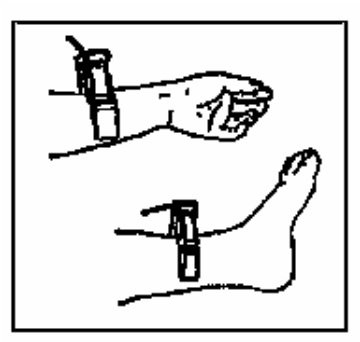

## **4.5 Inspection avant la mise sous tension**

Afin d'éviter tout danger et d'obtenir un bon enregistrement ECG, il est recommandé de procéder à l'inspection suivante avant la mise sous tension et l'utilisation.

#### **1) Environnement :**

- ♦ Contrôler et s'assurer qu'il n'existe aucune source d'interférences électromagnétiques autour de l'appareil, spécialement les gros appareils médicaux électriques, tels que les appareils électrochirurgicaux, radiologiques et d'imagerie à résonance magnétique, etc. Eteindre ces dispositifs le cas échéant.
- Maintenir la salle d'examen chauffée afin d'éviter tout effet de tension musculaire provoquée par le froid dans le signal ECG.

#### **2) Alimentation électrique :**

- ♦ Si l'alimentation électrique est utilisée, vérifier que le cordon électrique est correctement connecté à l'unité. La prise trois phases à la terre doit être utilisée.
- Charger en premier lieu la batterie lorsque sa capacité est faible.

### **3) Câble patient :**

♦ Vérifier que le câble patient est correctement connecté à l'unité, puis le mettre à l'écart du cordon d'alimentation.

#### **4) Electrodes :**

- ♦ Vérifier que les électrodes sont correctement connectées aux fils du câble patient conformément à l'identifiant et à la couleur.
- ♦ S'assurer que les électrodes poitrine ne sont pas en contact les unes avec les autres.

#### **5) Papier d'enregistrement :**

♦ S'assurer qu'il y a suffisamment de papier chargé.

#### **6) Patient :**

- ♦ Le patient ne doit pas être en contact avec d'objet conducteur, tel que la terre et la partie métallique du lit, etc.
- S'assurer que la température du patient est correcte et que celui-ci est détendu, et qu'il respire calmement.

## **AVERTISSEMENT** :

 l'électrocardiographe est destiné à être utilisé par des médecins qualifiés ou par du personnel professionnellement formé. Ils doivent également se familiariser avec le contenu de ce manuel d'utilisation avant toute utilisation.

## **5 Instructions d'utilisation**

### **5.1 Mise sous tension**

- Avec l'alimentation électrique, appuyer sur l'interrupteur à gauche de l'unité : le voyant d'alimentation  $(\sim)$  s'allume. Puis, appuyer sur la touche **ON/OFF** sur le panneau de commande pour allumer l'unité. Les informations sur l'appareil, telles que le nom et le n° de version du dispositif s'affichent sur l'écran LCD après l'autotest. SE-300 est prêt pour l'examen et l'enregistrement.
- En cas d'utilisation de la batterie lithium rechargeable intégrée, appuyer sur la touche **ON/OFF** sur le panneau de commande : le voyant de la batterie  $(\Box \bullet)$  s'allume. Après l'autotest, SE-300 est prêt pour l'examen et l'enregistrement.

### **5.2 Mode automatique**

Les ordres de changement des groupes de dérivations figurent dans le Tableau 3-1.

En mode automatique, les groupes de dérivations sont automatiquement changés dans l'ordre au cours de l'enregistrement. Lorsque le signal ECG d'un groupe de dérivations a été enregistré, il est automatiquement permuté dans un autre groupe de dérivations et l'enregistrement du signal ECG de ce groupe de dérivations commence. Il y a un blanc sur le papier d'enregistrement avant l'enregistrement du signal ECG suivant. De plus, un repère d'étalonnage de 1mV sera enregistré au début de l'enregistrement.

#### **Méthode de fonctionnement :**

- 1) Appuyer sur la touche **MODE/RST** pour choisir le mode automatique qui s'affichera en haut à droite de l'écran LCD ;
- 2) Appuyer sur la touche **MENU** afin d'entrer dans la fenêtre de paramétrage MENU afin de configurer les paramètres d'enregistrement. Appuyer à nouveau pour revenir à

l'accueil après la configuration

3) Appuyer sur la touche **PRINT/STOP** pour commencer l'enregistrement. Il s'arrête automatiquement après l'enregistrement d'un ECG à 12 dérivations complet.

Le fait d'appuyer à nouveau sur PRINT/STOP pendant l'enregistrement peut arrêter l'enregistrement. Cependant, lors de l'enregistrement suivant, l'ECG sera à nouveau enregistré à partir du premier groupe de dérivations. Le numéro d'identification change automatiquement selon l'heure. Si le numéro d'identification doit être changé, l'utilisateur doit le faire avant l'enregistrement.

**Remarque** : que ce soit en mode auto ou manuel, le mode d'enregistrement ne peut être modifié au cours de l'enregistrement. Arrêter l'enregistrement avant de choisir le mode d'enregistrement.

### **5.3 Mode manuel**

En mode MANUAL, 12 dérivations sont divisées en 4 groupes, et il y a 3 dérivations dans chaque groupe. Les utilisateurs peuvent déterminer quel groupe de dérivations doit être enregistré et régler les paramètres d'enregistrement ou autres paramètres selon le groupe de dérivations.

#### **Méthode de fonctionnement :**

- 1) Appuyer sur la touche **MODE/RST** pour choisir le mode MANUEL, qui peut se différencier par l'identifiant en haut à droite de l'écran LCD ;
- 2) Appuyer sur la flèche vers la droite ou la gauche **LEAD** afin de sélectionner 3 dérivations à enregistrer ;
- 3) Appuyer sur la touche **MENU** afin d'entrer dans la fenêtre de paramétrage MENU afin de configurer les paramètres d'enregistrement. Appuyer à nouveau pour revenir à l'accueil après la configuration;
- 4) Appuyer sur la touche **PRINT/STOP** pour commencer l'enregistrement.
- 5) Il est possible d'appuyer sur la touche **1mV/COPY** pour imprimer un repère 1mV pendant l'enregistrement de l'ECG ;
- 6) Appuyer sur la touche **PRINT/STOP** pour arrêter l'enregistrement après avoir fini d'enregistrer l'ECG.

Il est possible d'appuyer sur la touche flèche vers la gauche et vers la droite **LEAD** afin de changer de groupe de dérivations au cours de l'enregistrement. Le fait d'appuyer à nouveau sur PRINT/STOP pendant l'enregistrement peut arrêter l'enregistrement. Cependant, lors de l'enregistrement suivant, le numéro d'identification changera automatiquement selon l'heure. Si le numéro d'identification doit être changé, l'utilisateur doit le faire avant l'enregistrement.

### **5.4 Mode Rhythm**

En mode Rhythm (rythme), l'utilisateur peut enregistrer une onde ECG du rythme pendant 60s.

1) Appuyer sur la touche **MENU** afin d'entrer dans la fenêtre de configuration RECORD pour configurer les paramètres RHYTHM LEAD ou d'autres paramètres. Appuyer à nouveau pour revenir à l'accueil après la configuration ;

2) Appuyer sur la touche **MODE/RST** pour choisir le mode RHYTHM ;

3) Appuyer sur la touche **PRINT/STOP** et le message «Sampling» (échantillonnage) s'affiche dans le champ de message, et en même temps, le temps de réponse est compté. Lorsque le temps de réponse atteint 60s, l'enregistrement commence ;

4) L'enregistreur s'arrête automatiquement après avoir enregistré une onde ECG dérivations-rythme complète.

Le fait d'appuyer à nouveau sur PRINT/STOP pendant l'enregistrement peut arrêter l'enregistrement.

### **5.5 Mode USBPRT**

En mode USBPRT, le rapport d'ECG peut être imprimé via l'imprimante USB.

- 1) Connecter le SE-300 à l'imprimante USB recommandée par EDAN ;
- 2) Appuyer sur la touche **MENU** afin d'entrer dans la fenêtre de configuration afin de configurer les options correspondantes. Appuyer à nouveau pour revenir à l'accueil après la configuration ;
- 3) Appuyer sur la touche **MODE/RST** pour choisir le mode RHYTHM ;
- 4) Appuyer sur la touche **PRINT/STOP** pour commencer l'enregistrement. Il s'arrêtera automatiquement après avoir enregistré un rapport d'ECG complet.

### **5.6 Opération de rappel d'ECG**

### **5.6.1 Rappel d'ECG**

Appuyer sur la touche **RECALL** afin d'entrer dans la fenêtre de rappel où les enregistrements des patients sont enregistrés. La fenêtre de rappel permet de conserver, effacer, imprimer et transmettre les enregistrements. Lorsqu'il n'y a plus d'espace pour d'autres enregistrements dans la fenêtre de rappel, le message « MemFull » s'affiche.

Fenêtre de rappel (a)

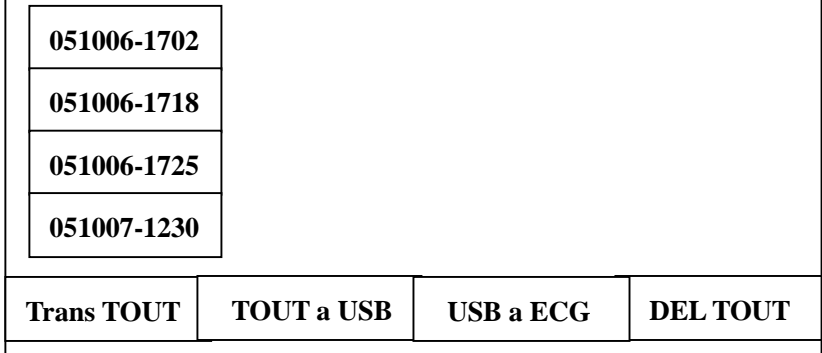

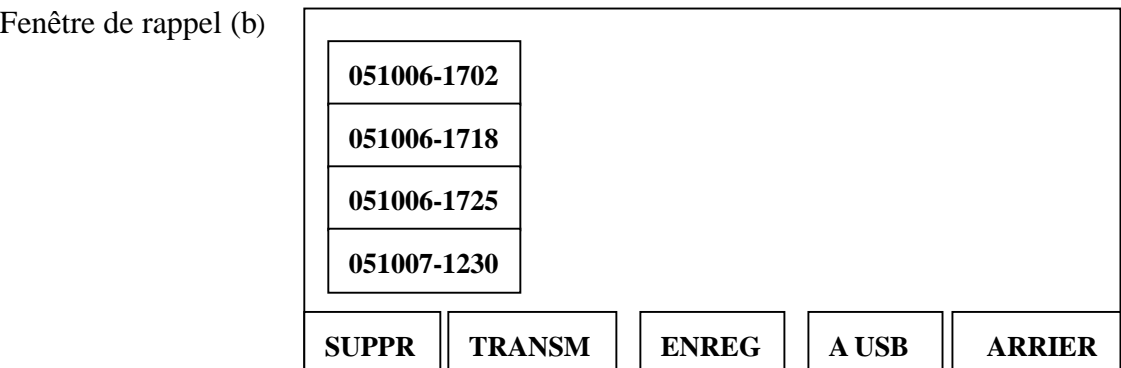

Opération pour le RAPPEL ECG :

- 1) Appuyer sur la touche **RECALL** afin d'entrer dans la fenêtre de rappel (a) où les enregistrements des patients sont enregistrés ;
- 2) Si l'utilisateur souhaite transmettre tous les enregistrements, appuyer sur **Up** ou **Down** pour choisir **TRANS ALL**, puis appuyer sur la touche **PRINT/STOP** ou **MENU** afin de transmettre tous les enregistrements ; si l'option « Auto Transfer » n'est pas sélectionnée avant la transmission, un AVERTISSEMENT (a) s'affiche pour rappeler à l'utilisateur de le faire en premier.

AVERTISSEMENT (a)

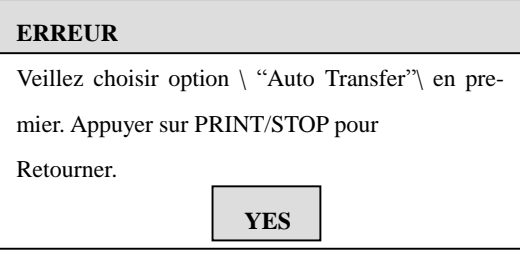

**Remarque**: avant de transmettre les enregistrements patients, configurer l'option AUTO TRANSFER dans la fenêtre de configuration GENERAL. Consulter **5.8.3.6 Configuration de transfert** pour les détails.

3) Si l'utilisateur souhaite effacer tous les enregistrements, appuyer sur **Up** ou **Down** pour choisir **DEL ALL**, puis appuyer sur la touche **PRINT/STOP** ou **MENU** afin d'afficher l'AVERTISSEMENT (b). Puis, appuyer sur **RECALL** afin d'effacer tous les enregistrements ou sur **PRINT/STOP** pour annuler l'effacement ;

AVERTISSEMENT (b)

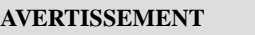

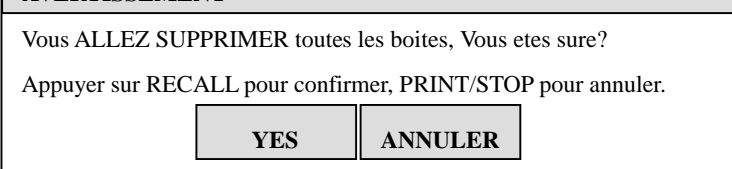

4) Si l'utilisateur souhaite copier tous les enregistrements à partir de l'électrocardiographe vers le disque U, appuyer sur **Up** ou **Down** pour choisir **ALL to USB**, puis appuyer sur la touche **PRINT/STOP** ou **MENU** afin de commencer à copier ; au bout d'un moment, tous les enregistrements sont copiés dans le dossier ECGDATA du disque U.

Au cours du processus **ALL to USB**, si quelque chose se passe mal, l'électrocardiographe affiche un message d'erreur. Puis, l'utilisateur doit contrôler que le disque U est correctement connecté, et corriger cela le cas échéant.

Si l'utilisateur souhaite importer des enregistrements (l'extension doit être ".dat") à partir du dossier ECGDATA du disque U vers l'électrocardiographe, appuyer sur **Up** ou **Down** afin de choisir **USB to ECG**, puis sur **PRINT/STOP** ou **MENU** pour commencer à importer ;

**Remarque**: pour importer des enregistrements du disque U vers l'électrocardiographe, il doit y avoir des enregistrements dans le dossier appelé ECGDATA dans le disque U.

Au cours du processus **USB to ECG**, si quelque chose se passe mal, l'électrocardiographe affiche un message d'erreur. L'utilisateur doit alors procéder de la façon suivante :

Tout d'abord, vérifier que le disque U est correctement connecté, et corriger cela le cas échéant.

Si le message d'erreur s'affiche encore, l'utilisateur doit vérifier que des enregistrements existent dans le dossier ECGDATA du disque U. S'il n'y a rien, l'utilisateur doit créer un dossier appelé ECGDATA dans le disque U, puis mettre certains enregistrements (l'extension est ".dat") dans le dossier ECGDATA.

Si le message d'erreur s'affiche encore, l'utilisateur doit vérifier que le nombre total d'enregistrements dans le dossier ECGDATA du disque U et dans la fenêtre de rappel de l'électrocardiographe n'a pas dépassé la limite (la limite du SE-300 (écran LCD 192  $\times$  64 pixels couleur unique) est de 120 ; la limite du SE-300 (écran LCD 320 × 240 pixels couleur unique) est de 144). Si le nombre total a dépassé la limite, l'utilisateur doit retirer certains enregistrements du dossier ECGDATA du disque U, puis continuer l'importation. Si le message d'erreur s'affiche encore, l'utilisateur doit vérifier que des enregistrements

existent sur le disque U ayant le même nom que les enregistrements dans

l'électrocardiographe. Si cela s'avère vrai, l'utilisateur doit retirer ces enregistrements du disque U, ou les effacer de l'électrocardiographe, puis continuer l'importation. (Dans ce cas, pour le SE-300 (écran LCD  $320 \times 240$  pixels couleur unique), ce message d'erreur est «The same file found in flash! Press PRINT/STOP return».)

Après avoir fini l'importation des enregistrements, l'électrocardiographe donne une indication.

- **Remarque** : le processus de **TRANS ALL**, **ALL to USB** ou **USB to ECG** nécessite beaucoup de temps avant d'être finalisé, l'utilisateur doit être patient et le disque U est correctement connecté.
- 5) Pour un enregistrement, appuyer sur **Up, Down, Left** ou **Right** afin de choisir l'un des enregistrements dans la fenêtre de rappel ; appuyer sur la touche **PRINT/STOP** ou **MENU** , puis cinq touches d'opération apparaissent en bas de la fenêtre de rappel. Asavoir : **DELETE**, **TRANSMIT**, **RECORD**, **TO USB** et **BACK** (Voir Fenêtre de rappel(b)) ;

Appuyer sur **Up** ou **Down** afin de choisir le bouton **DELETE** , puis appuyer sur la touche **PRINT/STOP** ou **MENU** afin de faire apparaître l'AVERTISSEMENT(c). Puis, appuyer sur **RECALL** afin d'effacer tous les enregistrements ou sur **PRINT/STOP** pour annuler l'effacement ;

AVERTISSEMENT (c)

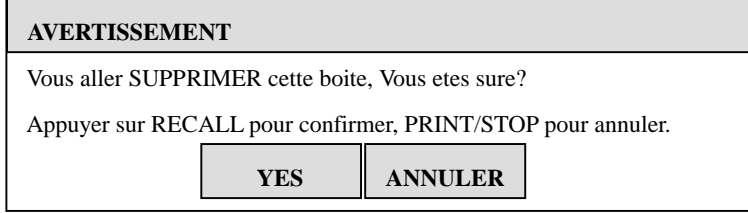

Si l'utilisateur souhaite transmettre tous les enregistrements, appuyer sur **Up** ou **Down** pour choisir **TRANS ALL**, puis appuyer sur la touche **PRINT/STOP** ou **MENU** afin de transmettre tous les enregistrements ; si l'option «Auto Transfer» n'est pas sélectionnée avant la transmission, un AVERTISSEMENT (a) s'affiche pour rappeler à l'utilisateur de le faire en premier.

Appuyer sur **Up** ou **Down** afin de choisir le bouton **RECORD** , puis appuyer sur la touche **PRINT/STOP** ou **MENU** afin de commencer l'enregistrement ; le fait d'appuyer à nouveau sur **PRINT/STOP** au cours de l'enregistrement peut arrêter l'enregistrement.

**Remarque**: avant l'enregistrement, configurer les options d'ENREGISTREMENT.

- **Remarque**: si l'utilisateur sélectionne le mode USBPRT pour imprimer, lorsque la touche PRINT/STOP ou la touche MENU est enfoncée, l'électrocardiographe commence à analyser les données, et après 8 secondes, l'imprimante USB lance l'impression.
- **Remarque**: le mode MANUAL ou RHYTHM ne peut supporter l'impression de rappels.
- Si l'utilisateur sélectionne le mode MANUAL ou RHYTHM pour l'enregistrement, l'AVERTISSEMENT (d) s'affiche.

AVERTISSEMENT (d)

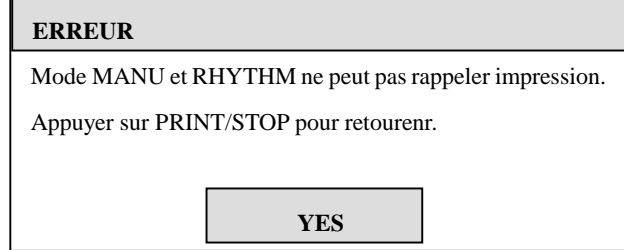

Appuyer sur **Up** ou **Down** afin de choisir le bouton **DELETE** , puis appuyer sur la touche **PRINT/STOP** ou **MENU** afin de commencer à copier;

- 6) Après avoir fini l'enregistrement, appuyer sur **Up** ou **Down** afin de choisir le bouton **BACK** , puis appuyer sur la touche **PRINT/STOP** ou **MENU** afin de retourner à la fenêtre de rappel (a) ;
- 7) Appuyer sur la touche **RECALL** pour retourner à l'interface principale.

**Remarque**: pour enregistrer les données d'ECG dans la fenêtre de rappel comme enregistrements patients, consulter **5.8.3.5 Configuration des options d'enregistrement**.

### **5.6.2 Copie d'un ECG**

En mode AUTO, une fois que le message «COPY» s'affiche dans le champ des messages sur l'écran LCD, le fait d'appuyer sur la touche **1mV/Copy** peut rappeler l'électrocardiogramme ayant été enregistré la fois précédente.

Le fait d'appuyer sur PRINT/STOP pendant l'enregistrement peut arrêter l'enregistrement.

### **5.7 Utiliser le menu System**

### **5.7.1 Entrer et sortir du menu**

#### u **Menu (SE-300 B)**

Il y a quatre fenêtres de configuration dans le menu, LOGIN, RECORD, GENERAL et SYSTEM. Appuyer sur la touche **MENU** pour entrer dans le menu. Appuyer à nouveau sur la touche **MENU** pour sortir du menu.

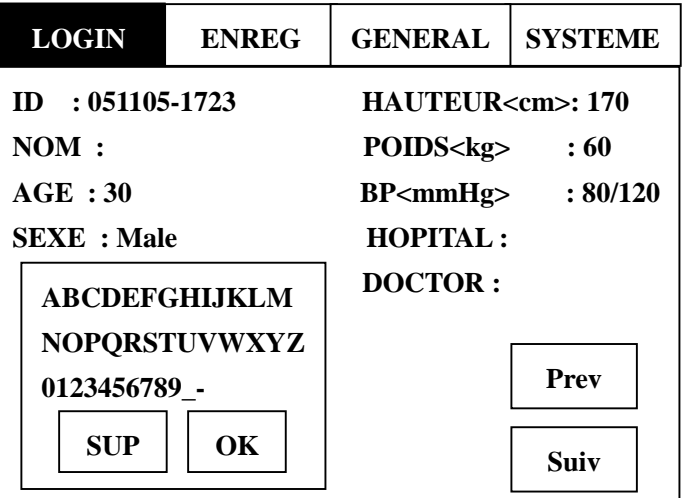

**Ecran LCD 320×240 pixels couleur unique** 

#### u **Menu (SE-300 A)**

Appuyer sur la touche **MENU** pour entrer dans le menu, puis appuyer à nouveau sur la touche **MENU** pour sortir du menu.

| <b>AC Filtre</b>        | On    |
|-------------------------|-------|
| <b>Filtre EMG</b>       | Off   |
| <b>DFT</b> Filtre       | 0.5Hz |
| <b>Filtre Debit Bas</b> | 100Hz |

**Ecran LCD 192×64 pixels couleur unique** 

### **5.7.2 Se déplacer dans les sous-menus**

Appuyer sur **Up** ou **Down** afin de choisir les éléments de configuration ;

### **5.7.3 Modification des paramètres**

Appuyer sur **Left** ou **Right** afin de modifier un paramètre ;

#### **Remarque :**

Si l'utilisateur souhaite enregistrer les modifications du paramètre apportées dans l'interface principale, après les modifications, il doit entrer dans l'interface du menu et en sortir. Après quoi, l'utilisateur voit les modifications dans l'interface principale lorsqu'il allume à nouveau l'électrocardiographe.

# **5.7.4 Naviguer entre les différentes fenêtres de configuration (seulement pour le SE-300B)**

Appuyer sur **Up** ou **Down** afin de choisir **Prev** ou **Next**, puis appuyer sur **Left** ou **Right** pour passer à la fenêtre de configuration précédente ou suivante ;

## **5.8 Configuration (SE-300B)**

### **5.8.1 Configuration LOGIN (mot de passe)**

Dans la fenêtre de configuration LOGIN, l'utilisateur peut saisir ou éditer des informations

patients.

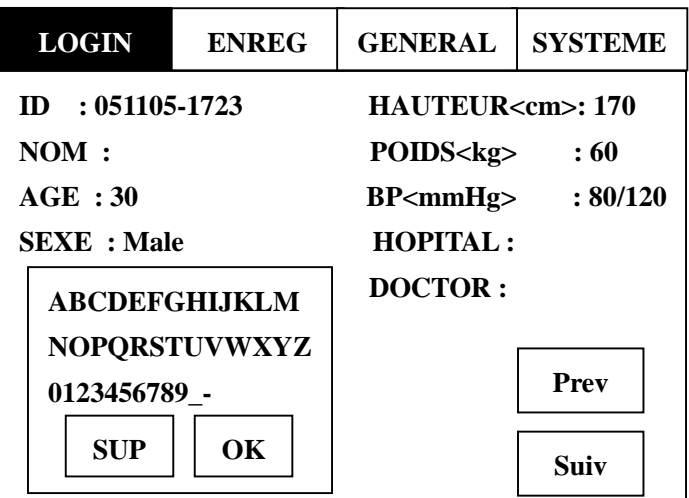

**Remarque :** les informations patients ne peuvent être configurées ou modifiées au cours de l'enregistrement.

ID : N° d'identification patient HEIGHT<cm> : taille du patient (Plage : 0~255) NAME : nom du patient (11 caractères max) WEIGHT<kg> : poids du patient (Plage : 0~255) AGE : âge du patient (Plage : 1~99)

BP<mmHg> : pression systolique/diastolique du patient

SEX : sexe du patient (homme/femme) HOSPITAL : nom de l'hôpital

DOCTOR : nom du médecin

#### **Méthode pour saisir les noms :**

- 1) Appuyer sur **Up** ou **Down** afin de choisir l'élément du nom, puis une zone de texte s'affiche après l'élément du nom ;
- 2) Appuyer sur **Left** ou **Right** et la zone de texte s'affiche à l'envers. Cela signifie que les lettres et chiffres dans la sous-fenêtre peuvent être sélectionnés afin d'entrer dans la zone de texte en appuyant sur **Up, Down, Left** ou **Right**. Après avoir sélectionné une lettre ou un chiffre, il faut appuyer sur la touche **MENU** afin de confirmer.
- 3) Si une erreur se glisse, afin d'effacer une mauvaise lettre, appuyer d'abord sur **Up, Down,**

**Left** ou **Right** afin de choisir l'élément **DEL**, puis appuyer sur la touche **MENU** afin d'effacer la mauvaise lettre.

4) Après que le nom a été saisi, appuyer sur **Up, Down, Left** ou **Right** afin de choisir **OK**, puis appuyer sur la touche **MENU** pour confirmer.

L'utilisateur peut saisir le nom de l'HOPITAL et le nom du MEDECIN avec la méthode figurant ci-dessus.

## **5.8.2 Configuration RECORD (enregistrement)**

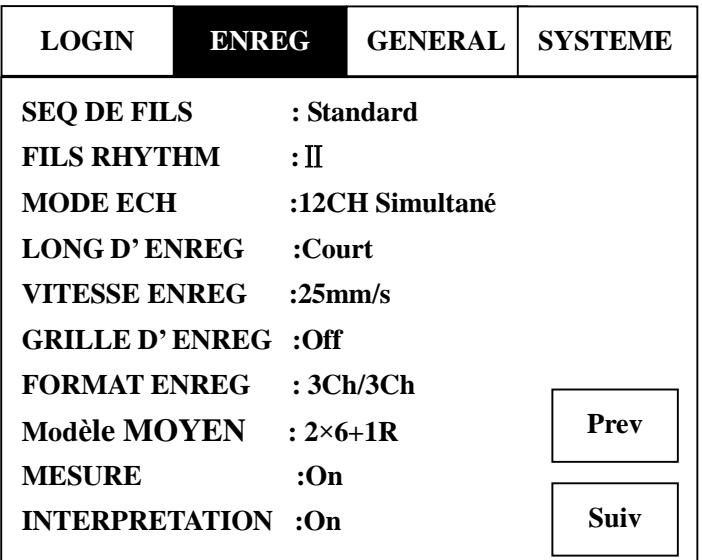

### **5.8.2.1 Configuration Lead (dérivations)**

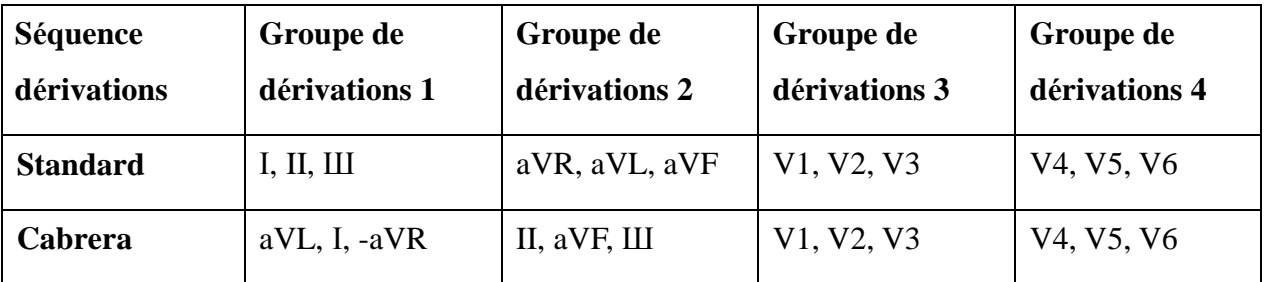

**LEAD SEQUENCE (séquence de dérivations) :** Standard/Cabrera

#### **RHYTHM LEAD:**

La dérivation du rythme peut être l'une des 12 dérivations standard : I, II, III, aVR, aVL, aVF, V1,

V2, V3, V4, V5, et V6.

### **5.8.2.2 Configuration du mode d'échantillonnage (Sample Mode)**

#### **1CH sequential (séquentiel 1 piste) :**

Chaque est un segment temporel immédiat.

#### **3CH sequential (séquentiel 3 pistes) :**

Chaque groupe est un segment temporel immédiat.

#### **12CH simultaneous (12 pistes simultanément) :**

Toutes les dérivations ECG sont enregistrées dans le même segment temporel.

### **5.8.2.3 Configuration d'enregistrement (Recording)**

La configuration d'enregistrement inclut la longueur, le format et la vitesse. Tels que :

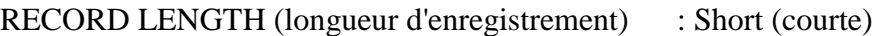

RECORD FORMAT (format d'enregistrement) : AUTO

RECORD SPEED (vitesse d'enregistrement) : 25 mm/s

Prendre la configuration ci-dessus comme exemple, en mode AUTO, la vitesse d'enregistrement est de 25mm/s. La longueur d'enregistrement de chaque groupe de dérivations est en forme courte.

#### **RECORD LENGTH**

La forme **courte** (**short**) signifie que chaque groupe de dérivations est enregistré pendant environ 2,5 secondes.

La forme **moyenne** (**medium**) signifie que chaque groupe de dérivations est enregistré pendant environ 5 secondes.

La forme **longue** (**long**) signifie que chaque groupe de dérivations est enregistré pendant environ 7,5 secondes.

La forme **la plus longue** (**longuest**) signifie que chaque groupe de dérivations est enregistré pendant environ 10 secondes.

#### **RECORD SPEED**

En mode **MANUAL/RHYTHM**, la vitesse d'enregistrement peut être configuré sous 5, 6.25, 10, 12.5, 25 ou 50mm/s.

En mode **AUTO/OFF/USBPRT**, la vitesse d'enregistrement peut être configuré sous 25 ou 50mm/s.

#### **RECORD GRID (grille d'enregistrement)**

Lorsque la **GRILLE D'ENREGISTREMENT** est **activée**, les grilles en pointillés qui font 5 mm par 5 mm seront enregistrées sur le papier.

Lorsque la **GRILLE D'ENREGISTREMENT** est **désactivée**, les grilles en pointillés ne seront pas enregistrées sur le papier.

#### **AVERAGE TEMPLT (modèle moyen)**

Lorsque le MODELE MOYEN est **2×6+1R/4×3**, il est enregistré au format **2×6+1R ou 4×3**.

Le format **2×6+1R** signifie que la moyenne des dérivations est calculée tout au long de l'enregistrement de 10 secondes et enregistrée dans 2 groupes de 6, avec la dérivation du rythme en bas de la page.

Le format **4×3** signifie que la moyenne des dérivations est calculée tout au long de l'enregistrement de 10 secondes et enregistrée dans 4 groupes de 3.

Lorsque le MODELE MOYEN est **désactivé**, il n'y aura aucun modèle moyen lors de l'enregistrement.

#### **5.8.2.4 Mesure et interprétation**

Dans la fonction MEASUREMENT (mesure), les paramètres communs, tels que fréquence cardiaque, intervalle P-R, durée du complexe QRS, intervalle Q-T, axe P/QRS/T, amplitude RV5/SV1, etc. peuvent être automatiquement mesurés.

La fonction INTERPRETATION fournit un diagnostic automatique pour des centaines d'anomalies, telles que arythmie, bloc auriculo-ventriculaire, bloc de conduction auriculo-ventriculaire, infarctus du myocarde, hypertrophie ventriculaire et hypertrophie auriculaire, anomalie ST-T et déviation de l'axe électrique.

#### **MEASUREMENT (mesure)**

Lorsque la MESURE est **activée**, les informations de mesure seront enregistrées lors de l'enregistrement en mode AUTO.

Lorsque la MESURE est **désactivée**, il n'y aura aucune information de mesure lors de l'enregistrement.

#### **INTERPRETATION (en option)**

Lorsque l'INTERPRETATION est **activée**, les informations d'interprétation seront enregistrées lors de l'enregistrement.

Lorsque la MESURE est **désactivée**, il n'y aura aucune information de mesure lors de l'enregistrement.

**Remarque :** pour obtenir le contenu de la MESURE et de l'INTERPRETATION, consulter le **chapitre 5.9 Enregistrement d'ECG**.

### **5.8.2.5 Options des paramètres**

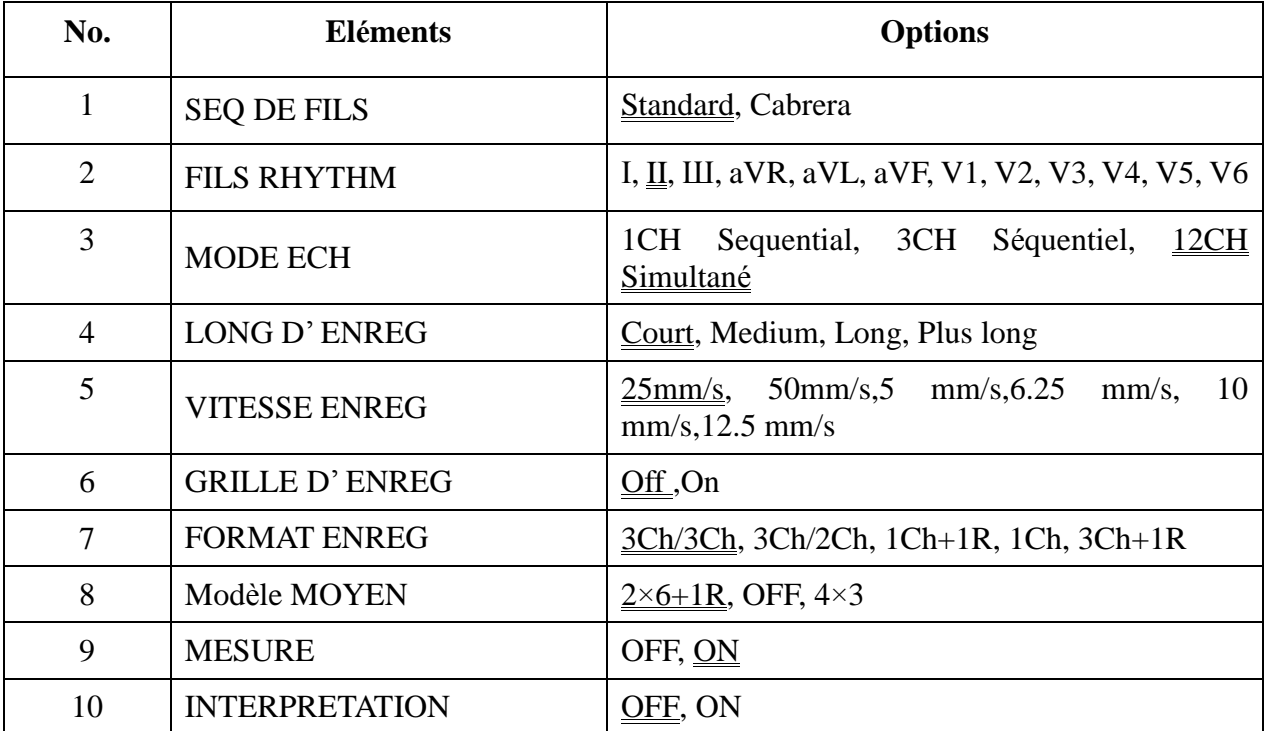

Dans la colonne Options, la double valeur soulignée constitue les paramètres par défaut.

## **5.8.3 Configuration GENERAL**

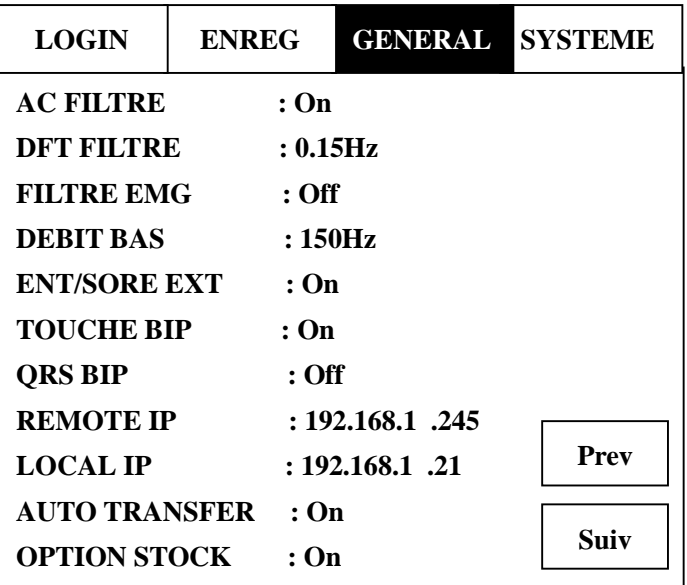

#### **5.8.3.1 Configuration des filtres**

Quatre filtres peuvent être configurés dans la fenêtre **Configuration GENERAL**. A savoir : AC FILTER, DFT FILTER, EMG FILTER et LOWPASS FILTER.

#### **AC FILTER**

Le FILTRE CA supprime l'interférence CA sans atténuer ou déformer l'ECG. Sélectionner **On** afin d'activer la fonction, puis sélectionner **Off** pour la désactiver.

#### **DFT FILTER**

FILTRE DFT réduit significativement les fluctuations de base sans affecter le signal. ECG. L'objectif de ce filtre est de garder les signaux ECG à la base de l'impression. La valeur de paramétrage est la limite inférieure de la plage de fréquences, dont **0,05Hz**, **0,15Hz**, **0,25Hz**, **0,5Hz**, et est normalement établie à **0,15Hz**.

#### **EMG FILTER**

Le FILTRE EMG supprime les perturbations provoquées par de forts tremblements musculaires. La fréquence limite est définie par l'utilisateur à **25Hz, 35Hz** ou **45Hz**. Sélectionner **Off** pour désactiver la fonction.

#### **LOWPASS FILTER**

LE FILTRE PASSE-BAS réduit la largeur de bande du signal d'entrée. La fréquence limite est définie par l'utilisateur à **150Hz, 100Hz** ou **75Hz**. Tous les signaux d'entrée dont la fréquence est supérieure à la fréquence limite de configuration sont atténués.

#### **5.8.3.2 Configuration d'entrée/sortie externe**

L'interface de signal d'entrée/sortie externe est présente dans le SE-300, grâce à laquelle SE-300 peut recevoir le signal ECG d'un appareil externe, ou un signal ECG de sortie vers un autre appareil externe. Configurer cet élément sur **On** afin d'activer la fonction, puis sur **Off** pour la désactiver.

#### **5.8.3.3 Configuration Key Beep & QRS Beep**

#### **Configuration KEY BEEP**

Lorsque KEY BEEP est **activé**, un bip court est émis lorsque l'on appuie sur la touche Contrôle.

Lorsque KEY BEEP est **désactivé**, aucun bip n'est émis lorsque l'on appuie sur la touche.

#### **Configuration QRS BEEP**

Au cours de l'enregistrement d'ECG, si BIP QRS est **activé**, l'unité émet un bref bip lorsqu'une onde R est détectée. Par conséquent, en enregistrement normal, un bip régulier et continu est émis.

### **5.8.3.4 Configuration IP**

**REMOTE IP :** adresse IP de l'ordinateur à distance recevant les données ECG de l'ordinateur local via Internet

**LOCAL IP :** adresse IP de l'électrocardiographe à 3 pistes

### **5.8.3.5 Configuration des options d'enregistrement**

Lorsque l'OPTION SAVE (enregistrement) est **activée**, les données ECG sont automatiquement enregistrées dans la fenêtre de rappel lorsqu'elles sont enregistrées en mode AUTO.

Lorsque l'OPTION ENREGISTREMENT est **désactivée**, les données ECG ne sont pas enregistrées dans la fenêtre de rappel lorsqu'elles sont enregistrées en mode AUTO.

**Remarque :** lorsqu'il n'y a plus d'espace pour d'autres enregistrements dans la fenêtre de rappel, le message «MemFull» s'affiche.

### **5.8.3.6 Configuration de transfert**

**Remarque :** afin de transférer les données ECG à un ordinateur, il faut installer le logiciel SMARTECG-VIEWER d'EDAN. La fenêtre « Receive ECG Data » (recevoir données ECG) du logiciel doit être ouverte, le type de transfert doit être sélectionné et d'autres configurations doivent être définies.

#### **AUTO TRANSFER**

Lorsque le **TRANSFERT AUTOMATIQUE** est **désactivé**, les enregistrements patients ne peuvent être transférés ;

Lorsque **AUTO TRANSFER** est **UART AUTO**, connecter d'abord le port série de l'ordinateur et la prise RS232 de l'électrocardiographe à 3 pistes à un câble série recommandé par le fabricant. Ouvrir la fenêtre « Receive ECG Data » du logiciel Smart ECG Viewer sur l'ordinateur, sélectionner le type de transfert « Serial Trans », installer le bon PortNum, puis appuyer sur le bouton **Connect**. En mode AUTO ou OFF, les données ECG peuvent être automatiquement transférées via le port UART une fois l'enregistrement d'ECG terminé.

Lorsque **AUTO TRANSFER** est **Net AUTO**, connecter d'abord l'interface Internet de l'ordinateur et l'interface Internet de l'électrocardiographe à 3 pistes à un câble Ethernet recommandé par le fabricant. Ouvrir la fenêtre « Receive ECG Data » du logiciel SMARTECG-VIEWER sur l'ordinateur, sélectionner le type de transfert « Net Trans », puis appuyer sur le bouton **Connect**. Puis, installer le REMOTE IP et le LOCAL IP dans l'interface de configuration SYSTEM sur l'électrocardiographe à 3 pistes. En mode AUTO ou OFF, les données ECG peuvent être transférées automatiquement via Internet une fois l'enregistrement d'ECG terminé.

#### **Remarque :**

au cours du transfert ou de l'enregistrement des données, si l'alimentation électrique est soudainement coupée, une erreur du système de fichiers peut être provoquée dans l'électrocardiographe. Une fois le message d'erreur du système de fichiers affiché, l'utilisateur doit appuyer sur la touche PRINT/STOP pour annuler le formatage, puis copier toutes les données de la fenêtre de rappel dans le disque U, puis le formatage peut être réalisé.

### **5.8.3.7 Options des paramètres**

Dans la colonne Options, la double valeur soulignée constitue les paramètres par défaut.

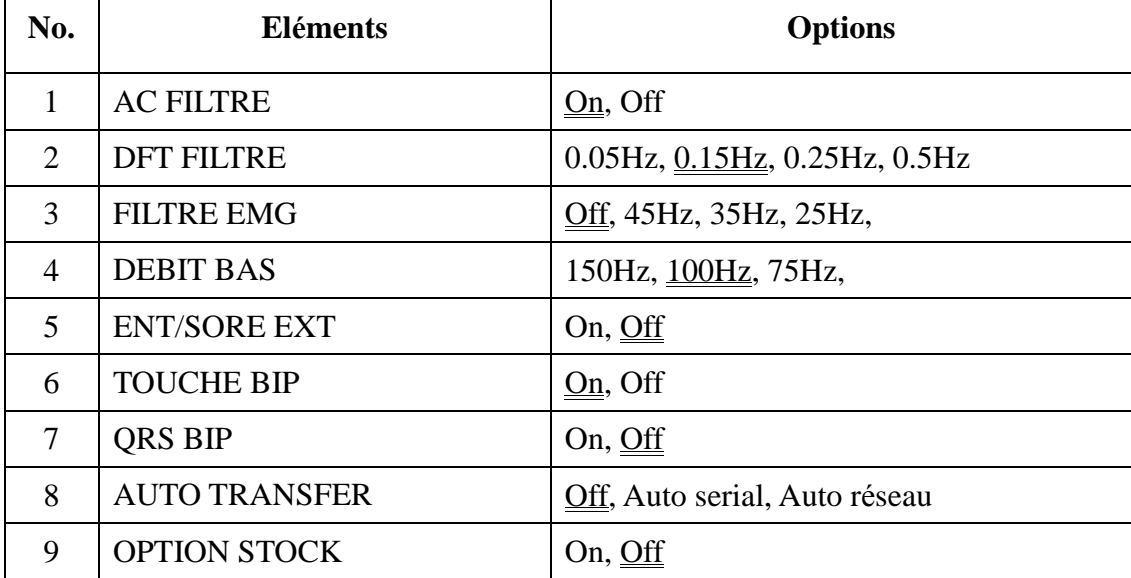

## **5.8.4 Configuration SYSTEM**

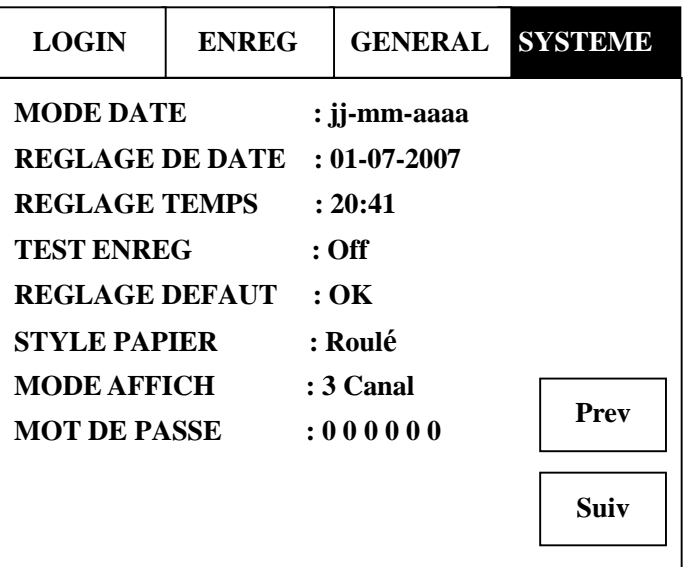

### **5.8.4.1 Configuration du mode d'affichage**

Trois modes d'affichage peuvent être sélectionnés : 3CH, 6CH et 12CH. Et l'interface d'affichage est la suivante.

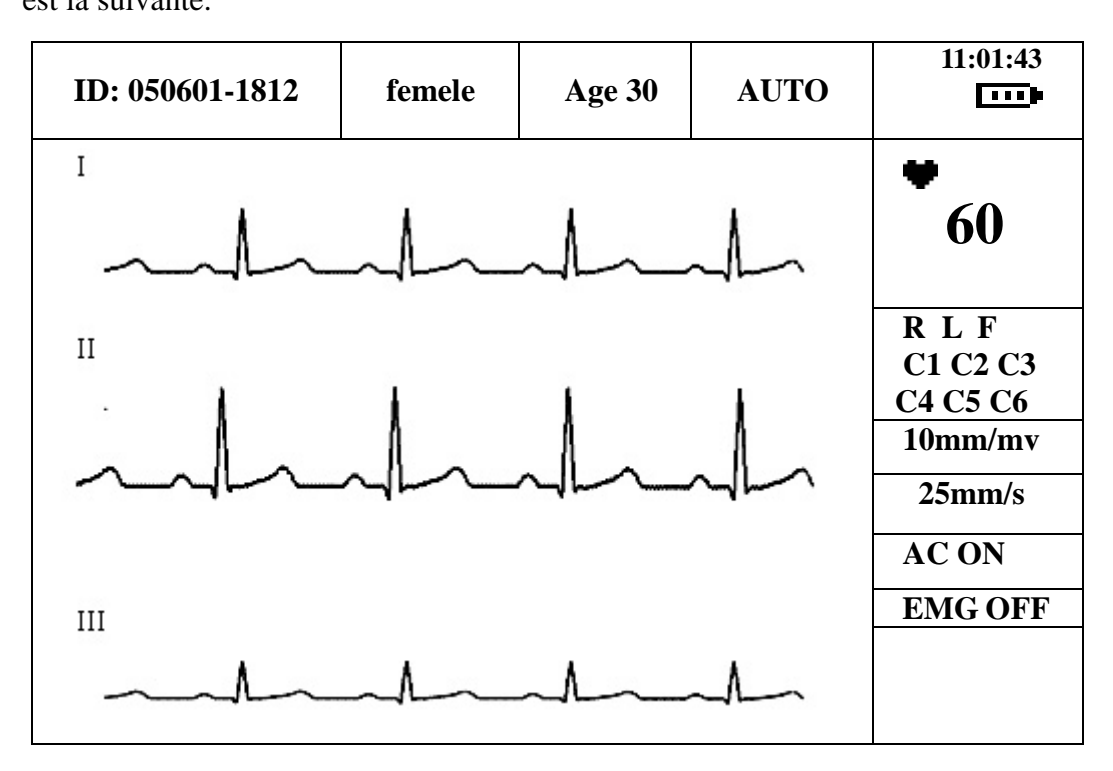

**Mode d'affichage 3 pistes** 

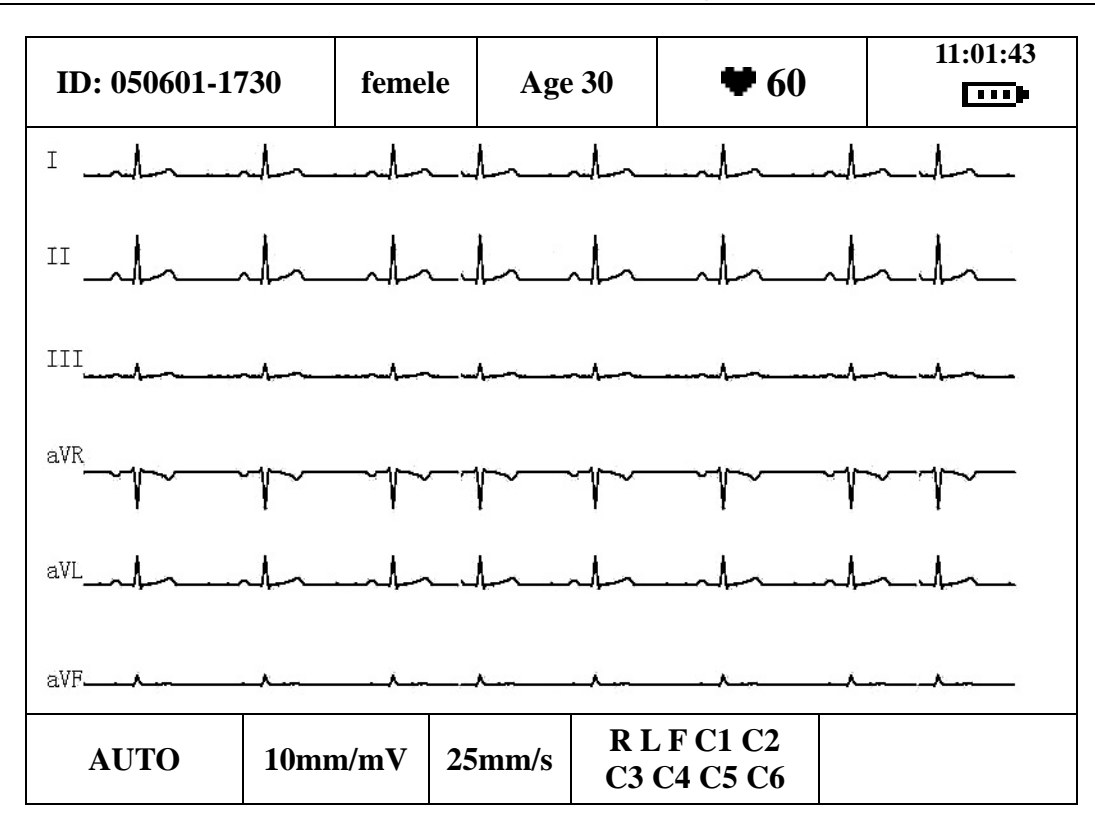

**Mode d'affichage 6 pistes** 

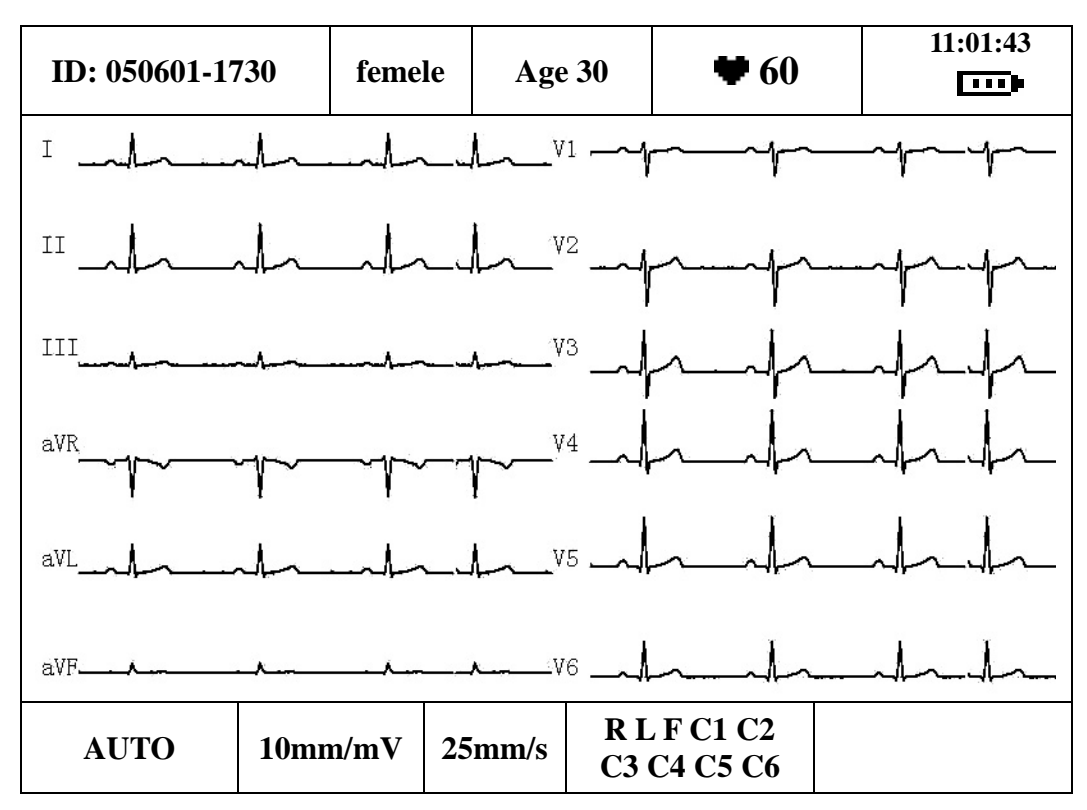

**Mode d'affichage 12 pistes** 

**MODE DATE :** le mode date peut être configuré sous dd-mm-yyyy (jj-mm-aaaa), mm-dd-yyyy (mm-jj-aaaa) ou yyyy-mm-dd (aaaa-mm-jj). Après la configuration, le format de la date change selon le MODE DATE sélectionné.

**CONFIGURATION DATE&HEURE :** configurer la date et l'heure. Elles seront enregistrées sur le papier d'enregistrement.

**TEST D'ENREGISTREMENT :** appuyer sur **Left** ou **Right** pour commencer le test d'enregistrement lorsque le papier d'enregistrement a été chargé. L'onde triangulaire sur la largeur du papier sera enregistrée. L'état de la tête d'impression peut être évaluée à partir de cette onde triangulaire. Appuyer à nouveau sur **Left** ou **Right** pour arrêter le test d'enregistrement.

**CONFIGURATION PAR DEFAUT :** sélectionner **Restore** pour reprendre la valeur de configuration par défaut.

**Remarque :** dans la colonne Options des paramètres, certaines options des paramètres ne sont pas soulignées, ce qui signifie que ces paramètres n'ont pas de configuration par défaut. Lorsque l'utilisateur reprend la configuration par défaut, ces paramètres ne changeront pas.

**STYLE DU PAPIER :** style de papier d'enregistrement. Le papier thermosensible en rouleau ou le papier thermosensible plié peuvent être sélectionnés comme papier d'enregistrement.

**PASSWORD :** mot de passe pour entrer dans l'interface de contrôle avancé.

### **5.8.4.2 Options des paramètres**

Dans la colonne Options, la double valeur soulignée constitue les paramètres par défaut.

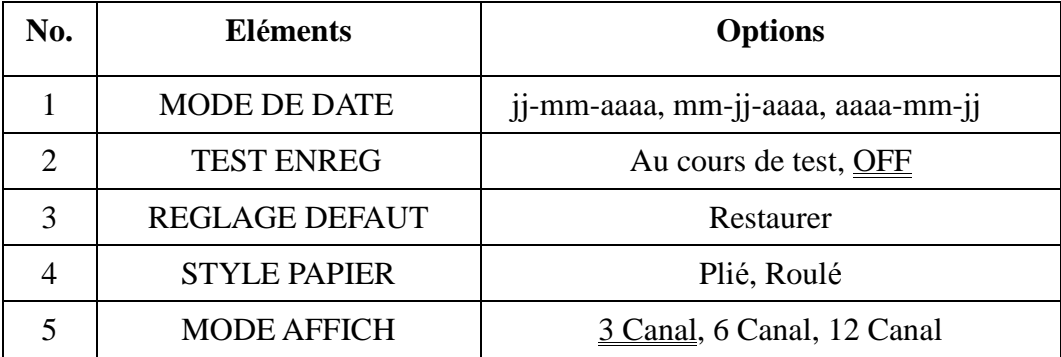

### **5.8.5 Configuration (192×64 pixels couleur unique)**

**Remarque :** les éléments communs du menu des deux types de dispositif possèdent des fonctions communes. Consulter l'explication des fonctions de l'écran LCD 320x240 pixels couleur unique.

| <b>AC Filtre</b>        | $\mathbf{On}$ |
|-------------------------|---------------|
| <b>Filtre EMG</b>       | Off           |
| <b>DFT Filtre</b>       | 0.5Hz         |
| <b>Filtre Debit Bas</b> | - 100Hz       |

**Ecran LCD 192×64 pixels couleur unique** 

Appuyer sur **Up** ou **Down** afin de basculer sur l'interface de configuration suivante et afin de voir les éléments de configuration. Les éléments de configuration dans le menu de l'écran LCD 192×64 pixels couleur unique sont les suivants :

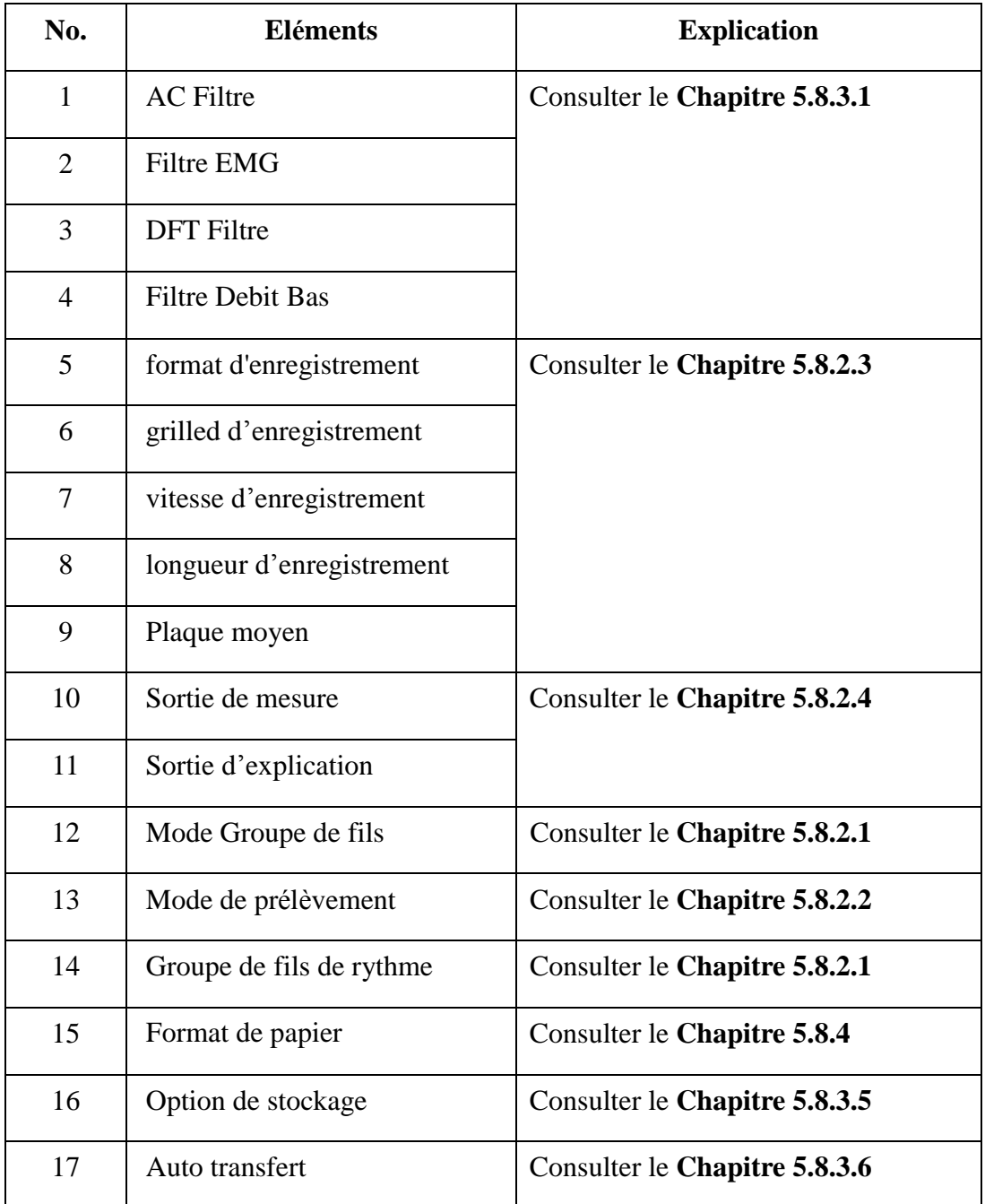

#### **Manuel d'utilisation de l'électrocardiographe à 3 pistes SE-300**

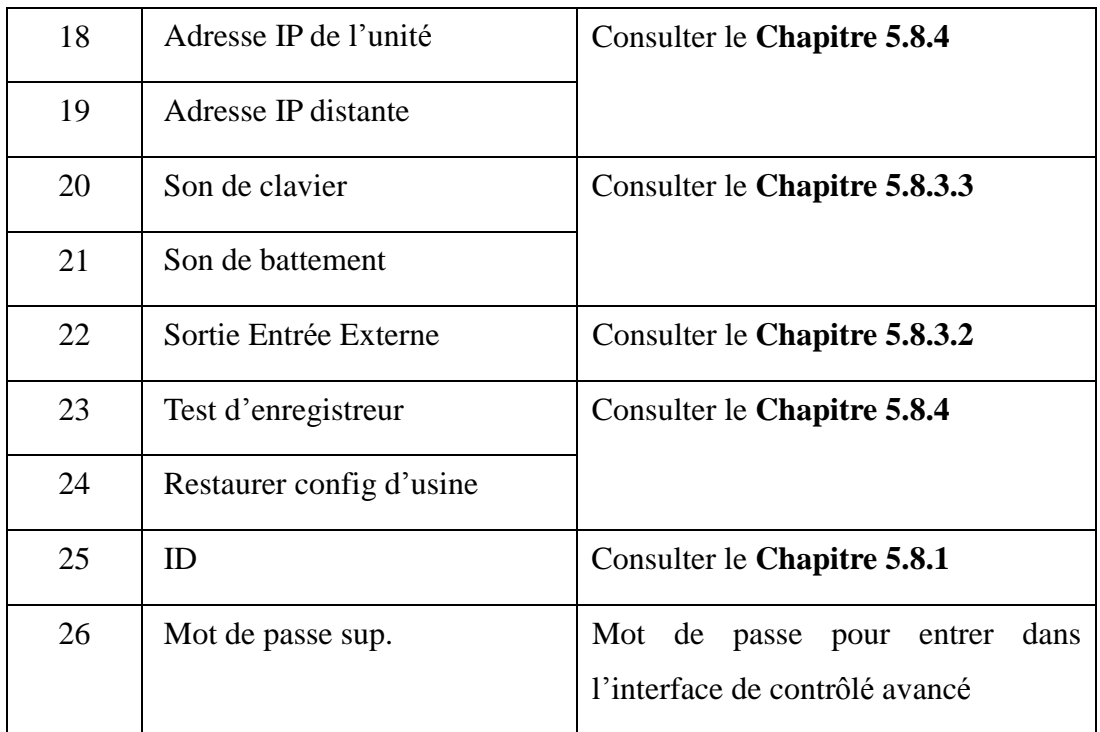

## **5.9 Enregistrement d'ECG**

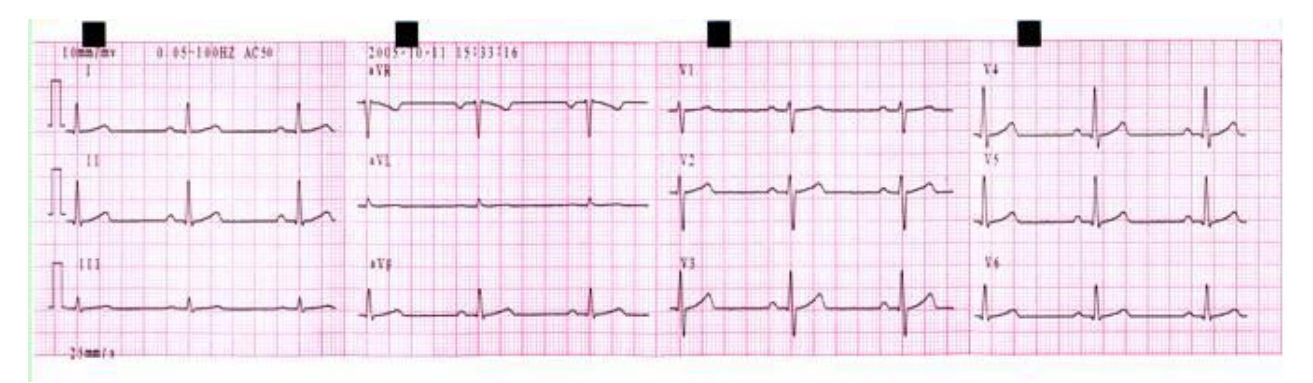

(a)

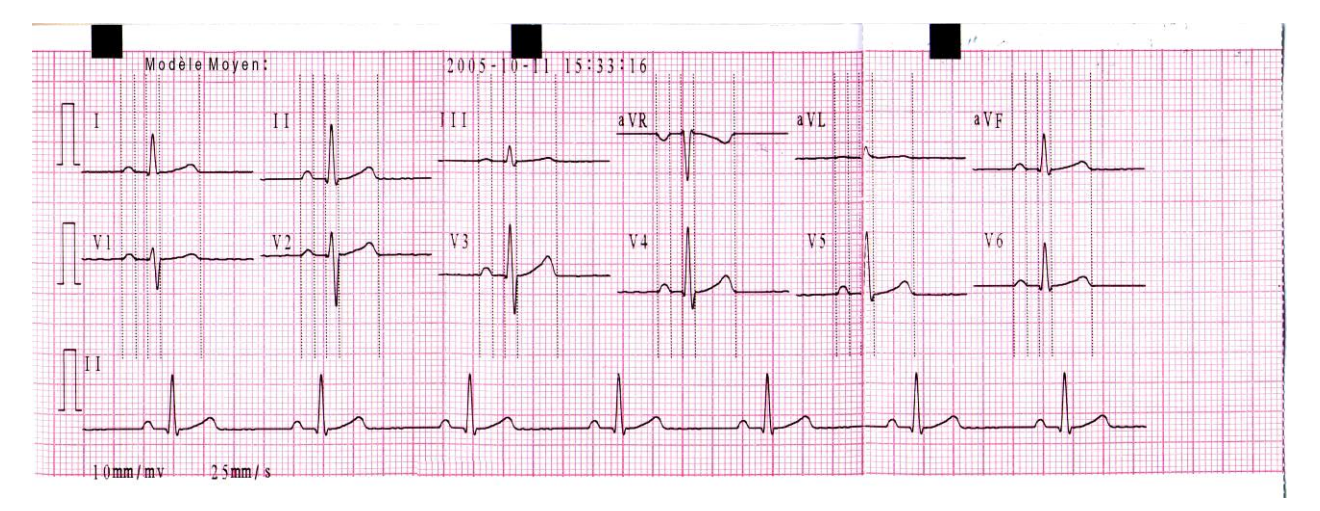

(b)

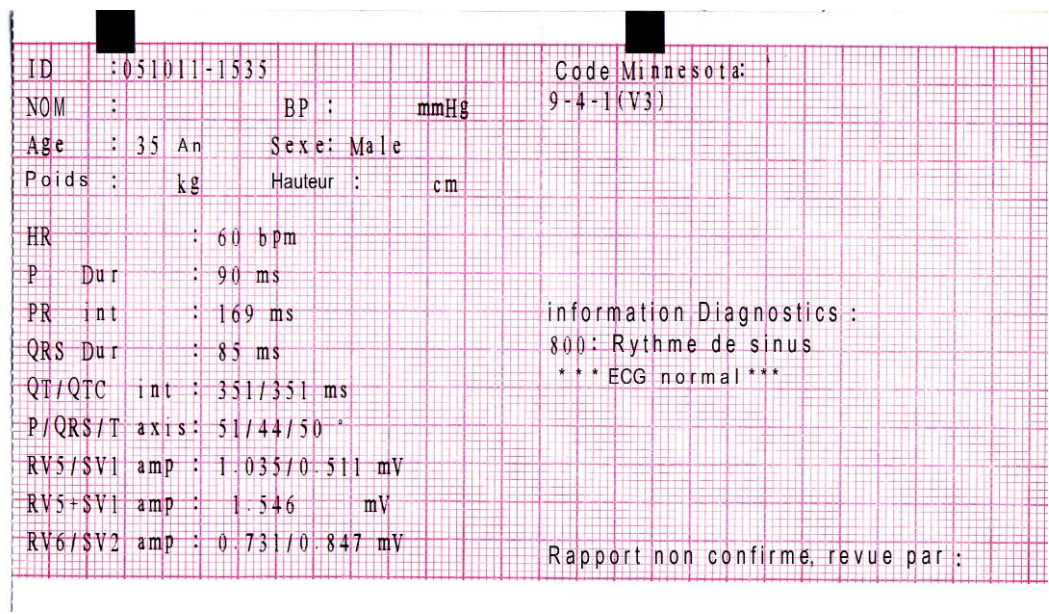

(c)

Comme la figure (a) le montre, l'enregistrement ECG inclut :

10mm/mV----Sensibilité

0,05~100Hz----Informations sur le filtre

AC50(AC60)----50(60)Hz Filtre CA

2005-10-11 15:33:16----Date et heure

--------1mV repère d'étalonnage

I, II, III, V1, V2, V3, V4, V5, V6, aVR, aVL, aVF----nom de la dérivation

25mm/s----Vitesse du papier

La figure (b) montre le MODELE MOYEN lors de la configuration de l'élément au format 2×6+1R dans la fenêtre de configuration ENREGISTREMENT.

La figure (c) montre la MESURE et l'INTERPRETATION lorsque les deux éléments sont configurés sur ON (activés) dans la fenêtre de configuration ENREGISTREMENT. Les éléments de la MESURE incluent :

Identification, Nom, BP, âge, sexe, poids, taille, fréquence cardiaque (HR),

P Dur----durée de l'onde P: signifie la durée de l'onde P à partir de plusieurs des 12 pulsations dominantes sélectionnées ;

PR int----intervalle P-R : signifie l'intervalle P-R à partir de plusieurs des 12 pulsations dominantes sélectionnées ;

QRS Dur----durée du complexe QRS : signifie la durée des complexes QRS à partir de plusieurs des 12 pulsations dominantes sélectionnées ;

QT/QTC int----intervalle Q-T : signifie l'intervalle Q-T à partir de plusieurs des 12 pulsations dominantes sélectionnées/Intervalle QT normalisé ;

P/QRS/T axis----direction principale des vecteurs ECG intégrés moyens ;

RV5/SV1 amP----amplitude maximale de l'onde R ou R' de l'une des pulsations dominantes sélectionnées à partir la dérivation V5/ Amplitude maximale de l'onde S ou S' de l'une des pulsations dominantes sélectionnées à partir la dérivation V1 ;

RV5+SV1 amP----somme de RV5 et SV1 ;

RV6/SV2 amP----amplitude maximale de l'onde R ou R' de l'une des pulsations dominantes sélectionnées à partir de la dérivation V6/amplitude maximale de l'onde S ou S' de l'une des pulsations dominantes sélectionnées à partir de la dérivation V2 ;

Les éléments de l'INTERPRETATION incluent : Minnesota Code (code Minnesota), Diagnosis Information (informations de diagnostic), Unconfirmed Report (rapport confirmé), Review By (révisé par).

**Remarque :** enregistrer en mode AUTO ou MANUAL, si la sensibilité est configurée à 20mm/mV, seul un repère d'étalonnage s'affiche sur le papier.

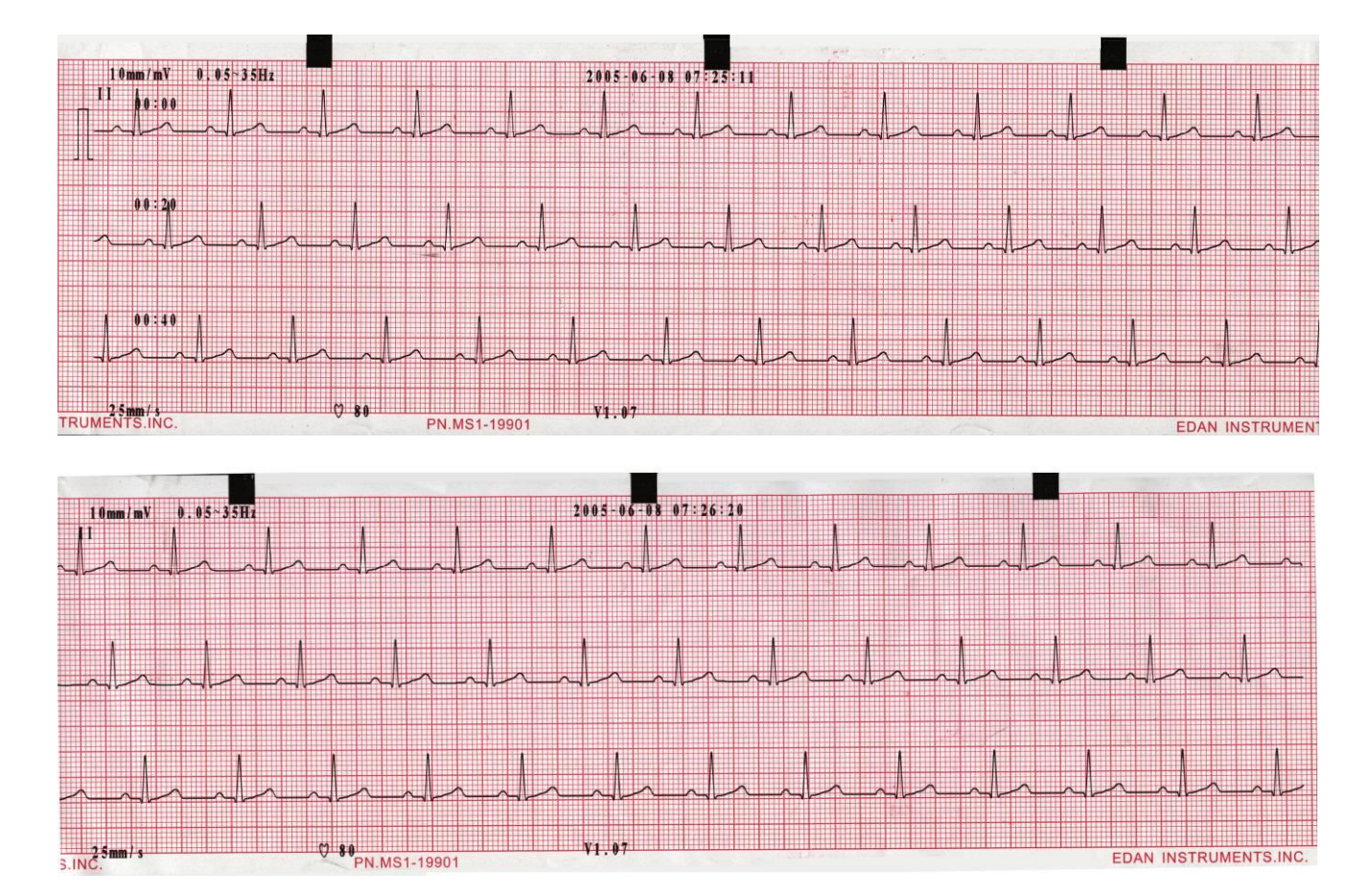

## **5.10 Enregistrement en mode RHYTHM**

Comme la figure ci-dessus le montre, l'enregistrement en mode RHYTHM inclut :

10mm/mV (sensibilité)

0,05~35Hz (Informations sur le filtre)

2005-06-08 07:25:11 (Date et heure)

 $\bar{\Pi}$  (1mV repère d'étalonnage)

II (nom de la dérivation)

Forme de l'onde du rythme 60 secondes de la dérivation II

00:00, 00:20, 00:40 (Heure)

25mm/s (vitesse du papier)

80 (Fréquence cardiaque)

V1.07 (Numéro de la version)

## **5.11 Enregistrement en mode USBPRT**

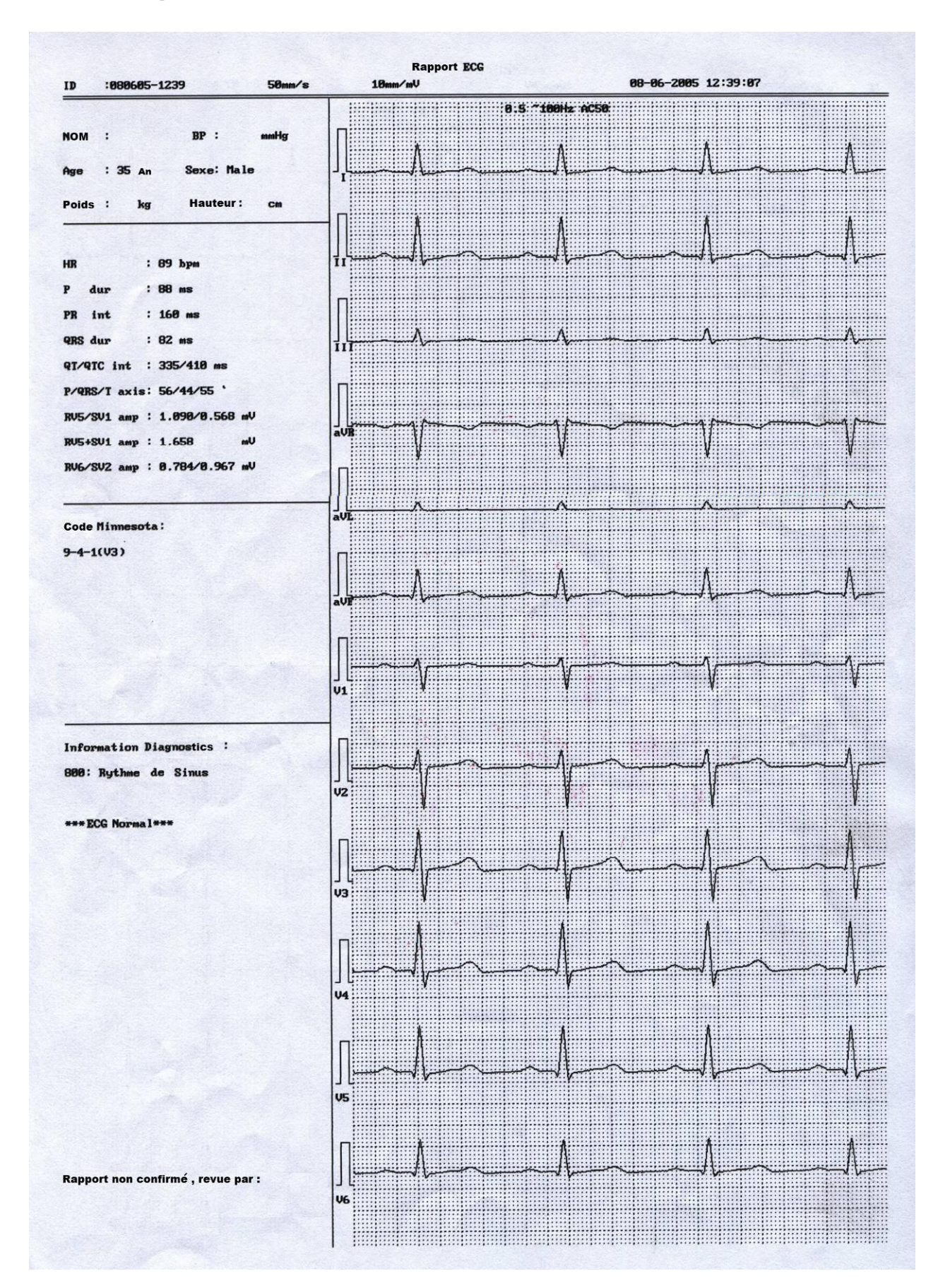

Comme la figure ci-dessus le montre, l'enregistrement en mode USBPRT inclut : Identification, vitesse du papier, sensibilité, Date et heure; Nom, BP, âge, sexe, poids, taille; Fréquence cardiaque, durée P, intervalle PR, durée QRS, intervalle QT/QTC, axe P/QRS/T, amplitude RV5/SV1, amplitude RV5+SV1, amplitude RV6/SV2; Code Minnesota; Informations sur le diagnostic; Rapport confirmé, révisé par; Forme de l'onde ECG à 12 dérivations.

### **5.12 Eteindre**

Lorsque le pack-batterie intégré est utilisé, appuyer sur la touche **ON/OFF** directement pour éteindre l'unité après avoir fini l'enregistrement d'ECG.

Lorsque l'alimentation électrique est utilisée, appuyer sur la touche **ON/OFF** après avoir terminé l'enregistrement d'ECG, puis couper l'alimentation électrique en appuyant sur l'interrupteur à gauche de l'unité. Retirer la prise de la prise murale.

**Remarque :** pour éteindre le dispositif, respecter strictement la séquence ci-dessus, sans quoi un message d'erreur s'affichera sur l'écran.

## **6 Messages**

Un message d'information s'affiche en bas à droite de l'écran LCD lorsque quelque chose ne va pas. Le message d'information fourni par SE-300 et la cause correspondante figurent dans le Tableau 6-1.

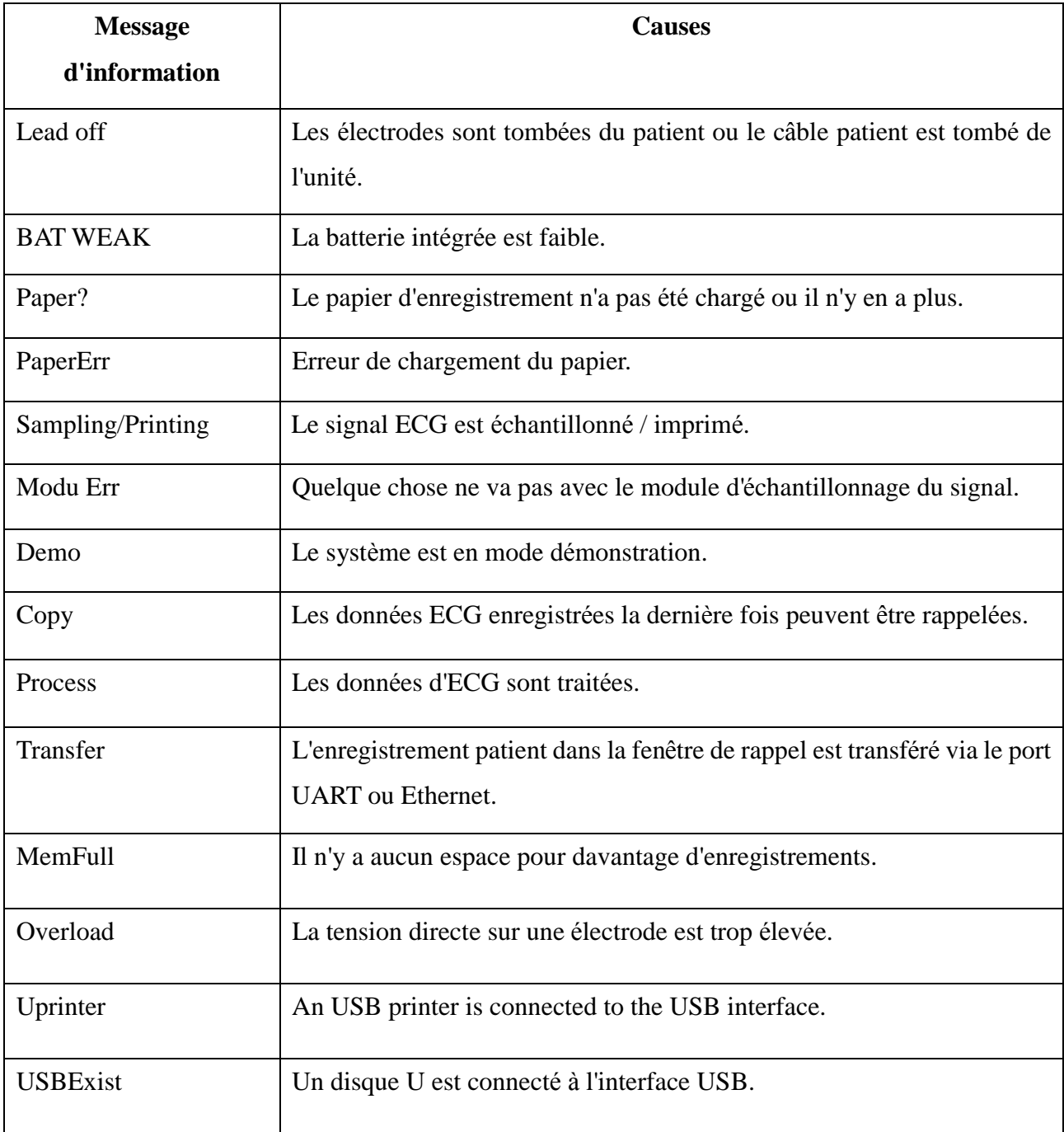

Tableau 6-1 Message d'information et causes

# **7 Spécifications techniques**

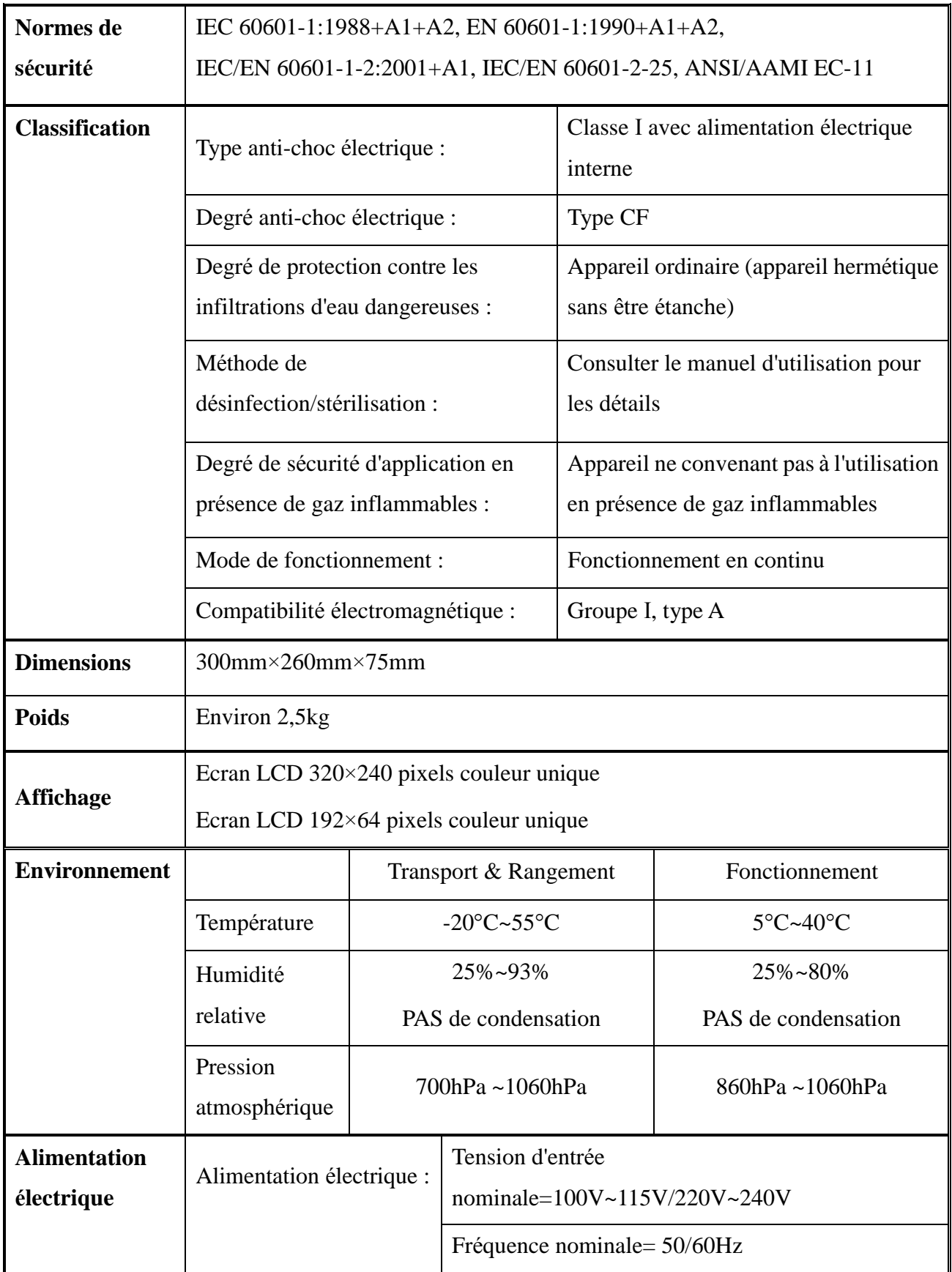

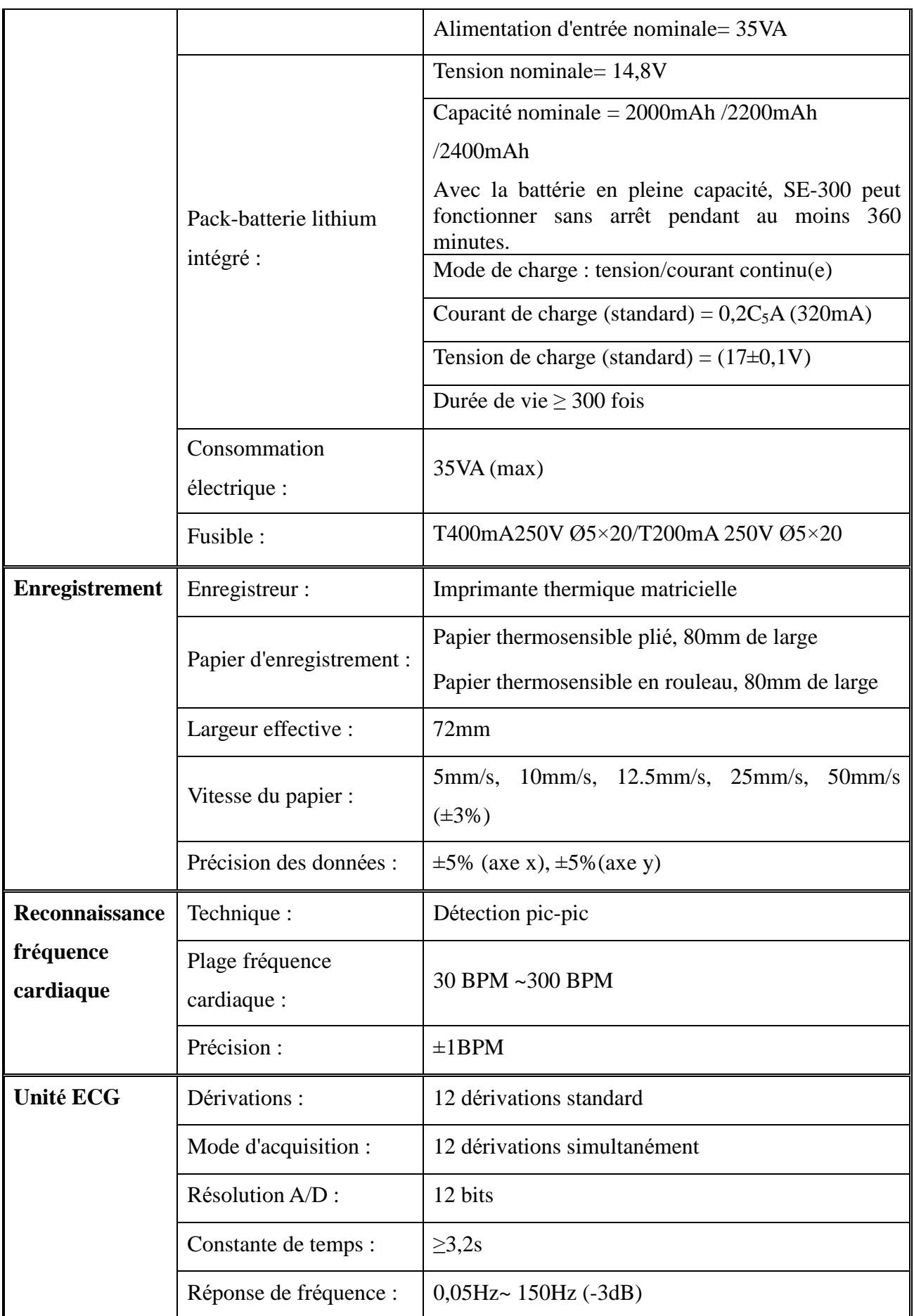
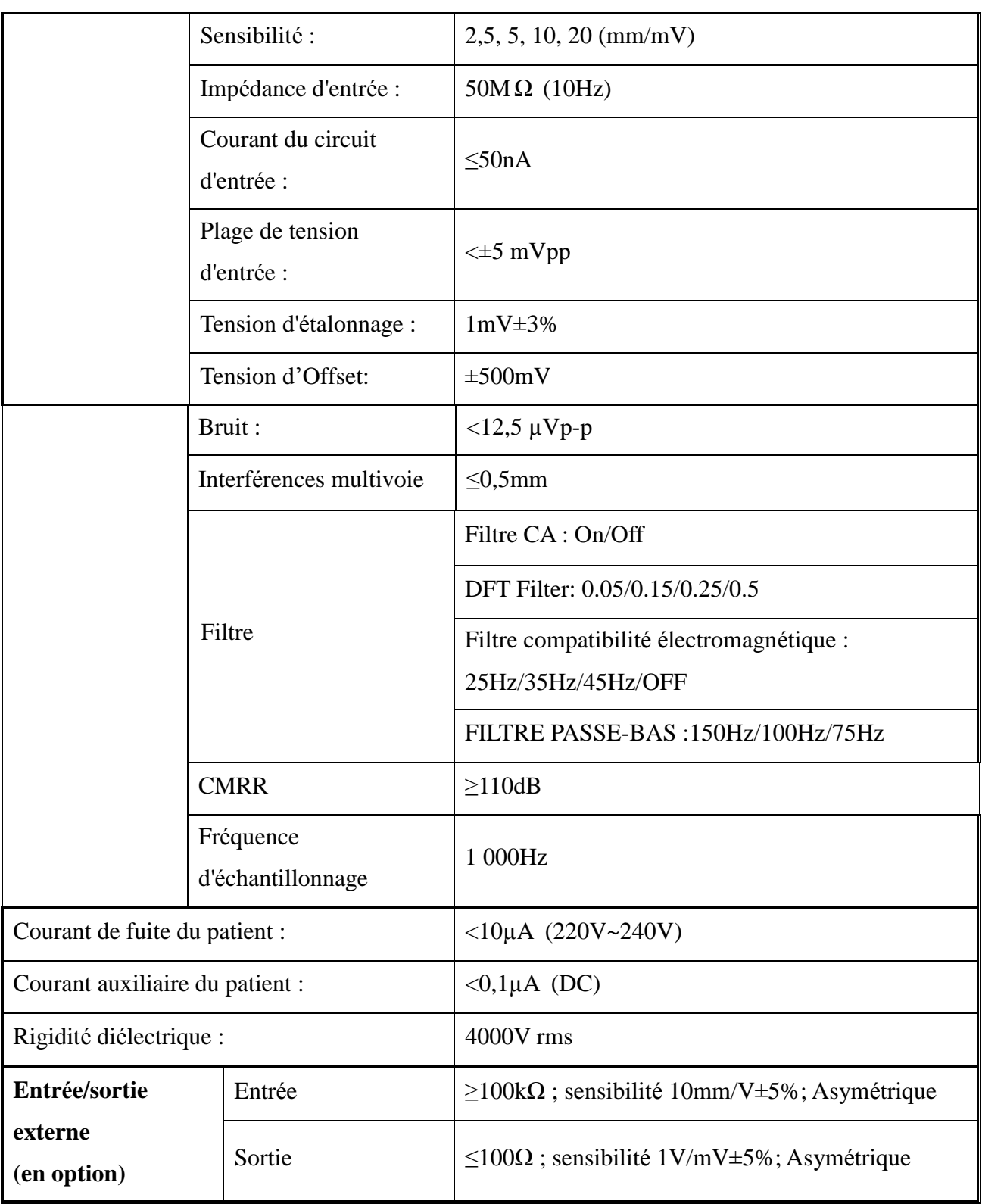

## **8 Nettoyage, entretien et maintenance**

### **8.1 Nettoyage**

## $\lozenge$  MISE EN GARDE  $\lozenge$  .

Eteindre l'alimentation avant de procéder à tout nettoyage ou désinfection. L'alimentation électrique doit être éteinte si elle a été utilisée.

### **8.1.1 Nettoyer l'unité principale et le câble patient**

La surface de l'unité principale et le câble patient peuvent être essuyés avec un chiffon doux humidifié avec de l'eau savonneuse ou un détergent neutre non caustique. Ensuite, ôter les restes de détergent avec un chiffon sec propre.

### **8.1.2 Nettoyer les électrodes**

Oter le reste de gel des électrodes avec un chiffon doux et propre. Puis, prendre la poire et la cupule en métal des électrodes poitrine à part, puis prendre le clamp et la partie métallique des électrodes membres à part. Les nettoyer avec de l'eau chaude et s'assurer qu'il ne reste pas de gel. Sécher les électrodes avec un chiffon sec et propre ou laisser sécher à l'air libre.

### **8.1.3 Nettoyer la tête d'impression**

Une tête d'impression sale et souillée détériorera la définition d'enregistrement. La nettoyer au moins une fois par mois.

Ouvrir le boîtier de l'enregistreur, puis retirer le papier. Essuyer avec précaution la tête d'impression avec un chiffon doux et propre humidifié avec de l'alcool à 75%. Pour les tâches résistantes, faire tremper la tête d'impression dans un peu d'alcool, puis l'essuyer avec un chiffon doux et propre. Après avoir laissé sécher à l'air libre, charger le papier d'enregistrement, puis fermer le boîtier de l'enregistreur.

## $\lozenge$  MISE EN GARDE  $\lozenge$  .

Empêcher tout détergent de s'infiltrer dans l'unité principale lors du nettoyage. Ne jamais immerger l'unité ou le câble patient dans du liquide.

## **MISE EN GARDE** :

Ne pas nettoyer l'unité et les accessoires avec un tissu abrasif et éviter d'érafler les électrodes.

## **8.2 Désinfection**

Afin d'éviter tout dommage permanent de l'appareil, la désinfection ne peut être réalisée que lorsqu'elle est considérée nécessaire par les réglementations de l'hôpital concerné.

Avant toute désinfection, nettoyer l'appareil en premier. Puis, essuyer la surface de l'unité et le câble patient avec le désinfectant standard de l'hôpital.

## $\lozenge$  MISE EN GARDE<sup> $\lozenge$ </sup> :

Ne pas utiliser de désinfectant à base de chlore, tel que le chlorure ou l'hypochlorite de sodium, etc.

### **8.3 Entretien et maintenance**

### **8.3.1 Charger et remplacer la batterie**

### **1) Identification de la capacité**

La capacité de la batterie rechargeable peut être identifiée selon le symbole de batterie en haut à droite sur l'écran LCD.

 $\blacksquare$ : capacité totale

: la capacité est limitée et la charge doit être prise en compte

: la batterie est faible, et le message «BAT WEAK» s'affiche sur l'écran LCD. La batterie doit être chargée immédiatement

#### **2) Charge**

SE-300 est équipé d'un circuit de contrôle de charge avec une batterie lithium rechargeable intégrée. Lorsque l'alimentation électrique est utilisée, la batterie se charge automatiquement. Puis, le voyant de charge de la batterie ( $\equiv$ ) et le voyant de l'alimentation électrique ( $\sim$ ) s'allument en même temps. Au cours de la charge, le symbole clignote en haut à droite de l'écran LCD. Lorsque la capacité de la batterie est pleine, le symbole<sup>1111</sup> s'arrête de clignoter, et le voyant de charge de la batterie recharge ( $\rightarrow \rightarrow$ ) devient noir. Mais si SE-300 est éteint, le voyant reste allumé car l'appareil ne surveille pas l'état de charge ; donc, il faut allumer l'appareil pour vérifier l'état.

Etant donnée la consommation pendant le rangement et le transport, la capacité de la batterie n'est pas totale lors de la première utilisation. Il faut charger la batterie avant la première utilisation.

**Remarque :** si la batterie n'a pas été utilisée pendant deux ou trois mois, la charge doit être effectuée avant toute nouvelle utilisation de la batterie.

#### **3) Remplacement**

Lorsque la vie utile de la batterie arrive à sa fin, ou qu'une odeur de gaz et une fuite ont été décelées, contacter le fabricant ou un distributeur local pour remplacer la batterie.

## **AVERTISSEMENT** :

- ♦ Seuls un technicien de maintenance agréé par EDAN peut ouvrir le compartiment de la batterie et la remplacer. Une batterie de modèle et spécifications identiques fournie par le fabricant doit être utilisée.
- Danger d'explosion -- Ne pas inverser l'anode et la cathode lors de la connexion de la batterie.
- Lorsque la vie utile de la batterie arrive à son terme, contacter le fabricant ou

un distributeur local pour éliminer la batterie conformément aux réglementations locales.

### **8.3.2 Papier d'enregistrement**

**Remarque :** le papier d'enregistrement fourni par le fabricant doit être utilisé. Tout autre papier peut réduire la vie de la tête d'impression thermique. Une tête d'impression détériorée peut conduire à des enregistrements ECG illisibles et bloquer l'avance du papier, etc.

### **Exigences de rangement :**

- ♦ Le papier d'enregistrement doit être rangé dans un endroit frais, sombre et sec, en évitant toute température, humidité ou lumière du soleil excessives.
- ♦ Ne pas mettre le papier sous une lumière fluorescente pendant longtemps.
- ♦ S'assurer qu'il n'y a pas de polychlorure de vinyle ou tout autre produit chimique dans l'environnement de rangement, ce qui pourrait conduire à un changement de couleur du papier.
- ♦ Ne pas superposer le papier enregistré pendant trop longtemps, sans quoi les enregistrements ECG peuvent se superposer et se mélanger.

## **8.3.3 Maintenance de l'unité principale, du câble patient & des électrodes**

Les contrôles de sécurité suivants doivent être réalisés au moins tous les 24 mois par une personne qualifiée ayant une formation, des connaissances et une expérience pratique adéquates pour réaliser ces tests.

a) Contrôler l'appareil et les accessoires pour déceler tout dommage mécanique ou fonctionnel.

- b) Contrôler que les étiquettes de sécurité sont bien lisibles.
- c) Contrôler les fusibles afin de vérifier la conformité au courant nominal et aux caractéristiques de coupure.
- d) Vérifier correctement les fonctions du dispositif comme décrit dans les instructions d'utilisation.
- e) Contrôler la résistance à la terre de protection conformément à IEC/EN 60601-1: Limite 0,2 ohm.
- f) Contrôler le courant de fuite à la terre conformément à IEC/EN 60601-1: limite : NC 500 uA, SFC 1000uA.
- g) Contrôler le courant de fuite patient conformément à IEC/EN 60601-1: limite : 10 uA (CF).
- h) Contrôler le courant de fuite patient sous condition de premier défaut avec la tension sur la partie appliquée conformément à IEC/EN 60601-1: limite : 50 uA (CF).

Le courant de fuite ne doit jamais dépasser la limite. Les données doivent être enregistrées dans un journal de l'appareil. Si l'appareil ne fonctionne pas correctement ou ne passe pas l'un des tests ci-dessus, le dispositif doit être réparé.

### **AVERTISSEMENT** :

le non respect de la part du responsable de l'hôpital ou de l'institution à réaliser un programme de maintenance satisfaisant sur cet appareil peut provoquer des pannes de l'appareil et peut mettre en danger la santé.

### **1) Unité principale**

- ♦ Eviter toute température, lumière du soleil, humidité et saleté excessives.
- ♦ Remettre la housse anti-poussière après toute utilisation, et éviter toute secousse violente lorsque l'unité est déplacée à un autre endroit.
- ♦ Empêcher tout liquide de pénétrer dans l'appareil, car cela pourrait affecter la sécurité et

la performance de l'électrocardiographe.

### **2) Câble patient**

- L'intégrité du câble patient, y compris le câble principal et les fils, doivent être contrôler régulièrement. S'assurer qu'il est conducteur.
- ♦ Ne pas trop tirer ou tordre le câble patient pendant l'utilisation. Tenir les connecteurs plutôt que le câble lors de la connexion et déconnexion du câble patient.
- ♦ Aligner le câble patient afin d'éviter toute torsion, nœud ou courbure pendant l'utilisation.
- ♦ Ranger les fils dans une bobine plus grosse afin que les gens ne trébuchent.
- ♦ Lorsque le câble patient est endommagé ou usé, le remplacer immédiatement.

### **3) Electrodes**

- ♦ Les électrodes doivent être nettoyées après utilisation et s'assurer qu'il ne reste pas de gel.
- ♦ Tenir la poire de l'électrode poitrine à l'écart de la lumière du soleil et de toute température excessive.
- ♦ Après une longue utilisation, la surface des électrodes s'oxyde à cause de l'érosion et d'autres causes. A ce moment, les électrodes doivent être remplacées afin d'obtenir un ECG de haute qualité.

## **MISE EN GARDE** :

L'appareil doit être envoyé à des centres spéciaux conformément à la réglementation locale pour la collecte séparée après sa durée de vie utile.

## **9 Garantie et politique de service**

### **9.1 Garantie**

EDAN garantit que ses produits répondent aux spécifications sur l'étiquette des produits et sont exempt de défauts de matériaux et de fabrication qui se produisent dans la période de garantie. La période de garantie commence à partir du jour de l'expédition des produits à des distributeurs.

EDAN donne pas de garantie pour les cas suivants:

- a) Casse à cause de la manipulation pendant l'expédition.
- b) Casse à cause d'une mauvaise utilization ou entretien.
- c) Casse à cause de la modification ou reparation par personne non-autorisée par EDAN.
- d) Casse à cause des accidents
- e) Remplacement ou suppression des etiquette de numéro de série et des etiquettes du fabrication.

Si un produit couvert par cette garantie est déterminé à être défectueux en raison de matériel défectueux et composants, ou de fabrication, et la demande de garantie est effectué dans la période de garantie, EDAN, à sa discrétion, répare ou remplace la pièce défectueuse (s) gratuitement. EDAN ne fournira pas un produit de remplacement à utiliser quand le produit défectueux est sous réparation.

### **9.2 Politique de service**

Toutes les réparations sur les produits doivent être effectuées ou approuvées par EDAN. Les réparations non autorisées annuleront la garantie. En outre, pour tout produit, couvert ou non par la garantie, la réparation doit être effectuée par les personnes certifiées par EDAN. Si le produit ne fonctionne pas correctement - ou si vous avez besoin d'assistance, de service, ou de pièces de rechange – veuillez contacter le centre de service de EDAN. Un représentant vous aidera pour le diagnostique du problème et fera tout son possible pour résoudre ce problème par téléphone ou e-mail, en évitant d'éventuels retours inutiles.

Dans le cas d'un retour obligé, le représentant enregistrera toutes les informations nécessaires et fournira une autorisation de retour de matériel (RMA) qui inclut le cas échéant l'adresse de retour et les instructions. Un formulaire de RMA doit être obtenue préalablement à tout retour.

### *Politique Fret:*

Sous garantie: le demandeur du service est responsable du fret et de l'assurance pour le retour des produits expédiée à EDAN, y compris les impôts douaniers. EDAN est responsable du fret, de l'assurance et des impôts douaniers pour l'envoie des produits de EDAN au demandeur de service.

Hors de garantie: le demandeur du service est responsable de tout fret, assurance et impôts douaniers sur ce produit.

### *Information du contact:*

Si vous avez des questions concernant la maintenance, specifications techniques ou mauvais fonctionnement des appareils, veuillez contacter votre distribueur local.

Aussi, vous pouvez envoyer le email au department SAV de EDAN à cette adresse: [support@edan.com.cn](mailto:support@edan.com.cn).

## **10 Accessoires**

## **AVERTISSEMENT** :

seuls le câble patient et les autres accessoires fournis par EDAN peuvent être utilisés. Sans quoi la performance et la protection contre les chocs électriques ne peuvent être garanties.

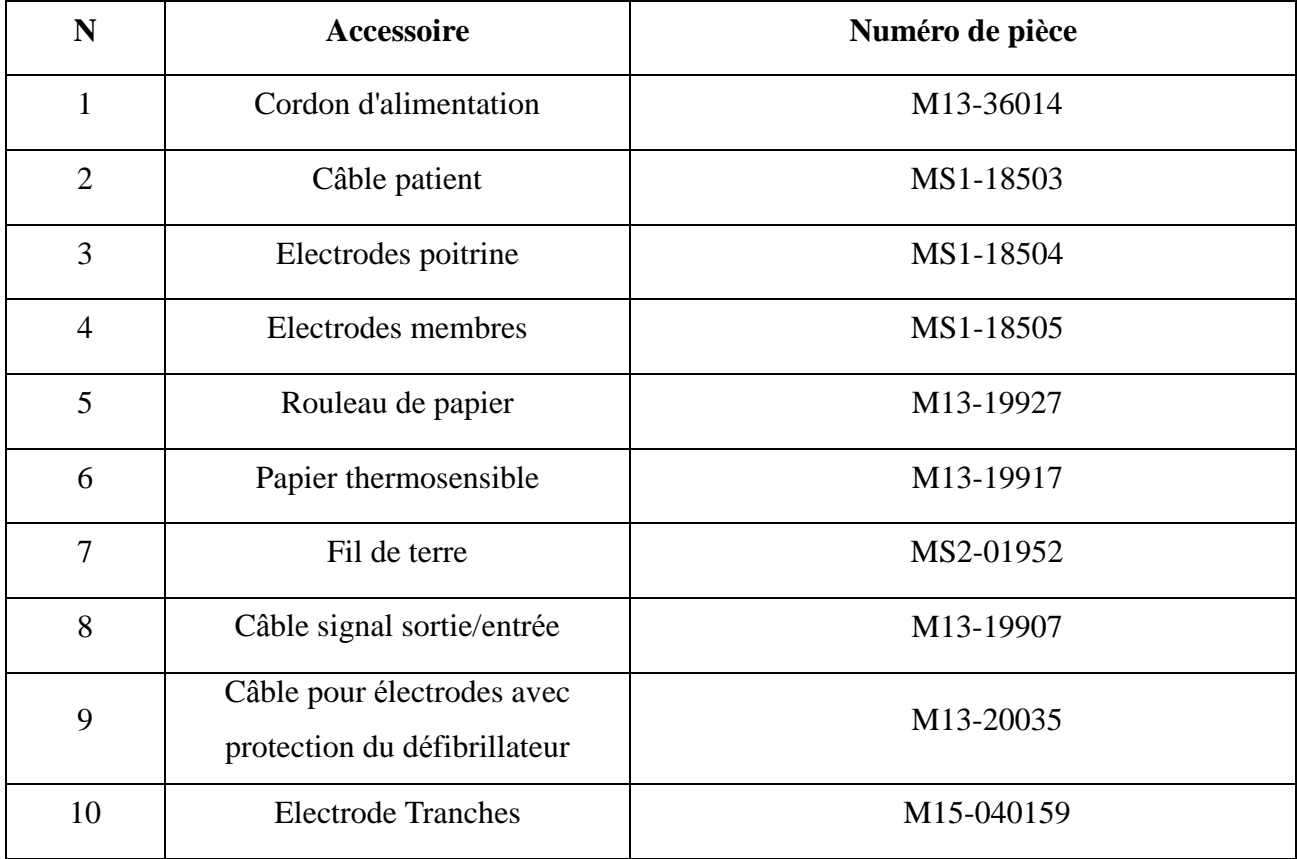

### **Tableau 10-1 Liste des accessoires**

SE-300 et les accessoires sont disponibles chez le fabricant ou le distributeur local.

# **11 Informations sur la compatibilité électromagnétique: déclaration du fabricant et conseils**

## **11.1 Emissions électromagnétique : pour tous les APPAREILS**

## **et SYSTEMES**

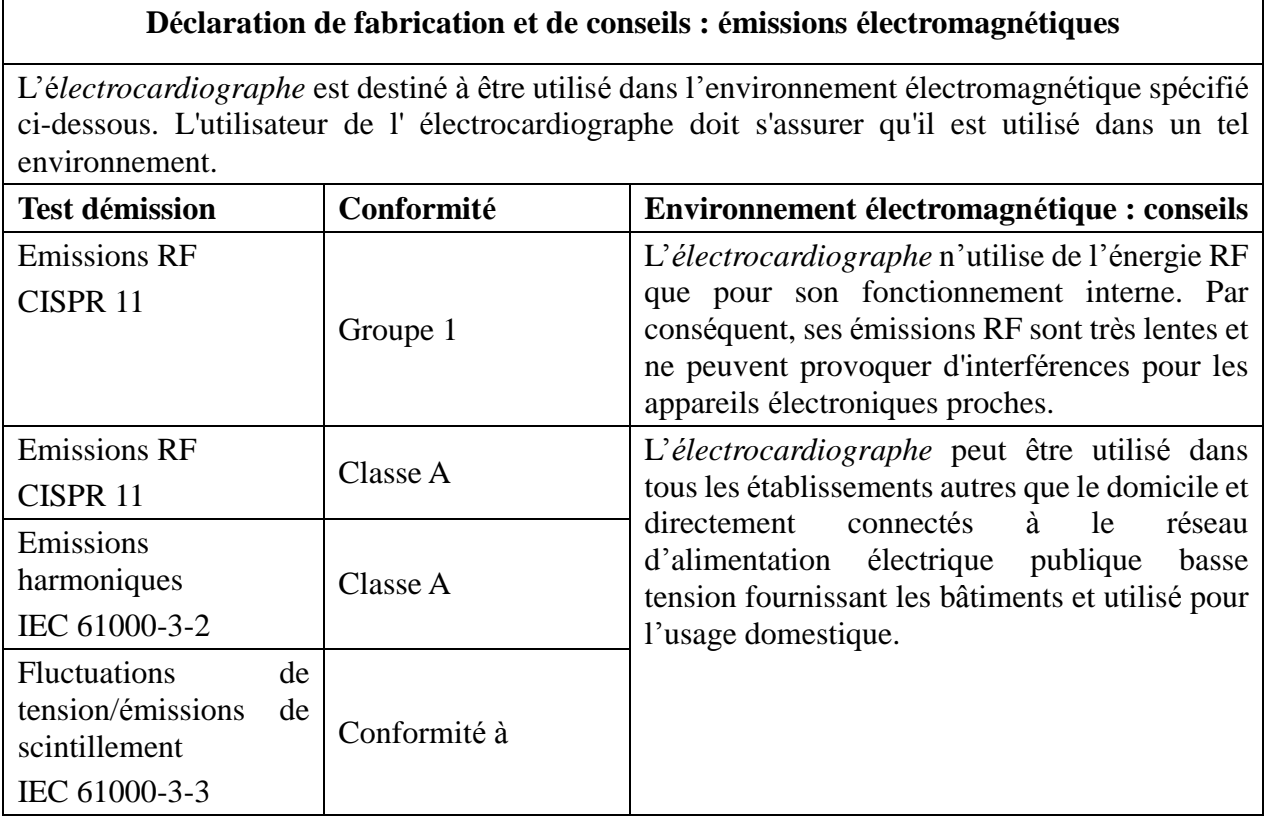

## **11.2 Immunité électromagnétique : pour tous les APPAREILS**

## **et SYSTEMES**

### **Déclaration de fabrication et conseils : immunité électromagnétique**

L'électrocardiographe est destiné à être utilisé dans l'environnement électromagnétique spécifié ci-dessous. L'utilisateur de l' électrocardiographe doit s'assurer qu'il est utilisé dans un tel environnement.

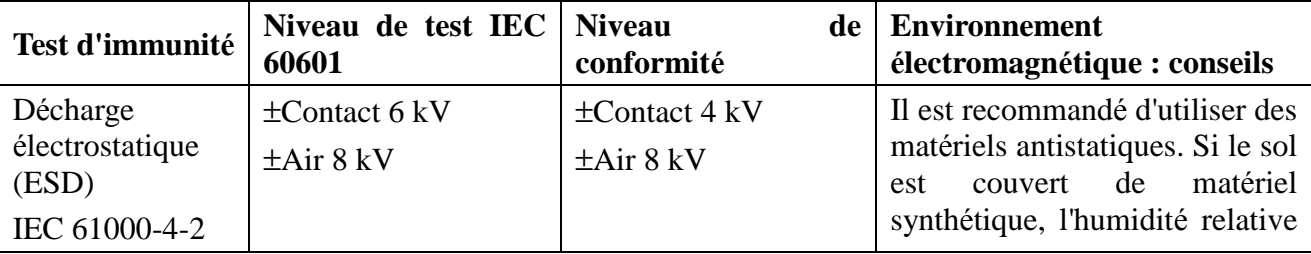

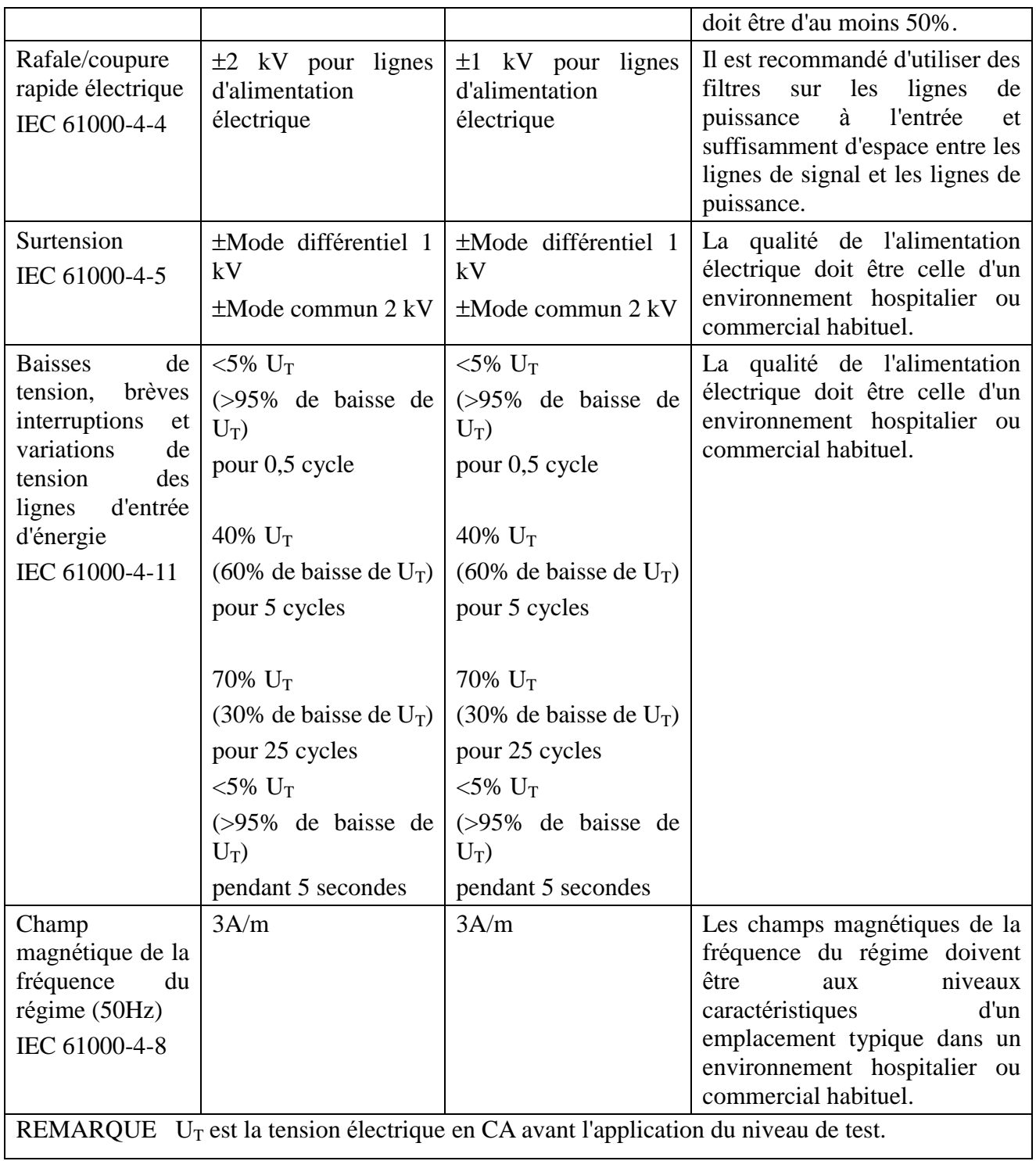

## **11.3 Immunité électromagnétique : pour les APPAREILS et**

## **SYSTEMES qui ne sont PAS GARANTIS A VIE**

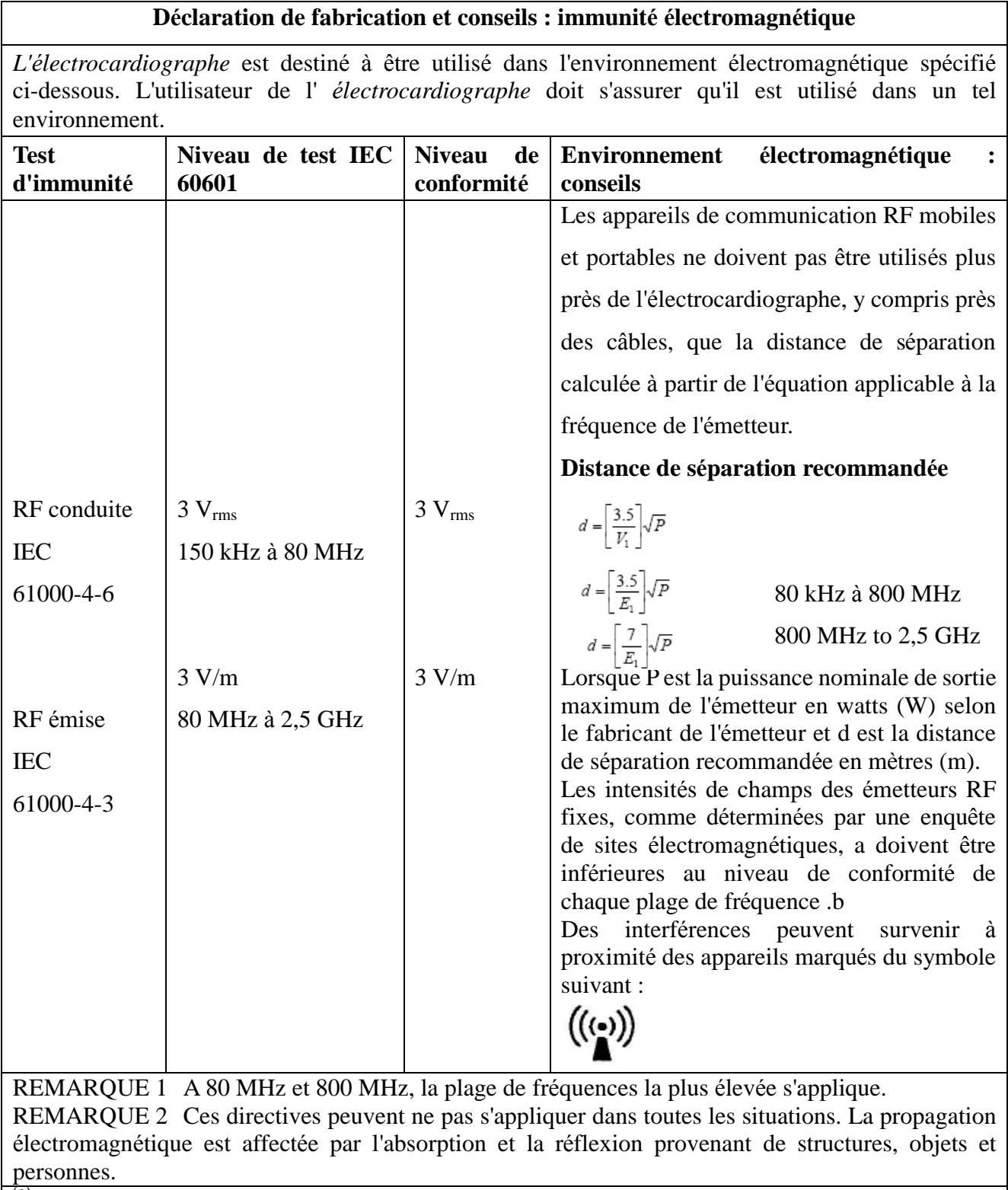

<sup>(a)</sup> Les intensités de champs des émetteurs fixes, tels que bornes d'accès pour les radiotéléphones (portables/sans fil) et radiotéléphones fixes, radios amateur, stations AM et FM et programmes TV ne peuvent être garantis avec une précision totale. Afin d'évaluer l'environnement électromagnétique à

cause des émetteurs RF fixes, une enquête de sites électromagnétiques doit être envisagée. Si l'intensité de champ mesurée à l'endroit dans lequel l'électrocardiographe est utilisé dépasse le niveau de conformité RF applicable ci-dessus, l'électrocardiographe doit être examiné pour vérifier que le fonctionnement est normal. Si un fonctionnement anormal est observé, des mesures supplémentaires peuvent se révéler nécessaires, telles que réorientation ou replacement de l'électrocardiographe. (b) Au-dessus de la plage de fréquences de 150 kHz à 80 MHz, les intensités de champs doivent être inférieures à 3 V/m.

## **11.4 Distances de séparation recommandées**

### **Distances de séparation recommandées entre appareils de communication RF portables et mobiles et l'électrocardiographe**

L'électrocardiographe est destiné à être utilisé dans un environnement électromagnétique dans lequel des perturbations RF rayonnées sont contrôlées. L'utilisateur de l'électrocardiographe peut aider à empêcher les interférences électromagnétiques en maintenant une distance minimale entre les appareils de communication RF portables et mobiles (émetteurs) et l'électrocardiographe comme recommandé ci-dessous, conformément à la puissance de sortie maximale des appareils de communication.

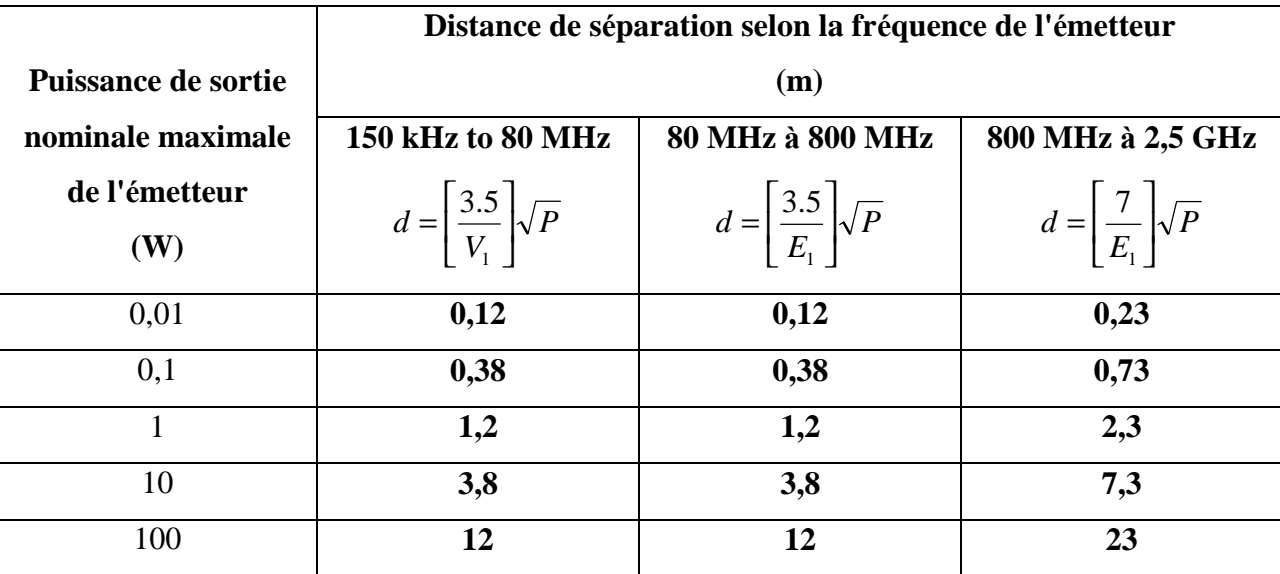

Pour les émetteurs classés à une puissance de sortie maximum non listés ci-dessus, la distance de séparation recommandée d en mètres (m) peut être évaluée en utilisant l'équation applicable à la fréquence de l'émetteur, où P est la puissance de sortie nominale maximum de l'émetteur en watts (W) selon le fabricant de l'émetteur.

REMARQUE 1 A 80 MHz et 800 MHz, la distance de séparation pour la plage de fréquences la plus élevée s'applique.

REMARQUE 2 Ces directives peuvent ne pas s'appliquer dans toutes les situations. La propagation électromagnétique est affectée par l'absorption et la réflexion provenant de structures, objets et personnes.

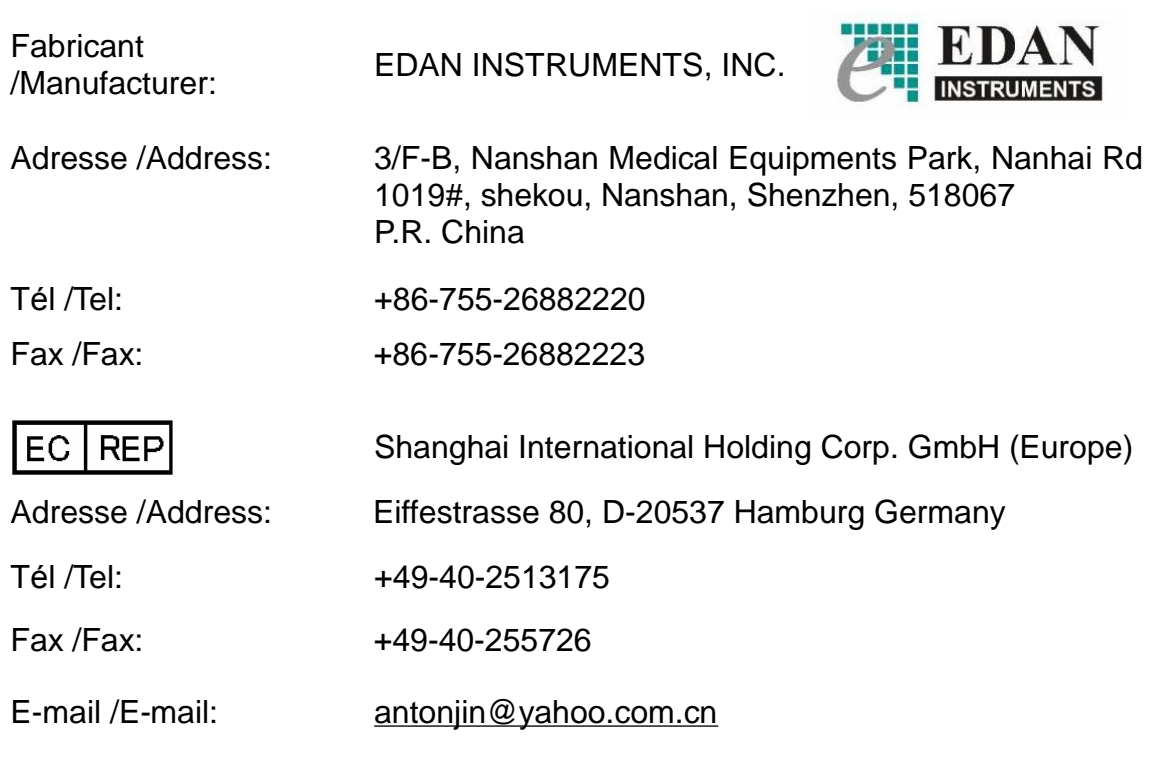